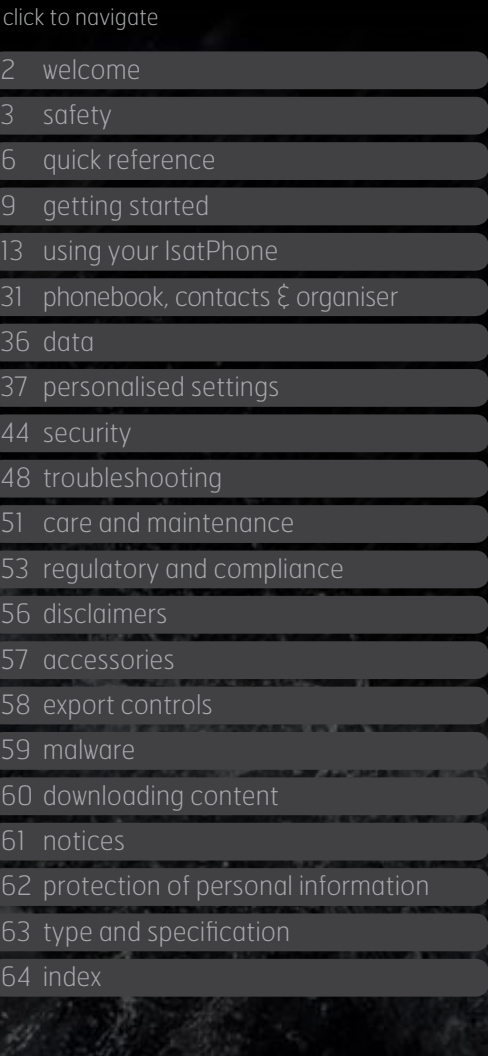

# **IsatPhonePRO**

user guide

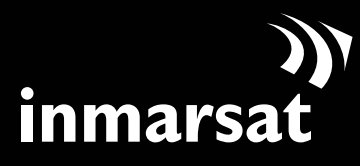

The mobile satellite company™

#### <span id="page-1-0"></span>2 welcome

- 3 [safety](#page-2-0)
- 6 [quick reference](#page-5-0)
- 9 [getting started](#page-8-0)
- 13 [using your IsatPhone](#page-12-0)
- 31 phonebook, contacts  $\epsilon$  organiser
- 36 [data](#page-35-0)
- 37 [personalised settings](#page-36-0)
- 44 [security](#page-43-0)
- 48 [troubleshooting](#page-47-0)
- 51 [care and maintenance](#page-50-0)
- 53 [regulatory and compliance](#page-52-0)
- 56 [disclaimers](#page-55-0)
- 57 [accessories](#page-56-0)
- 58 [export controls](#page-57-0)
- 59 [malware](#page-58-0)
- 60 [downloading content](#page-59-0)
- 61 [notices](#page-60-0)
- 62 [protection of personal information](#page-61-0)
- 63 [type and specification](#page-62-0)
- 64 [index](#page-63-0)

## Congratulations on buying your IsatPhone Pro. It offers the ultimate combination:

- Global coverage
- Robust handset
- Clear voice quality
- Reliable network connection
- Long battery life
- Easy to use

## From Inmarsat, the world's leading provider of mobile satellite communications.

Please follow this user guide for further information on how to set up, connect, personalise and use your phone safely. Further information is available at *[inmarsat.com/isatphone](http://www.inmarsat.com/isatphone)*.

#### <span id="page-2-0"></span>2 [welcome](#page-1-0)

- 3 safety
- 6 [quick reference](#page-5-0)
- 9 [getting started](#page-8-0)
- 13 [using your IsatPhone](#page-12-0)
- 31 phonebook, contacts  $\hat{\xi}$  organiser
- 36 [data](#page-35-0)
- 37 [personalised settings](#page-36-0)
- 44 [security](#page-43-0)
- 48 [troubleshooting](#page-47-0)
- 51 [care and maintenance](#page-50-0)
- 53 [regulatory and compliance](#page-52-0)
- 56 [disclaimers](#page-55-0)
- 57 [accessories](#page-56-0)
- 58 [export controls](#page-57-0)
- 59 [malware](#page-58-0)
- 60 [downloading content](#page-59-0)
- 61 [notices](#page-60-0)
- 62 [protection of personal information](#page-61-0)
- 63 [type and specification](#page-62-0)
- 64 [index](#page-63-0)

## safety

### △ Exposure to radio frequency energy

IsatPhone Pro is a radio transmitter and receiver. When the phone or Bluetooth handsfree is turned on, it emits low levels of radio frequency energy. The phone is designed and manufactured not to exceed the safety limits for exposure to radio frequencies (RF) as recommended by the ICNIRP (International Commission on Non-Ionising Radiation Protection) and as adopted within mandatory standards of the European Commission and the United States of America.

Specific Absorption Rate (SAR) is used to measure radio frequency energy absorbed by the body when using a mobile phone. IsatPhone Pro is compliant with the EC standards for exposure specified in EN 50360 and EN 50361. For use of the phone at the ear, these standards set a SAR limit of 2.0 W/kg averaged over a 10g volume.

IsatPhone Pro is also compliant with the Federal Communications Commission (FCC) standards and test procedures as reflected in the requirements of 47 CFR §2.1093 and FCC OET 65 Supplement C. For use of the phone at the ear, these standards set a SAR limit of 1.6 W/kg averaged over a 1g volume.

Tests for SAR are conducted in accordance with international guidelines for testing using standard operating positions as per the procedures for the applicable standards, with the device transmitting at the highest certified power levels in all operational frequency bands.

Note: The SAR requirements for IsatPhone Pro are met for handheld at the ear. No measures have been taken for SAR compliance in a body-worn position, since in such a position the device cannot properly communicate with the satellite. Use of the IsatPhone Pro in a body-worn position is therefore not permitted from both a performance and a safety perspective.

### A Pacemakers

Wireless phones may adversely affect the operation of some implanted cardiac pacemakers and other medically implanted equipment. Pacemaker patients should be aware that the use of an IsatPhone Pro in close proximity to a pacemaker might cause the device to malfunction. If a minimum distance of 15cm is kept between an IsatPhone Pro and a pacemaker, the risk of interference is limited. If you have any reason to suspect interference is occurring, immediately switch off your IsatPhone Pro. Contact your cardiologist for more information.

### $\triangle$  Hearing aids

<span id="page-2-1"></span>Although most modern hearing aids are immune to radio frequency interference from satellite terminals, some wireless devices may interfere with some hearing aids. In the event of such interference from the use of the IsatPhone Pro, maintain additional separation between you and your IsatPhone Pro and/or consult with your doctor or audiologist.

### 2 [welcome](#page-1-0)

- 3 [safety](#page-2-0)
- 6 [quick reference](#page-5-0)
- 9 [getting started](#page-8-0)
- 13 [using your IsatPhone](#page-12-0)
- 31 phonebook, contacts  $\hat{\xi}$  organiser
- 36 [data](#page-35-0)
- 37 [personalised settings](#page-36-0)
- 44 [security](#page-43-0)
- 48 [troubleshooting](#page-47-0)
- 51 [care and maintenance](#page-50-0)
- 53 [regulatory and compliance](#page-52-0)
- 56 [disclaimers](#page-55-0)
- 57 [accessories](#page-56-0)
- 58 [export controls](#page-57-0)
- 59 [malware](#page-58-0)
- 60 [downloading content](#page-59-0)
- 61 [notices](#page-60-0)
- 62 [protection of personal information](#page-61-0)
- 63 [type and specification](#page-62-0)
- 64 [index](#page-63-0)

### A Other medical devices

Although most modern electronic medical equipment in hospitals and other clinical environments is shielded from RF energy, there is still a risk that a wireless device could cause interference. As such, never use your IsatPhone Pro near electronic medical equipment without first requesting permission.

#### $\triangle$  Blasting areas and potentially explosive environments

<span id="page-3-0"></span>As with any wireless phone, do not use your IsatPhone Pro where blasting work is in progress. Observe all restrictions and follow any regulations or rules. Do not use your IsatPhone Pro in areas with a potentially explosive atmosphere. Note that such areas are often, but not always, clearly marked.

### $\triangle$  Battery safety

Use only Inmarsat-supplied or approved batteries, and recharge your battery with Inmarsat-supplied or approved chargers for the phone. Use of batteries that are not Inmarsat-supplied or approved may pose increased safety risks.

Do not dispose of batteries in a fire, as they may explode. See Care and maintenance on [page 50,](#page-50-1) and for guidance on the disposal of batteries and electronic equipment, see [page 54](#page-54-0).

Batteries may burn or explode if damaged. Do not dismantle, open, bend or cut cells or batteries. Do not attempt to modify or remanufacture the battery. Do not immerse or expose the battery to water or other liquids.

In the event of a battery leak, avoid contact of contents with skin or eyes. If this does happen, flush the affected areas with water and seek medical help as appropriate.

### Children

Keep out of the reach of children. Do not allow children to play with your phone or accessories. They could hurt themselves or others. Products may contain small parts that could become detached and create a choking hazard.

safety  $1 2 3 3$  $1 2 3 3$  $1 2 3 3$  $1 2 3 3$ 

### 2 [welcome](#page-1-0)

- 
- 6 [quick reference](#page-5-0)
- 9 [getting started](#page-8-0)
- 13 [using your IsatPhone](#page-12-0)
- 31 phonebook, contacts  $\hat{\xi}$  organiser
- 36 [data](#page-35-0)
- 37 [personalised settings](#page-36-0)
- 44 [security](#page-43-0)
- 48 [troubleshooting](#page-47-0)
- 51 [care and maintenance](#page-50-0)
- 53 [regulatory and compliance](#page-52-0)
- 56 [disclaimers](#page-55-0)
- 57 [accessories](#page-56-0)
- 58 [export controls](#page-57-0)
- 59 [malware](#page-58-0)
- 60 [downloading content](#page-59-0)
- 61 [notices](#page-60-0)
- 62 [protection of personal information](#page-61-0)
- 63 [type and specification](#page-62-0)
- 64 [index](#page-63-0)

### $\triangle$  Driving

<span id="page-4-0"></span>Only use Isatphone Pro in a vehicle using an Inmarsatapproved vehicular docking unit. Check with the vehicle manufacturer to be sure that your phone or Bluetooth will not affect the electronic systems in the vehicle.

Full attention should be given to driving at all times and local laws and regulations restricting the use of electronic and wireless devices while driving must be observed.

### $\triangle$  Loudness warning

Avoid volume levels that may be harmful to your hearing.

### A Pinch hazard

Take care when opening and closing the antenna of your phone, as it may be possible to trap a fingertip.

safety

5

- <span id="page-5-0"></span>2 [welcome](#page-1-0)
- 3 [safety](#page-2-0)
- 6 quick reference
- 6 your IsatPhone
- 6 icons
- 7 [menu](#page-6-0)
- 8 [coverage map](#page-7-0)
- 9 [getting started](#page-8-0)
- 13 [using your IsatPhone](#page-12-0)
- 31 phonebook, contacts  $\epsilon$  organiser
- 36 [data](#page-35-0)
- 37 [personalised settings](#page-36-0)
- 44 [security](#page-43-0)
- 48 [troubleshooting](#page-47-0)
- 51 [care and maintenance](#page-50-0)
- 53 [regulatory and compliance](#page-52-0)
- 56 [disclaimers](#page-55-0)
- 57 [accessories](#page-56-0)
- 58 [export controls](#page-57-0)
- 59 [malware](#page-58-0)
- 60 [downloading content](#page-59-0)
- 61 [notices](#page-60-0)
- 62 [protection of personal information](#page-61-0)
- 63 [type and specification](#page-62-0)
- 64 [index](#page-63-0)

# quick reference

## your IsatPhone

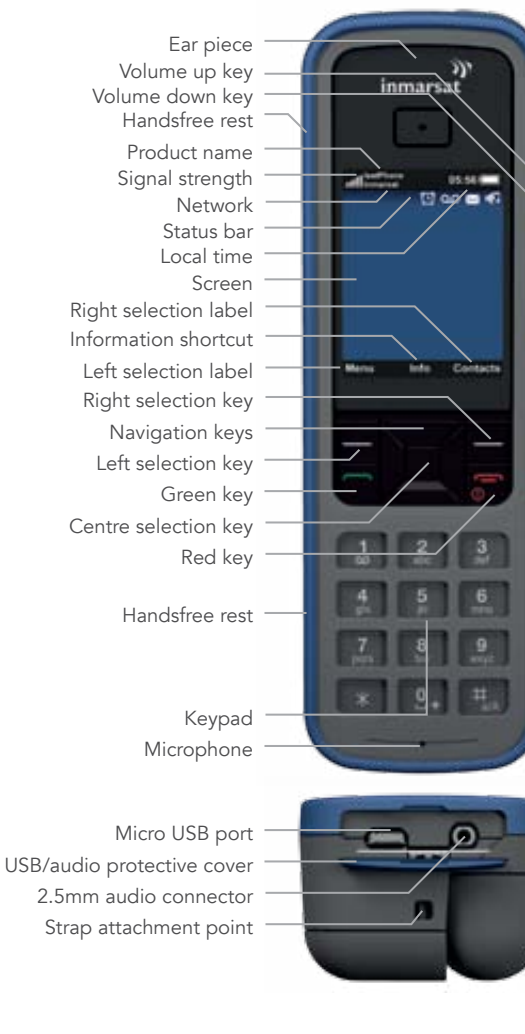

### icons

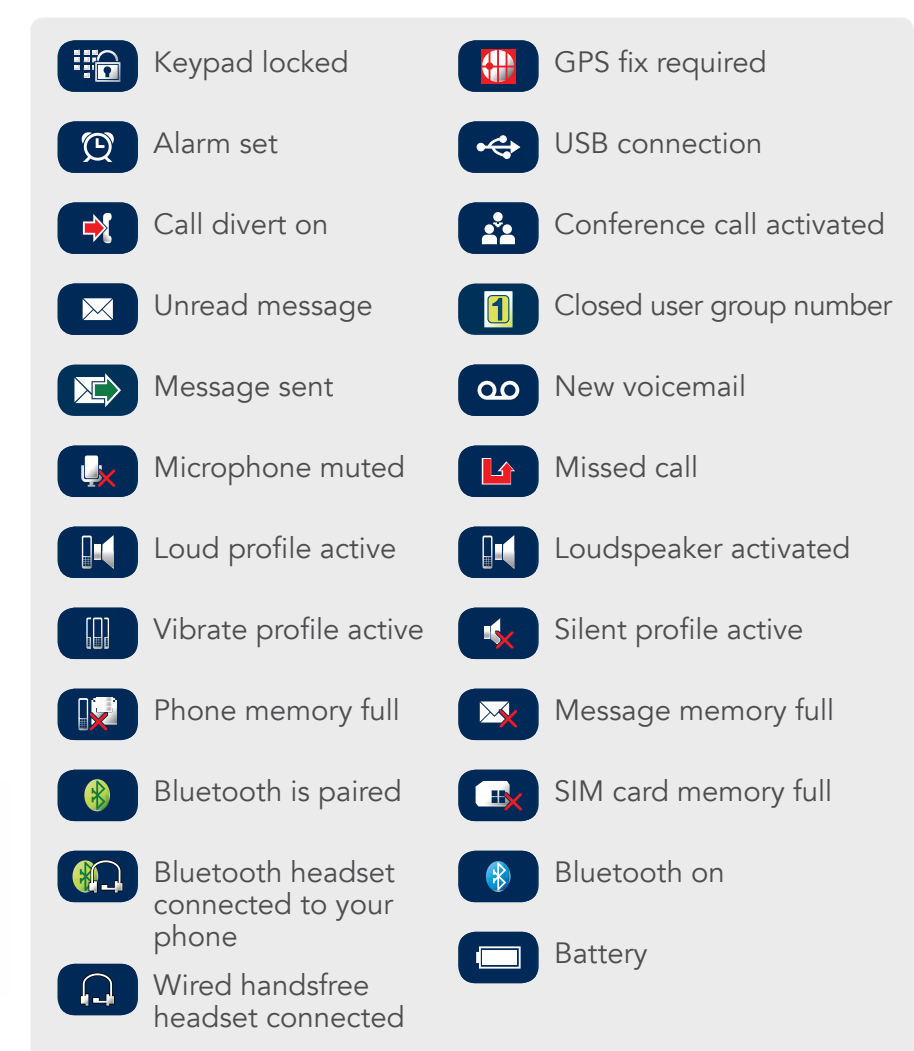

- <span id="page-6-0"></span>2 [welcome](#page-1-0)
- 3 [safety](#page-2-0)
- 6 [quick reference](#page-5-0)
- 6 [your IsatPhone](#page-5-0)
- 6 [icons](#page-5-0)
- 7 menu
- 8 [coverage map](#page-7-0)
- 9 [getting started](#page-8-0)
- 13 [using your IsatPhone](#page-12-0)
- 31 phonebook, contacts  $\xi$  organiser
- 36 [data](#page-35-0)
- 37 [personalised settings](#page-36-0)
- 44 [security](#page-43-0)
- 48 [troubleshooting](#page-47-0)
- 51 [care and maintenance](#page-50-0)
- 53 [regulatory and compliance](#page-52-0)
- 56 [disclaimers](#page-55-0)
- 57 [accessories](#page-56-0)
- 
- 58 [export controls](#page-57-0)
- 59 [malware](#page-58-0)
- 60 [downloading content](#page-59-0)
- 61 [notices](#page-60-0)
- 62 [protection of personal information](#page-61-0)
- 63 [type and specification](#page-62-0)
- 64 [index](#page-63-0)

### menu

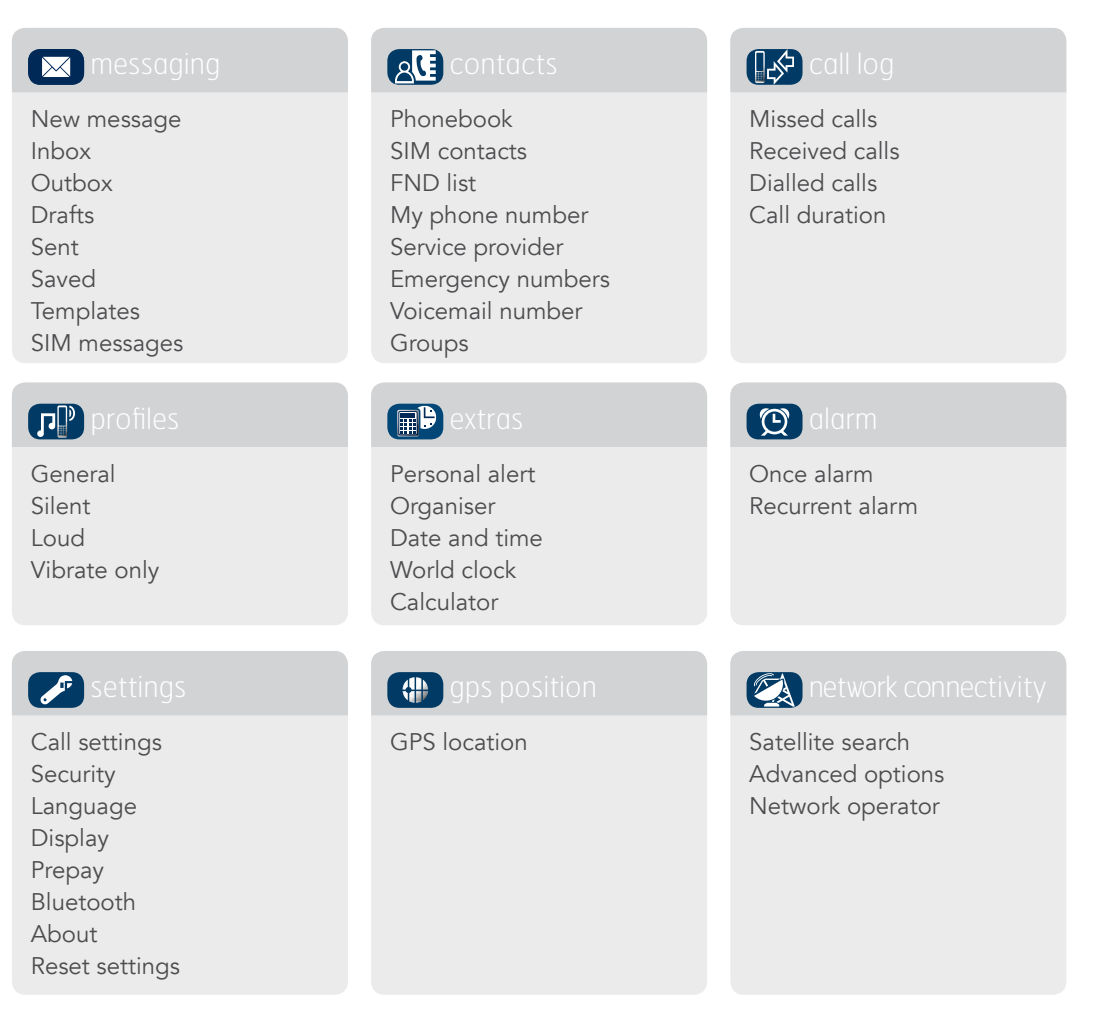

User guide instructions commence from the main screen.

The red key  $\sqrt{\sigma}$  will take you to the main screen.

- <span id="page-7-0"></span>[welcome](#page-1-0)
- [safety](#page-2-0)
- [quick reference](#page-5-0)
- [your IsatPhone](#page-5-0)
- [icons](#page-5-0)
- [menu](#page-6-0)
- 8 coverage map
- [getting started](#page-8-0)
- [using your IsatPhone](#page-12-0)
- 31 phonebook, contacts  $\xi$  organiser
- [data](#page-35-0)
- [personalised settings](#page-36-0)
- [security](#page-43-0)
- [troubleshooting](#page-47-0)
- [care and maintenance](#page-50-0)
- [regulatory and compliance](#page-52-0)
- [disclaimers](#page-55-0)
- [accessories](#page-56-0)
- [export controls](#page-57-0)
- [malware](#page-58-0)
- [downloading content](#page-59-0)
- [notices](#page-60-0)
- [protection of personal information](#page-61-0)
- [type and specification](#page-62-0)
- [index](#page-63-0)

## <span id="page-7-1"></span>coverage map

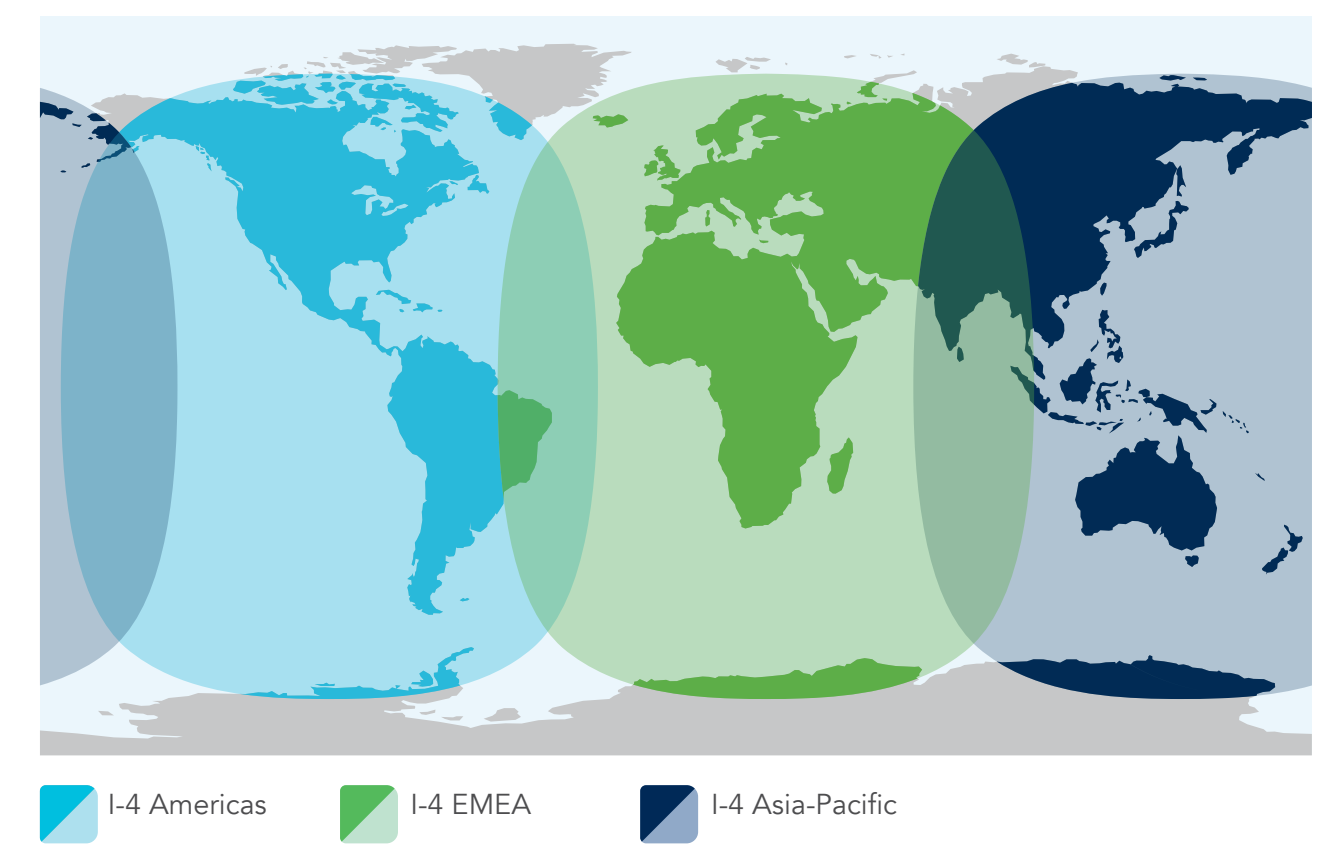

IsatPhone Pro may be operated globally.

This map depicts Inmarsat's expectations of coverage, but does not represent a guarantee of service. The availability of service at the edge of coverage areas may require more directional pointing of the antenna and a clear line of sight to the satellite.

- <span id="page-8-0"></span>2 [welcome](#page-1-0)
- 3 [safety](#page-2-0)
- 6 [quick reference](#page-5-0)

#### 9 getting started

- 9 package contents
- 9 setting up your IsatPhone
- 11 [attaching the wrist strap](#page-10-1)
- 12 [switching your phone on and off](#page-11-0)
- 12 [setting the phone language and time zone](#page-11-0)
- 12 [using info](#page-11-0)
- 12 [accessing important information about your](#page-11-0)  [phone](#page-11-0)
- 12 [upgrading your phone](#page-11-0)
- 13 [using your IsatPhone](#page-12-0)
- 31 phonebook, contacts  $\epsilon$  organiser
- 36 [data](#page-35-0)
- 37 [personalised settings](#page-36-0)
- 44 [security](#page-43-0)
- 48 [troubleshooting](#page-47-0)
- 51 [care and maintenance](#page-50-0)
- 53 [regulatory and compliance](#page-52-0)
- 56 [disclaimers](#page-55-0)
- 57 [accessories](#page-56-0)
- 58 [export controls](#page-57-0)
- 59 [malware](#page-58-0)
- 60 [downloading content](#page-59-0)
- 61 [notices](#page-60-0)
- 62 [protection of personal information](#page-61-0)
- 63 [type and specification](#page-62-0)
- 64 [index](#page-63-0)

# <span id="page-8-1"></span>getting started

## package contents

Your IsatPhone Pro box contains:

- Phone
- Battery
- CD
- Quick start guide
- Warranty
- Mains charger and four universal plug adaptors
- Car charger
- Micro USB cable
- Wired handsfree headset
- Wrist strap

The CD can be accessed by a PC running Windows 7, Vista or XP and contains the following documents:

- Quick start guide
- User guide
- Warranty

The CD also contains the following applications and related "How to" guides:

- USB drivers: for charging your phone via a PC, setting up a software modem and for running contact synchronisation and firmware upgrade tools
- Contact synchronisation tool: for synchronising your phone with Microsoft Outlook and Microsoft Outlook Express contacts
- Firmware upgrade tool: for undertaking future upgrades

The above documents and applications are available in English, Spanish, French, Japanese, Portuguese, Russian, Chinese and Arabic. They can also be downloaded from [inmarsat.com/isatphone](http://www.inmarsat.com/isatphone)

## setting up your IsatPhone

#### Subscriptions and SIM cards

To use your phone, you will need a SIM card and a subscription. The services available to you may depend on your choice of subscription. Contact your service provider for details.

#### Inserting the SIM card

Your service provider may have inserted your SIM for you. If not, your phone will prompt you to Insert SIM and offer only a limited service until you do so.

- <span id="page-9-1"></span>2 [welcome](#page-1-0)
- 3 [safety](#page-2-0)
- 6 [quick reference](#page-5-0)

#### 9 aetting started

- 9 [package contents](#page-8-0)
- [9 setting](#page-8-0) up your IsatPhone
- 11 [attaching the wrist strap](#page-10-1)
- 12 [switching your phone on and off](#page-11-0)
- 12 [setting the phone language and time zone](#page-11-0)
- 12 [using info](#page-11-0)
- 12 [accessing important information about your](#page-11-0)  [phone](#page-11-0)
- 12 [upgrading your phone](#page-11-0)
- 13 [using your IsatPhone](#page-12-0)
- 31 phonebook, contacts  $\epsilon$  organiser
- 36 [data](#page-35-0)
- 37 [personalised settings](#page-36-0)
- 44 [security](#page-43-0)
- 48 [troubleshooting](#page-47-0)
- 51 [care and maintenance](#page-50-0)
- 53 [regulatory and compliance](#page-52-0)
- 56 [disclaimers](#page-55-0)
- 57 [accessories](#page-56-0)
- 58 [export controls](#page-57-0)
- 59 [malware](#page-58-0)
- 60 [downloading content](#page-59-0)
- 61 [notices](#page-60-0)
- 62 [protection of personal information](#page-61-0)
- 63 [type and specification](#page-62-0)
- 64 [index](#page-63-0)

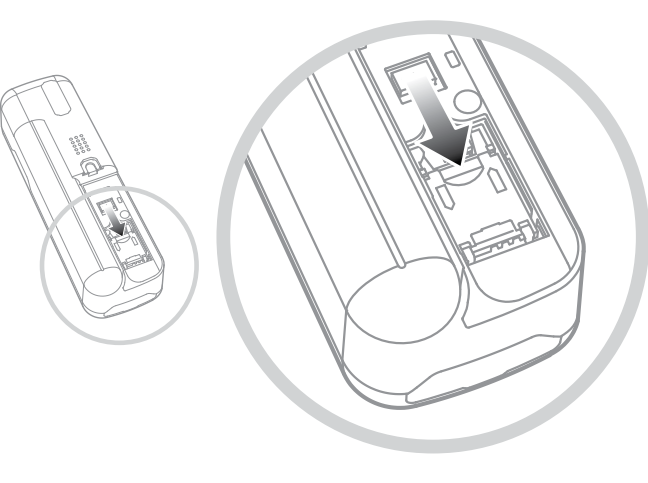

- 1 Remove the battery cover by using a coin to turn the screw slot until it is vertical
- 2 If the battery is in place, lift it out
- 3 Slide the catch down on the SIM holder and flip it outwards
- 4 Make sure the angled corner of your SIM card is on your left and slide it into the holder
- 5 Flip the holder back into place and slide the catch back up
- 6 Insert the battery, replace the cover and turn the screw slot until it is horizontal

### <span id="page-9-0"></span>Inserting and removing the battery

Your phone is supplied with a rechargeable battery, which may not be fully charged when you take it out of the box.

 $\triangle$  Always switch the device off and disconnect the charger before removing the battery. See Care and maintenance on **[page 50](#page-50-1)** for more information.

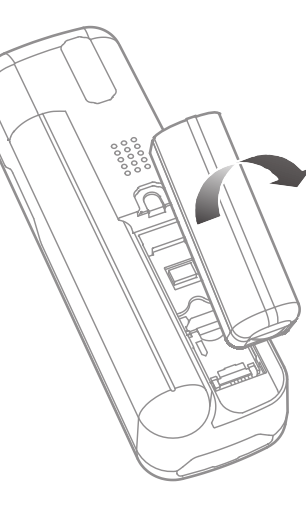

- 1 Remove the battery cover using a coin to release the screw or use the ridged edge of the battery, which is designed for this purpose
- 2 Insert the battery by pressing the battery forward and down. It will click into place
- 3 Remove the battery by pressing the battery forward, then lift up and out of the phone. Replace the cover and lock the screw

- <span id="page-10-1"></span>2 [welcome](#page-1-0)
- 3 [safety](#page-2-0)
- 6 [quick reference](#page-5-0)

- 9 [package contents](#page-8-0)
- [9 setting](#page-8-0) up your IsatPhone
- 11 attaching the wrist strap
- 12 [switching your phone on and off](#page-11-0)
- 12 [setting the phone language and time zone](#page-11-0)
- 12 [using info](#page-11-0)
- 12 [accessing important information about your](#page-11-0)  [phone](#page-11-0)
- 12 [upgrading your phone](#page-11-0)
- 13 [using your IsatPhone](#page-12-0)
- 31 phonebook, contacts  $\epsilon$  organiser
- 36 [data](#page-35-0)
- 37 [personalised settings](#page-36-0)
- 44 [security](#page-43-0)
- 48 [troubleshooting](#page-47-0)
- 51 [care and maintenance](#page-50-0)
- 53 [regulatory and compliance](#page-52-0)
- 56 [disclaimers](#page-55-0)
- 57 [accessories](#page-56-0)
- 58 [export controls](#page-57-0)
- 59 [malware](#page-58-0)
- 60 [downloading content](#page-59-0)
- 61 [notices](#page-60-0)
- 62 [protection of personal information](#page-61-0)
- 63 [type and specification](#page-62-0)
- 64 [index](#page-63-0)

### <span id="page-10-0"></span>Charging the phone battery

Your phone is powered by a rechargeable lithiumion battery. To maximise its life and its charging capacity, the first time you charge the battery, charge it overnight. Use only Inmarsat-supplied or approved batteries, and recharge your battery with Inmarsatsupplied or approved chargers for the phone. Do not leave the battery charging for extended periods of time.

The battery can be charged by:

- Using the AC charger (connecting to a wall socket)
- Using the micro USB cable (connecting to a PC)
- Using the car charger (connecting to a vehicle cigarette lighter/power outlet)

You also have the option of using a solar charger. Contact your service provider for details.

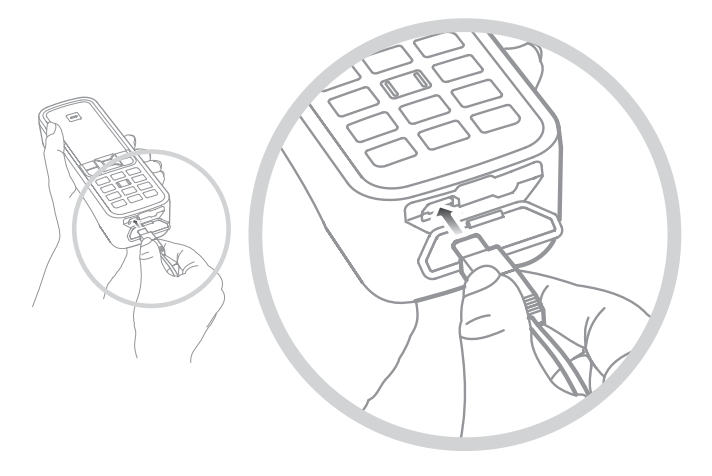

Connect the charger to a power source and the micro USB connector to the port at the base of the phone, under the USB/audio protective cover.

When the battery needs charging, the low battery alert sounds and a **Battery low** message is displayed. The phone will automatically switch off shortly afterwards. You might be able to switch the phone on again, but you cannot make or receive any calls until the battery has been recharged or replaced.

## attaching the wrist strap

Your phone is supplied with a wrist strap. To connect the strap, remove the battery cover. Thread the small loop through the entry point at the base of the phone. Loop it over the anchor point to secure it and replace the battery cover.

- <span id="page-11-0"></span>2 [welcome](#page-1-0)
- 3 [safety](#page-2-0)
- 6 [quick reference](#page-5-0)

#### 9 [getting started](#page-8-0)

- 9 [package contents](#page-8-0)
- 9 [setting up your IsatPhone](#page-8-0)
- 11 [attaching the wrist strap](#page-10-1)
- 12 switching your phone on and off
- 12 setting the phone language and time zone
- 12 using info
- 12 accessing important information about your phone
- 12 upgrading your phone
- 13 [using your IsatPhone](#page-12-0)
- 31 phonebook, contacts  $\epsilon$  organiser
- 36 [data](#page-35-0)
- 37 [personalised settings](#page-36-0)
- 44 [security](#page-43-0)
- 48 [troubleshooting](#page-47-0)
- 51 [care and maintenance](#page-50-0)
- 53 [regulatory and compliance](#page-52-0)
- 56 [disclaimers](#page-55-0)
- 57 [accessories](#page-56-0)
- 58 [export controls](#page-57-0)
- 59 [malware](#page-58-0)
- 60 [downloading content](#page-59-0)
- 61 [notices](#page-60-0)
- 62 [protection of personal information](#page-61-0)
- 63 [type and specification](#page-62-0)
- 64 [index](#page-63-0)

## switching your phone on and off

To switch on, hold down the red key  $\sqrt{\pi}$  for a few seconds until the screen lights up. The Inmarsat logo will appear followed by the main screen. To switch off, press and hold the red key  $\sqrt{\pi}$  for a few seconds.

Note: If you see the message Insert SIM, you must insert a SIM card to use your phone. You will also be prompted to enter the PIN code if one is set. The default setting for the PIN code is off. See Setting up SIM PIN code on [page 46](#page-45-0) for more information. Until a SIM card is inserted, only a limited service is available. See Making an emergency call on **[page 17](#page-16-0)** for more information.

## setting the phone language and time zone

The first time you turn on your phone, you will be prompted to select your language. This will be the display language. Select your language from a list using the navigation keys and the centre selection key. See Setting phone language on [page 3](#page-37-0)8 for more information.

After you have selected your language, you will be prompted to select your time zone. Your phone automatically receives universal time (UTC) from GPS satellites. By selecting the time zone, the phone's clock will display your local time. If you move into another time zone, you will need to change this setting. See Setting the time and Setting the time zone on **[page 40](#page-39-0)** for more information.

## using info

Important information about the status of your phone is displayed in the information shortcut **Info** on the main screen. These include missed calls, new messages, voicemails, today's organiser appointments, active profile status, your phone number and your service provider's number. **Info** will pop up on the main screen if you have missed a call or have new messages or voicemails waiting. To access Info at other times, press the centre selection key. When **Info** is open, use the navigation keys to highlight the information you wish to access and press the centre selection key to open.

## accessing important information about your phone

Important information about your phone is displayed under Menu > Settings > About. These include your model, firmware version, IMEI number and IMSI number. You may need to supply this information when contacting your service provider.

## upgrading your phone

From time-to-time it may be necessary to upgrade your phone's software in order to improve its functionality and operation. Inmarsat or your service provider will contact you if your phone needs upgrading. Run the CD supplied with your phone to download the firmware upgrade tool and to access the "How to upgrade your phone" guide. These are also downloadable from [inmarsat.com/isatphone](http://www.inmarsat.com/isatphone).

- 
- 3 [safety](#page-2-0)
- 6 [quick reference](#page-5-0)

9 [getting started](#page-8-0)

#### 13 using your IsatPhone

- 13 connecting to the satellite
- 13 obtaining a GPS fix
- 14 [making and receiving calls](#page-13-0)
- 17 [calling handsfree](#page-16-1)
- 18 [using voicemail](#page-17-0)
- 18 [additional call features](#page-17-0)
- 20 [advanced call features](#page-19-0)
- 23 [messaging](#page-22-0)
- 29 [using your GPS location information](#page-28-1)
- 30 [prepay services](#page-29-0)
- 31 phonebook, contacts  $\xi$  organiser
- 36 [data](#page-35-0)
- 37 [personalised settings](#page-36-0)
- 44 [security](#page-43-0)
- 48 [troubleshooting](#page-47-0)
- 51 [care and maintenance](#page-50-0)
- 53 [regulatory and compliance](#page-52-0)
- 56 [disclaimers](#page-55-0)
- 57 [accessories](#page-56-0)
- 58 [export controls](#page-57-0)
- 59 [malware](#page-58-0)
- 60 [downloading content](#page-59-0)
- 61 [notices](#page-60-0)
- 62 [protection of personal information](#page-61-0)
- 63 [type and specification](#page-62-0)
- 64 [index](#page-63-0)

## <span id="page-12-0"></span>a safety **using your IsatPhone**

Your IsatPhone makes and receives calls by communicating with Inmarsat satellites in orbit above the equator. Your phone antenna must be deployed and there must be a clear line of sight to an Inmarsat satellite for you to make and receive calls.

## <span id="page-12-1"></span>connecting to the satellite

Switch your phone on, hold down the red key  $\sqrt{\ }$  for a few seconds until the screen lights up. The Inmarsat logo will appear followed by the main screen.

If prompted to enter a PIN, enter the PIN code. The PIN is originally set by your service provider which you can reset. See Setting up SIM PIN code on [page 46](#page-45-0) for more information.

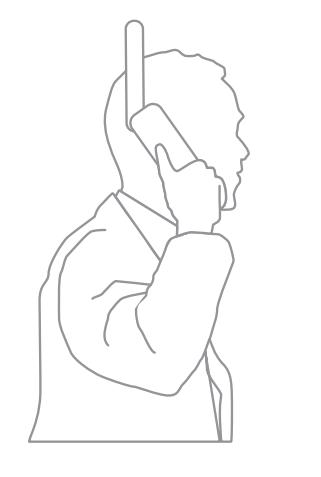

Stand outside with a clear view of the sky with the phone antenna pointing upwards. There must be a clear line of sight between the phone's antenna and the satellite.

The more sky you can see the stronger the signal should be from the satellite. If open sky makes up about 70% of your view when you look up, then the signal should be strong.

Searching satellite will appear on the screen. When your phone is connected to the satellite, the screen will display **Ready for service**. The top left of the screen will display Inmarsat.

The signal bars indicate the signal strength. At least two signal bars are required to make and receive calls.

## obtaining a GPS fix

Before you can make a call, your phone needs a GPS fix so it can be located by the satellite. This happens automatically but if a new GPS fix is needed, the GPS fix  $\bigoplus$  icon will be displayed. Keep the phone in the open with a clear view of the sky until the  $\bigoplus$  icon disappears. Your phone is now ready to make and receive calls. See Obtaining a GPS fix manually on [page 29](#page-28-0) for more information.

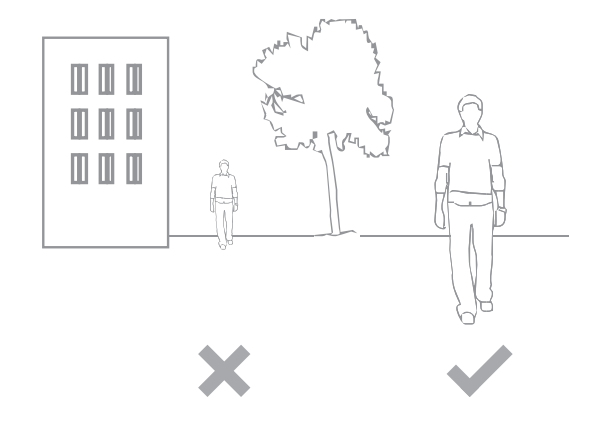

- <span id="page-13-0"></span>2 [welcome](#page-1-0)
- 3 [safety](#page-2-0)
- 6 [quick reference](#page-5-0)
- 9 [getting started](#page-8-0)

#### 13 [using your IsatPhone](#page-12-0)

- 13 [connecting to the satellite](#page-12-0)
- 13 [obtaining a GPS fix](#page-12-0)
- 14 making and receiving calls
- 17 [calling handsfree](#page-16-1)
- 18 [using voicemail](#page-17-0)
- 18 [additional call features](#page-17-0)
- 20 [advanced call features](#page-19-0)
- 23 [messaging](#page-22-0)
- 29 [using your GPS location information](#page-28-1)
- 30 [prepay services](#page-29-0)
- 31 phonebook, contacts  $\xi$  organiser
- 36 [data](#page-35-0)
- 37 [personalised settings](#page-36-0)
- 44 [security](#page-43-0)
- 48 [troubleshooting](#page-47-0)
- 51 [care and maintenance](#page-50-0)
- 53 [regulatory and compliance](#page-52-0)
- 56 [disclaimers](#page-55-0)
- 57 [accessories](#page-56-0)
- 58 [export controls](#page-57-0)
- 59 [malware](#page-58-0)
- 60 [downloading content](#page-59-0)
- 61 [notices](#page-60-0)
- 62 [protection of personal information](#page-61-0)
- 63 [type and specification](#page-62-0)
- 64 [index](#page-63-0)

## <span id="page-13-1"></span>making and receiving calls

- 1. Switch on your phone by holding down the red key  $\sqrt{2}$  for several seconds.
- 2. Stand outside with a clear view of the sky and the antenna pointing upwards.
- 3. Check your phone is connected to the satellite network **Inmarsat** is displayed at the top left of the screen.
- 4. Ensure you have at least two bars of signal strength.
- 5. Ensure there is sufficient battery power.
- 6. Ensure that your phone has a GPS fix the GPS fix required  $\oplus$  icon is not displayed.
- 7. Dial the full international number and press the green key, eg.  $+44$  1621 123456  $\Box$ .
- 8. To end a call, press the red key  $\sqrt{2}$ .
- 9. Switch off your phone by holding down the red key  $\sqrt{2}$  until the screen shuts down.

#### Making a call

Enter the full international number by dialling either + (hold down the 0 key for 3 seconds) or 00, country code, area code (without the leading 0), telephone number and press the green key  $\Box$ , eg. 00 44 1621 123456  $\Box$  or + 44 1621 123456  $\Box$ . A Calling message and the name of the person being called (if listed in your Phonebook or SIM contacts) will display on the screen. When the call is answered, the screen will show the call time in minutes and seconds. To end the call press the red key  $\sqrt{\sigma}$ .

#### Making a call from saved contacts

Select Menu > Contacts > Phonebook. Scroll to the desired name using the navigation keys, or enter the first letter of the name in the search field. The matching contacts will be listed. Highlight the name and press the green key  $\Box$ . See Phonebook, contacts and organiser on [page 31](#page-30-1) for more information.

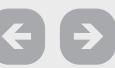

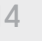

- <span id="page-14-1"></span>2 [welcome](#page-1-0)
- 3 [safety](#page-2-0)
- 6 [quick reference](#page-5-0)
- 9 [getting started](#page-8-0)

#### 13 [using your IsatPhone](#page-12-0)

- 13 [connecting to the satellite](#page-12-0)
- 13 [obtaining a GPS fix](#page-12-0)
- 14 making and receiving calls
- 17 [calling handsfree](#page-16-1)
- 18 [using voicemail](#page-17-0)
- 18 [additional call features](#page-17-0)
- 20 [advanced call features](#page-19-0)
- 23 [messaging](#page-22-0)
- 29 [using your GPS location information](#page-28-1)
- 30 [prepay services](#page-29-0)
- 31 phonebook, contacts  $\hat{\xi}$  organiser
- 36 [data](#page-35-0)
- 37 [personalised settings](#page-36-0)
- 44 [security](#page-43-0)
- 48 [troubleshooting](#page-47-0)
- 51 [care and maintenance](#page-50-0)
- 53 [regulatory and compliance](#page-52-0)
- 56 [disclaimers](#page-55-0)
- 57 [accessories](#page-56-0)
- 58 [export controls](#page-57-0)
- 59 [malware](#page-58-0)
- 60 [downloading content](#page-59-0)
- 61 [notices](#page-60-0)
- 62 [protection of personal information](#page-61-0)
- 63 [type and specification](#page-62-0)
- 64 [index](#page-63-0)

#### Re-dialling a number

Press the green key  $\Box$ , select from the list of previously dialled numbers using the navigation keys and press the green key  $\Box$  to start the call. Your phone stores 30 dialled numbers. Alternatively, select Menu > Call log > Dialled calls, select the person you wish to call and press the green key  $\Box$ .

#### Re-dialling automatically

To switch Auto re-dial on or off, select Menu > Settings > Call settings > Auto re-dial and make your selection. The default setting is off.

When activated, if your call did not complete, your phone displays **Retry?** and the reason why the connection was unsuccessful. Press Select to automatically re-dial the number three times until the call is answered. If you press any key or receive a call during this time, re-dialling is interrupted. If the re-dial is successful the phone beeps, then rings. Select Close if you do not want to retry.

#### Receiving a call

To receive a call, your antenna must be deployed and your phone connected to the satellite. Press the green key  $\Box$  to accept the call or press the red key  $\Box$  to reject it. You will see Call from followed by either the name of the caller (if listed in your Phonebook or SIM contacts), the calling number, or Withheld.

If you do not wish your phone to play a ringtone, set your active profile to silent or vibrate only. See Sounds, ringtones and profiles on **[page 37](#page-36-1)** for more information. To mute the ringing tone when a call comes in, press Silence.

#### <span id="page-14-0"></span>Declining a call

Press the red key  $\sqrt{\pi}$ . The call is disconnected and the caller details are stored in Missed calls for later retrieval.

#### Returning a call

Your phone automatically stores the numbers of the last 20 phone calls you have answered or missed. To return a call, select **Menu**  $>$  Call log. Select the appropriate folder, eg. Missed calls or Received calls, highlight the contact and press the green key  $\Box$ .

#### Making a call while on another call

You can put your current call on hold and make a second call at any time. Select the contact by selecting Options > Contacts > Phonebook or by dialling the full international number. When you press the green  $key$  , your current call will automatically be put on hold. By selecting Swap you can switch between calls at any time. You can end either call at any time by selecting Options > End held call or End active call.

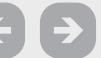

- <span id="page-15-2"></span>2 [welcome](#page-1-0)
- 3 [safety](#page-2-0)
- 6 [quick reference](#page-5-0)
- 9 [getting started](#page-8-0)

#### 13 [using your IsatPhone](#page-12-0)

- 13 [connecting to the satellite](#page-12-0)
- 13 [obtaining a GPS fix](#page-12-0)
- 14 making and receiving calls
- 17 [calling handsfree](#page-16-1)
- 18 [using voicemail](#page-17-0)
- 18 [additional call features](#page-17-0)
- 20 [advanced call features](#page-19-0)
- 23 [messaging](#page-22-0)
- 29 [using your GPS location information](#page-28-1)
- 30 [prepay services](#page-29-0)
- 31 phonebook, contacts  $\hat{\xi}$  organiser
- 36 [data](#page-35-0)
- 37 [personalised settings](#page-36-0)
- 44 [security](#page-43-0)
- 48 [troubleshooting](#page-47-0)
- 51 [care and maintenance](#page-50-0)
- 53 [regulatory and compliance](#page-52-0)
- 56 [disclaimers](#page-55-0)
- 57 [accessories](#page-56-0)
- 58 [export controls](#page-57-0)
- 59 [malware](#page-58-0)
- 60 [downloading content](#page-59-0)
- 61 [notices](#page-60-0)
- 62 [protection of personal information](#page-61-0)
- 63 [type and specification](#page-62-0)
- 64 [index](#page-63-0)

#### Receiving a second call while on a call

The incoming call will be diverted to your voicemail unless you have set up Call waiting. See Setting up call waiting on **[page 20](#page-19-1)** for more information.

#### <span id="page-15-1"></span>Using call waiting

When **Call waiting** is activated, a pop-up and an audible alert will notify you if another caller is calling you when you are on another call. When you receive this alert you can press the green key  $\Box$ to accept the second call. The first call is placed on hold automatically while the second call is taken. By selecting Options > Swap you can switch between calls at any time.

You can end either call at anytime by selecting Options > End held call or End active call.

If you receive a third call while you have one active and one held call, the name or number of the caller will be displayed. Ending either the active or the held call will automatically answer the new call.

If you wish to disconnect the first call to accept the second, select Options > End active call.

If you do not wish to accept the second call, press the red key  $\sqrt{\epsilon}$ . The call is disconnected and the caller details are stored in Missed calls and Info for later retrieval. If you do nothing, the second caller will be diverted to your voicemail. If voicemail has not been activated, then the call will appear as a missed call. See Setting up call waiting on **[page 20](#page-19-1)** for more information.

#### <span id="page-15-0"></span>Making conference calls

Your phone can host conference calls with up to five participants. To initiate a conference call, call the first participant. When the first participant is connected, call the second participant by selecting Options > Contacts > Phonebook, select the second participant's name and press the green key  $\Box$ . When the second participant is connected, select Options > Conference. You are now in a three-way conference call. Repeat for more participants. To end a conference call, select **End** or press the red key  $\sqrt{\sigma}$ .

To answer a new inbound call, press the green key  $\Box$ or select Options > Answer. The conference call will be placed on hold. To place all participants into one call, select Options > Conference.

To place an inbound call into conference without answering it first, select Options > Add waiting to conference.

To disconnect individual conference callers, select Options > Disconnect caller and press Select, or the centre selection key. A list of the participants is displayed. Select by highlighting their name or number and press Select, or the centre selection key, to disconnect them from the call.

To speak privately to one participant during a conference call, select Options > Private with a caller and select from the list. To resume the call with all participants, select Options > Conference.

To put individual participants of a conference call on hold, select Options > Hold conference party and choose from the list of current callers displayed.

making and receiving calls  $\begin{bmatrix} 1 \end{bmatrix}$  $\begin{bmatrix} 1 \end{bmatrix}$  $\begin{bmatrix} 1 \end{bmatrix}$ 

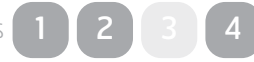

- <span id="page-16-1"></span>2 [welcome](#page-1-0)
- 3 [safety](#page-2-0)
- 6 [quick reference](#page-5-0)
- 9 [getting started](#page-8-0)

#### 13 [using your IsatPhone](#page-12-0)

- 13 [connecting to the satellite](#page-12-0)
- 13 [obtaining a GPS fix](#page-12-0)
- 14 making and receiving calls
- 17 calling handsfree
- 18 [using voicemail](#page-17-0)
- 18 [additional call features](#page-17-0)
- 20 [advanced call features](#page-19-0)
- 23 [messaging](#page-22-0)
- 29 [using your GPS location information](#page-28-1)
- 30 [prepay services](#page-29-0)
- 31 phonebook, contacts  $\xi$  organiser
- 36 [data](#page-35-0)
- 37 [personalised settings](#page-36-0)
- 44 [security](#page-43-0)
- 48 [troubleshooting](#page-47-0)
- 51 [care and maintenance](#page-50-0)
- 53 [regulatory and compliance](#page-52-0)
- 56 [disclaimers](#page-55-0)
- 57 [accessories](#page-56-0)
- 58 [export controls](#page-57-0)
- 59 [malware](#page-58-0)
- 60 [downloading content](#page-59-0)
- 61 [notices](#page-60-0)
- 62 [protection of personal information](#page-61-0)
- 63 [type and specification](#page-62-0)
- 64 [index](#page-63-0)

#### <span id="page-16-0"></span>Making an emergency call

Wireless phones, including IsatPhone Pro, operate using radio signals, wireless networks, landline networks, and user-programmed functions. Because of this, connections in all conditions cannot be guaranteed. You should never rely solely on any wireless device for essential communications like medical emergencies. Emergency calling requirements for satellite phones vary from country to country. Always check your emergency contact numbers and ensure they are stored on your phone before travelling. Please contact your service provider for specific country information.

To make an emergency call in the US, dial 911 or 112. Your call will be put through to a call centre which will connect you to the appropriate emergency service. Alternatively, select Menu > Contacts > Emergency numbers. An emergency call is free of charge. Prepay users do not need a positive balance to make an emergency call. Dialling 911 or 112 overides all security locks and bars on your phone.

For details on emergency calling in the rest of the world, please contact your service provider.

#### <span id="page-16-2"></span>Using the volume control

The two volume keys on the side of the phone adjust the call volume.

#### Muting a call

Select Options > Mute while on a call. To cancel, select Options > Unmute.

#### Using loudspeaker

Select Loudspeaker at any time during a call.

## calling handsfree

You can also use your phone in handsfree mode. Place the phone on its side with the antenna pointing upwards and use loudspeaker or a handsfree headset.

Loudspeaker can be activated at any time during the call. To use the wired handsfree headset, connect it to the audio port at the base of the phone, under the protective cover. To use a Bluetooth headset, see **[page 41](#page-40-0)** for more information.

- <span id="page-17-0"></span>2 [welcome](#page-1-0)
- 3 [safety](#page-2-0)
- 6 [quick reference](#page-5-0)
- 9 [getting started](#page-8-0)

#### 13 [using your IsatPhone](#page-12-0)

- 13 [connecting to the satellite](#page-12-0)
- 13 [obtaining a GPS fix](#page-12-0)
- 14 [making and receiving calls](#page-13-0)
- 17 [calling handsfree](#page-16-1)
- 18 using voicemail
- 18 additional call features
- 20 [advanced call features](#page-19-0)
- 23 [messaging](#page-22-0)
- 29 [using your GPS location information](#page-28-1)
- 30 [prepay services](#page-29-0)
- 31 phonebook, contacts  $\xi$  organiser
- 36 [data](#page-35-0)
- 37 [personalised settings](#page-36-0)
- 44 [security](#page-43-0)
- 48 [troubleshooting](#page-47-0)
- 51 [care and maintenance](#page-50-0)
- 53 [regulatory and compliance](#page-52-0)
- 56 [disclaimers](#page-55-0)
- 57 [accessories](#page-56-0)
- 58 [export controls](#page-57-0)
- 59 [malware](#page-58-0)
- 60 [downloading content](#page-59-0)
- 61 [notices](#page-60-0)
- 62 [protection of personal information](#page-61-0)
- 63 [type and specification](#page-62-0)
- 64 [index](#page-63-0)

## <span id="page-17-1"></span>using voicemail

You will be able to receive voicemail messages if your service provider has enabled voicemail. Your phone automatically checks for voicemails shortly after it has been switched on and connected to the network. It will also send you voicemails that arrive while you are connected to the network.

If you have a new voicemail, the voicemail icon **00** will appear in the status bar at the top of the main screen and in **Info**. To listen to the message, hold down the  $\frac{1}{4}$  key on the keypad for a few seconds and your phone will automatically connect you to your Inmarsat voicemail. Alternatively, you can dial the short code 570 followed by the green key  $\Box$  or the full international number 00 870 772 001 899 or + 870 772 001 899 and the green key  $\Box$ . Follow the spoken instructions. The default language for voicemail is English, but your service provider may have enabled your voicemail in your chosen language. If you wish to change the voicemail language, follow the spoken instructions or contact your service provider.

## additional call features

#### Viewing call length

Your phone logs the duration of outgoing and incoming calls. Press the green key  $\Box$  and Dialled calls appears, which lists the date, time and duration of each call. Use the navigation keys to access Received calls and Missed calls. Alternatively, select  $Menu > Call log$  and make your selection.

You may find the Call duration log useful for checking the Last dialled call duration, and the total time of Dialled calls.

To reset the counter, highlight the value you wish to reset, select **Options** > Clear and press the left navigation key labelled Select.

To reset all counters, select Options > Clear timers.

#### Setting the minute counter

Select Menu > Settings > Call settings > Minute counter and select your preferred setting. The default setting is off. When enabled, your phone will beep after every minute of your call.

- <span id="page-18-2"></span>2 [welcome](#page-1-0)
- 3 [safety](#page-2-0)
- 6 [quick reference](#page-5-0)
- 9 [getting started](#page-8-0)

#### 13 [using your IsatPhone](#page-12-0)

- 13 [connecting to the satellite](#page-12-0)
- 13 [obtaining a GPS fix](#page-12-0)
- 14 [making and receiving calls](#page-13-0)
- 17 [calling handsfree](#page-16-1)
- 18 [using voicemail](#page-17-0)
- 18 additional call features
- 20 [advanced call features](#page-19-0)
- 23 [messaging](#page-22-0)
- 29 [using your GPS location information](#page-28-1)
- 30 [prepay services](#page-29-0)
- 31 phonebook, contacts  $\xi$  organiser
- 36 [data](#page-35-0)
- 37 [personalised settings](#page-36-0)
- 44 [security](#page-43-0)
- 48 [troubleshooting](#page-47-0)
- 51 [care and maintenance](#page-50-0)
- 53 [regulatory and compliance](#page-52-0)
- 56 [disclaimers](#page-55-0)
- 57 [accessories](#page-56-0)
- 58 [export controls](#page-57-0)
- 59 [malware](#page-58-0)
- 60 [downloading content](#page-59-0)
- 61 [notices](#page-60-0)
- 62 [protection of personal information](#page-61-0)
- 63 [type and specification](#page-62-0)
- 64 [index](#page-63-0)

#### <span id="page-18-0"></span>Setting up call summary

Select Menu > Settings > Call settings > Call summary and then use the navigation and centre selection keys to make your selection. The default setting is on.

When **Call summary** is activated, the date, time and duration of the call is displayed.

#### Setting up and using speed dial

First, select Menu > Settings > Call settings > Speed dialling and then use the navigation and centre selection keys to make your selection. The default setting is on. Eight speed dial slots are available, from 2-9. Speed dial 1 is reserved for voicemail.

From the main screen, press and hold down for a few seconds the number key that you would like to associate with a contact. If the number is not yet assigned, a pop-up will ask if you wish to assign a contact to the key. Select Yes and a list of Phonebook contacts is displayed. Use the navigation keys to highlight the contact and then the contact's details. Press OK to save your selection.

Alternatively, select Contacts > Phonebook. Use the navigation keys to highlight the contact name, press the centre selection key to open or select **Options** > Open. Highlight the number to which you would like to assign the speed dial, eg. Mobile. Select Options and select Assign speed dial. Highlight a speed dial slot marked Unassigned, press the centre selection key to assign the phone number to that speed dial slot. To remove speed dial, follow the instructions above and select Remove speed dial.

To speed dial, hold down the appropriate number of the keypad for a few seconds and the phone will automatically dial the number.

#### Setting any key answer

Select Menu > Settings > Call settings > Any key answer and select On. The default setting is off. When activated, press any key to answer a call.

#### <span id="page-18-1"></span>Deleting all call logs

Select Menu > Call Log. Select Options > Clear all. Press Yes to confirm.

- <span id="page-19-0"></span>2 [welcome](#page-1-0)
- 3 [safety](#page-2-0)
- 6 [quick reference](#page-5-0)
- 9 [getting started](#page-8-0)

#### 13 [using your IsatPhone](#page-12-0)

- 13 [connecting to the satellite](#page-12-0)
- 13 [obtaining a GPS fix](#page-12-0)
- 14 [making and receiving calls](#page-13-0)
- 17 [calling handsfree](#page-16-1)
- 18 [using voicemail](#page-17-0)
- 18 [additional call features](#page-17-0)
- 20 advanced call features
- 23 [messaging](#page-22-0)
- 29 [using your GPS location information](#page-28-1)
- 30 [prepay services](#page-29-0)
- 31 phonebook, contacts  $\xi$  organiser
- 36 [data](#page-35-0)
- 37 [personalised settings](#page-36-0)
- 44 [security](#page-43-0)
- 48 [troubleshooting](#page-47-0)
- 51 [care and maintenance](#page-50-0)
- 53 [regulatory and compliance](#page-52-0)
- 56 [disclaimers](#page-55-0)
- 57 [accessories](#page-56-0)
- 58 [export controls](#page-57-0)
- 59 [malware](#page-58-0)
- 60 [downloading content](#page-59-0)
- 61 [notices](#page-60-0)
- 62 [protection of personal information](#page-61-0)
- 63 [type and specification](#page-62-0)
- 64 [index](#page-63-0)

## <span id="page-19-2"></span>advanced call features

Advanced call features are controlled by the Inmarsat network. To check or change these features, the phone must be connected to the satellite with a signal strength of at least two bars.

#### Sending your caller ID

Select Menu > Settings > Call settings > Send my caller ID, then select On, Off or Set by network and press OK. Set by network leaves it to the network to select whether Caller ID is displayed. The default setting is Set by Network.

When Send my caller ID is on, your caller ID will be displayed on the recipient's phone. If this feature is switched off, your caller ID will be hidden and Withheld displayed in its place.

#### <span id="page-19-1"></span>Setting up call waiting

Select Menu > Settings > Call settings > Call waiting, and select Activate. There may be a short delay before the network responds. Call waiting activated will appear when the setting has been enabled. The Call waiting default setting is off. From the Call waiting menu you can also select to Check status or Deactivate. To use call waiting, see Using call waiting on **[page 16](#page-15-1)** for more information.

#### <span id="page-19-3"></span>Call barring

An IsatPhone Pro SIM card always uses an international number format, + or 00, and the country code, 870.

Call barring prevents the following call types from being made or received by your phone:

- Outgoing calls: bars all outgoing calls
- International calls: bars all outgoing calls except to other Inmarsat numbers
- International except to home: bars all outgoing calls except to other Inmarsat numbers
- Incoming calls: bars all incoming calls
- Incoming outside home: bars all incoming calls except from other Inmarsat numbers Note: This feature is not supported in all countries.

If you are using a SIM card with local country numbering, the call barring is as described by the menu.

The first time you set up call barring, you will need to reset the barring password. Select Menu > Settings > Call settings > Call barring. Select Options and navigate to Change barring pass code. Enter the barring pass code and select OK. The default is 0000. Enter a new four-digit pass code and select OK. Then enter the new pass code again to confirm it.

You will need to enter this new pass code whenever you change your call barring settings.

To cancel a bar, highlight that type of call in the Call barring menu, select Options and select Cancel. To cancel all call barring, select **Options** and select Cancel all barring. To check the status of a call bar,

- <span id="page-20-2"></span>2 [welcome](#page-1-0)
- 3 [safety](#page-2-0)
- 6 [quick reference](#page-5-0)
- 9 [getting started](#page-8-0)

#### 13 [using your IsatPhone](#page-12-0)

- 13 [connecting to the satellite](#page-12-0)
- 13 [obtaining a GPS fix](#page-12-0)
- 14 [making and receiving calls](#page-13-0)
- 17 [calling handsfree](#page-16-1)
- 18 [using voicemail](#page-17-0)
- 18 [additional call features](#page-17-0)
- 20 advanced call features
- 23 [messaging](#page-22-0)
- 29 [using your GPS location information](#page-28-1)
- 30 [prepay services](#page-29-0)
- 31 phonebook, contacts  $\xi$  organiser
- 36 [data](#page-35-0)
- 37 [personalised settings](#page-36-0)
- 44 [security](#page-43-0)
- 48 [troubleshooting](#page-47-0)
- 51 [care and maintenance](#page-50-0)
- 53 [regulatory and compliance](#page-52-0)
- 56 [disclaimers](#page-55-0)
- 57 [accessories](#page-56-0)
- 58 [export controls](#page-57-0)
- 59 [malware](#page-58-0)
- 60 [downloading content](#page-59-0)
- 61 [notices](#page-60-0)
- 62 [protection of personal information](#page-61-0)
- 63 [type and specification](#page-62-0)
- 64 [index](#page-63-0)

highlight that type of call in the Call barring menu, select Options and select Check status.

The barring code can be entered incorrectly an unlimited number of times. If you have forgotten your code, please contact your service provider.

Note: Fixed number dialling, Call barring and Call divert does not prevent emergency calling. Call barring and Call divert cannot be active at the same time.

#### <span id="page-20-0"></span>Diverting calls

Select Menu > Settings > Call settings > Call divert. Call divert allows you to forward incoming calls to your voicemail or another phone number:

- Only voice calls diverts any voice call to your voicemail or another number
- Only data calls diverts data calls to another phone number
- Only fax calls diverts fax calls to another phone number
- If busy when you are engaged on another call, this option diverts calls either to your voicemail or to another number
- If no reply this option allows you to select how long your phone should ring (up to 30 seconds) before the call is diverted to your voicemail or another number
- If out of reach when you are out of reach of a satellite signal this option diverts calls either to your voicemail or to another number
- If not available diverts all 'If busy', 'If no reply' and 'If out of reach' calls. If you subsequently assign a divert number for any of these calls, that number will override the 'If unavailable' divert number

After making your selection, you will be prompted to enter the phone number or voicemail to which calls are to be diverted. Select **Options** to select a number from your phonebook.

To cancel call divert, highlight that type of call in the Call divert menu, select Options and select Cancel. To cancel all call diverts, select Options and select Cancel all forwarding. To check the status of a call divert, highlight that type of call in the Call divert menu, select Options and select Check status.

Note: Fixed number dialling, Call barring and Call divert does not prevent emergency calling. Call barring and Call divert cannot be active at the same time.

#### <span id="page-20-1"></span>Fixed number dialling (FND)

When Fixed number dialling is activated, the user is limited to dialling or texting only numbers stored in the FND list. The default setting is off.

- <span id="page-21-1"></span>2 [welcome](#page-1-0)
- 3 [safety](#page-2-0)
- 6 [quick reference](#page-5-0)
- 9 [getting started](#page-8-0)

#### 13 [using your IsatPhone](#page-12-0)

- 13 [connecting to the satellite](#page-12-0)
- 13 [obtaining a GPS fix](#page-12-0)
- 14 [making and receiving calls](#page-13-0)
- 17 [calling handsfree](#page-16-1)
- 18 [using voicemail](#page-17-0)
- 18 [additional call features](#page-17-0)
- 20 advanced call features
- 23 [messaging](#page-22-0)
- 29 [using your GPS location information](#page-28-1)
- 30 [prepay services](#page-29-0)
- 31 phonebook, contacts  $\hat{\xi}$  organiser
- 36 [data](#page-35-0)
- 37 [personalised settings](#page-36-0)
- 44 [security](#page-43-0)
- 48 [troubleshooting](#page-47-0)
- 51 [care and maintenance](#page-50-0)
- 53 [regulatory and compliance](#page-52-0)
- 56 [disclaimers](#page-55-0)
- 57 [accessories](#page-56-0)
- 58 [export controls](#page-57-0)
- 59 [malware](#page-58-0)
- 60 [downloading content](#page-59-0)
- 61 [notices](#page-60-0)
- 62 [protection of personal information](#page-61-0)
- 63 [type and specification](#page-62-0)
- 64 [index](#page-63-0)

Activating and de-activating fixed number dialling

Select Menu > Settings > Security, highlight Fixed dialling from the list and press the centre selection key. Select On to activate and press the centre selection key or OK. You will be prompted to enter your PIN 2 code. The default PIN 2 is 9999. See Setting up SIM PIN 2 code on [page 46](#page-45-1) for more information. Contact your service provider if this code was not specified or was reset at purchase.

To add a number to your list, select Menu > Contacts > FND list and press the centre selection key. Press Options and select either New FND contact or Copy from phonebook. You will then be prompted for the PIN 2 code.

FND list entries are stored on your SIM card. Only one name and one contact number can be stored for each entry.

Fixed number dialling can restrict your phone to a certain prefix, as well as individual phone numbers. To limit outbound calls or text messages to a specific country or range of corporate numbers, create an FND list entry with the international prefix and local prefix you wish to allow, followed by the correct number of remaining digits replaced by question marks. Press the \* key twice to enter a question mark.

Example: To limit calls to UK landlines, create an FND list entry: +44??????????. Substitute any number in place of the ? symbols while dialling or sending a message.

When fixed number dialling is activated, your phone still enables numbers stored in other areas of **Contacts** to be viewed.

#### <span id="page-21-0"></span>Using fixed number dialling

Select  $M$ enu  $>$  Contacts  $>$  FND list and the contact. Select Call or Send message from Options.

To send email messages when fixed number dialling is activated, the message centre number should be added to the FND list. See Message settings on [page 28](#page-27-0) for more information on finding your message centre number.

Note: Fixed number dialling, Call barring and Call divert does not prevent emergency calling.

- <span id="page-22-0"></span>2 [welcome](#page-1-0)
- 3 [safety](#page-2-0)
- 6 [quick reference](#page-5-0)
- 9 [getting started](#page-8-0)

#### 13 [using your IsatPhone](#page-12-0)

- 13 [connecting to the satellite](#page-12-0)
- 13 [obtaining a GPS fix](#page-12-0)
- 14 [making and receiving calls](#page-13-0)
- 17 [calling handsfree](#page-16-1)
- 18 [using voicemail](#page-17-0)
- 18 [additional call features](#page-17-0)
- 20 [advanced call features](#page-19-0)
- 23 messaging
- 29 [using your GPS location information](#page-28-1)
- 30 [prepay services](#page-29-0)
- 31 [phonebook, contacts & organiser](#page-30-0)
- 36 [data](#page-35-0)
- 37 [personalised settings](#page-36-0)
- 44 [security](#page-43-0)
- 48 [troubleshooting](#page-47-0)
- 51 [care and maintenance](#page-50-0)
- 53 [regulatory and compliance](#page-52-0)
- 56 [disclaimers](#page-55-0)
- 57 [accessories](#page-56-0)
- 58 [export controls](#page-57-0)
- 59 [malware](#page-58-0)
- 60 [downloading content](#page-59-0)
- 61 [notices](#page-60-0)
- 62 [protection of personal information](#page-61-0)
- 63 [type and specification](#page-62-0)
- 64 [index](#page-63-0)

## <span id="page-22-1"></span>messaging

#### Using the message menu

Select Menu > Messaging. Select any one of the following options and press the centre selection key or select Options > Open. The functions are:

- New message to create a new message
- Inbox to store received messages
- Outbox to temporarily store messages waiting to be sent. Messages are placed in Outbox, for example, when your phone is not connected to the network. If sent, messages will be stored in Sent. If unsent, messages will be stored in Drafts
- Drafts when a message is written but not ready or able to be sent, the message is saved here
- Sent to store the sent messages. If you want your sent messages to be saved, select Menu > Messaging > Options > Settings > Text msg settings > Saving sent messages and select On
- Saved messages to store received messages
- Templates If you regularly send similar messages, you can set up a template. To do this, compose a new message, select Menu > Messaging > New message > Text message and compose the parts of your message that will not change. Select Options > Save as template. To compose a new text message based on this template, select Menu > Messaging > Options > Compose from template and then

select the template you would like to use. Edit the text, add recipient and then select Options > Send

• SIM messages - to store messages in SIM memory.

A total of 125 messages can be stored in the phone memory.

#### <span id="page-22-2"></span>Entering text

You need to enter text when composing a message, adding a contact to your phonebook, adding an appointment to your organiser or searching. Your phone offers two types of text entry mode: predictive and standard.

### <span id="page-22-3"></span>Using predictive text entry

Predictive text mode allows you to use less keystrokes to type a word as it uses a built-in dictionary as a timesaving feature.

For example, to type the word hello, you would only use 5 keystrokes (one for each letter of the word). When you type **h** (number 4 on the keypad) a list appears on the screen. It is not necessary to select the letter h as when you type e (number 3) the dictionary begins to narrow down the words that begin with he. Key number 5 twice to type ll, then number 6 for the letter o. This will result in the dictionary selecting the only known word with these sequential letters, ie. hello.

If the dictionary has a number of options for the same keystrokes it will present a list of words. Use the down

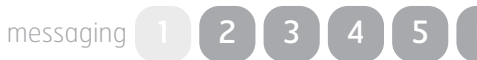

- <span id="page-23-1"></span>2 [welcome](#page-1-0)
- 3 [safety](#page-2-0)
- 6 [quick reference](#page-5-0)
- 9 [getting started](#page-8-0)

#### 13 [using your IsatPhone](#page-12-0)

- 13 [connecting to the satellite](#page-12-0)
- 13 [obtaining a GPS fix](#page-12-0)
- 14 [making and receiving calls](#page-13-0)
- 17 [calling handsfree](#page-16-1)
- 18 [using voicemail](#page-17-0)
- 18 [additional call features](#page-17-0)
- 20 [advanced call features](#page-19-0)
- 23 messaging
- 29 [using your GPS location information](#page-28-1)
- 30 [prepay services](#page-29-0)
- 31 phonebook, contacts  $\xi$  organiser
- 36 [data](#page-35-0)
- 37 [personalised settings](#page-36-0)
- 44 [security](#page-43-0)
- 48 [troubleshooting](#page-47-0)
- 51 [care and maintenance](#page-50-0)
- 53 [regulatory and compliance](#page-52-0)
- 56 [disclaimers](#page-55-0)
- 57 [accessories](#page-56-0)
- 58 [export controls](#page-57-0)
- 59 [malware](#page-58-0)
- 60 [downloading content](#page-59-0)
- 61 [notices](#page-60-0)
- 62 [protection of personal information](#page-61-0)
- 63 [type and specification](#page-62-0)
- 64 [index](#page-63-0)

arrow to scroll to the word you require and press the centre selection key. As always, press the 0 key to create a space between words.

If the word you are typing is not in the dictionary, Word not in dictionary appears. Press OK and select Spell word, type the word you want to enter and press Select. The new word is now saved in your dictionary for future use.

You can change the text entry settings whilst composing a message. Click and hold the # key. A pop-up menu offers options to change the language, text editing mode or to add a new word.

Note: To change the language of the dictionary used while composing a text message, select **Options** > Writing language.

#### **S** Using standard (non-predictive) text entry

Standard text entry enables you to key text in manually, letter by letter, without the phone suggesting the word you are attempting to type.

To enter text, repeatedly press a number key, 2-9, until the desired character appears. For numbers, hold the key down longer until the number appears. To insert a space, press the 0 key. For symbols such as punctuation marks, press the \* key and then use the navigation keys to select from the menu. Press the # key to change text editing and capitalisation.

To delete text, place the cursor to the right of the character you wish to delete and select Clear. Move the cursor around the message using the navigation keys to insert or delete text anywhere in the message.

#### <span id="page-23-0"></span>Selecting text entry mode

The icon at the top right of your screen displays your choice of text entry mode and character case. The default setting is standard text. If you want to change the text entry mode press the # key repeatedly until your chosen mode icon is indicated. The modes are:

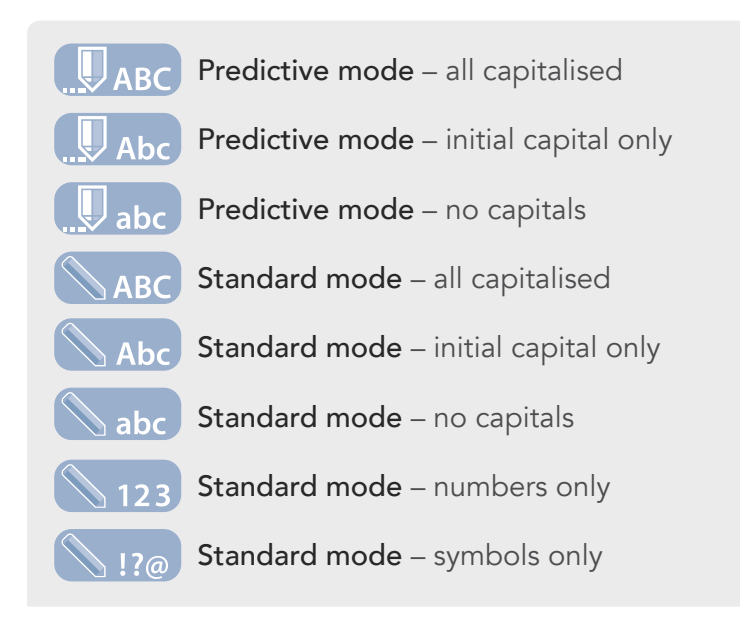

#### Creating a text message

The character limit for a text sent from your phone is approximately 1600 Latin characters or 740 non-Latin characters, ie up to 10 concatenations, including the recipient's telephone number.

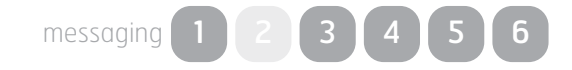

- <span id="page-24-1"></span>2 [welcome](#page-1-0)
- 3 [safety](#page-2-0)
- 6 [quick reference](#page-5-0)
- 9 [getting started](#page-8-0)

#### 13 [using your IsatPhone](#page-12-0)

- 13 [connecting to the satellite](#page-12-0)
- 13 [obtaining a GPS fix](#page-12-0)
- 14 [making and receiving calls](#page-13-0)
- 17 [calling handsfree](#page-16-1)
- 18 [using voicemail](#page-17-0)
- 18 [additional call features](#page-17-0)
- 20 [advanced call features](#page-19-0)
- 23 messaging
- 29 [using your GPS location information](#page-28-1)
- 30 [prepay services](#page-29-0)
- 31 phonebook, contacts  $\xi$  organiser
- 36 [data](#page-35-0)
- 37 [personalised settings](#page-36-0)
- 44 [security](#page-43-0)
- 48 [troubleshooting](#page-47-0)
- 51 [care and maintenance](#page-50-0)
- 53 [regulatory and compliance](#page-52-0)
- 56 [disclaimers](#page-55-0)
- 57 [accessories](#page-56-0)
- 58 [export controls](#page-57-0)
- 59 [malware](#page-58-0)
- 60 [downloading content](#page-59-0)
- 61 [notices](#page-60-0)
- 62 [protection of personal information](#page-61-0)
- 63 [type and specification](#page-62-0)
- 64 [index](#page-63-0)

Select Menu > Messaging > New message > Text message. A blank screen will appear. Compose your message. See Entering text on [page 23](#page-22-2) for more information. When you have finished, add the recipient(s). If their details are already stored in your Contacts select Options > Add recipient and select the name from the list. Use the left and right navigation keys to move between Phonebook and SIM contacts.

If the recipient's details are not stored, use the up navigation key to move the cursor to the To: line. Enter the recipient's full international number. If you make a mistake, use the left and right navigation keys to move the cursor and **Clear** to delete a number.

When you have finished adding recipients, select Options > Send or press the centre selection key.

If you want to save your message so you can edit or send it later, select Options > Save, or select Options > Exit and confirm that you want to save the text. The message will be saved in the Drafts folder. When you are ready to complete it, select Menu > Messaging > Drafts.

<span id="page-24-0"></span>Creating a text message for sending to an email address

Your phone can also send text messages to email addresses. Instead of displaying your name to the recipient the message will display your details in the following format:

From: your phone number@message.inmarsat.com eg.

From: 8707764XXXXX@message.inmarsat.com

The character limit for a text sent from your phone to an email address is approximately 1600 Latin characters or 740 non-Latin characters, ie up to 10 concatenations, including the recipient's email address.

Select Menu > Messaging > New message > Email message. Compose your message. Recipients can be added from stored contacts by selecting Options > Add recipient. Only entries containing an email address will be displayed.

To send your message to an email address which is not stored, use the up navigation key to move the cursor into the To: field and type the address. For symbols such as the @ sign, press the \* key and then use the navigation keys to select from the menu. After entering the address, wait for 5 seconds and the phone will place a ; after the entry, allowing you to enter another address. When you move the cursor away from the To: field or open Options, your phone will check the email addresses entered. If addresses do not follow the format of a valid email address, they will be deleted and an error message displayed.

#### Receiving text and email messages

Messages can be received when the antenna is deployed and your phone is connected to the network, even if you are on a call, or when incoming calls are forwarded to another phone number.

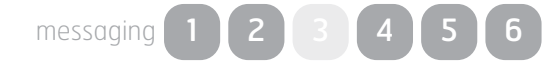

- <span id="page-25-1"></span>2 [welcome](#page-1-0)
- 3 [safety](#page-2-0)
- 6 [quick reference](#page-5-0)
- 9 [getting started](#page-8-0)

#### 13 [using your IsatPhone](#page-12-0)

- 13 [connecting to the satellite](#page-12-0)
- 13 [obtaining a GPS fix](#page-12-0)
- 14 [making and receiving calls](#page-13-0)
- 17 [calling handsfree](#page-16-1)
- 18 [using voicemail](#page-17-0)
- 18 [additional call features](#page-17-0)
- 20 [advanced call features](#page-19-0)
- 23 messaging
- 29 [using your GPS location information](#page-28-1)
- 30 [prepay services](#page-29-0)
- 31 phonebook, contacts  $\hat{\xi}$  organiser
- 36 [data](#page-35-0)
- 37 [personalised settings](#page-36-0)
- 44 [security](#page-43-0)
- 48 [troubleshooting](#page-47-0)
- 51 [care and maintenance](#page-50-0)
- 53 [regulatory and compliance](#page-52-0)
- 56 [disclaimers](#page-55-0)
- 57 [accessories](#page-56-0)
- 58 [export controls](#page-57-0)
- 59 [malware](#page-58-0)
- 60 [downloading content](#page-59-0)
- 61 [notices](#page-60-0)
- 62 [protection of personal information](#page-61-0)
- 63 [type and specification](#page-62-0)
- 64 [index](#page-63-0)

If your phone is switched off when a message is received, the message is stored by the network until your phone is switched on and registered with the network. Delivery will be attempted for the duration that your message remains in the network. To check or change this setting, select Menu > Messaging > Options > Settings > Text msg settings > Validity period. When you receive a message on your phone, an unread message  $[\times]$  icon will appear on the status bar. **Info** will pop-up and display a list of unread messages. If you wish to read the message later, press Close. To read the message, select Menu > Messaging > Inbox. Alternatively, with Info open, use the centre selection and navigation keys to highlight and open Unread messages.

Incoming text messages accommodate the full 10 concatenations. However, incoming messages from emails are restricted to approximately 160 Latin and 74 non-Latin characters. If the sender exceeds this limit, the message will be truncated upon receipt.

#### <span id="page-25-0"></span>Viewing your received messages

Inbox lists the last 20 messages received, including message status (read or unread), the sender's name or number, the first words of the message and the date received. Use the up and down navigation keys to highlight a message and press the centre selection key or select Options > Open.

#### Replying to sender

Open the message and select Options > Reply. A new blank message will be displayed. Complete the fields as prompted.

#### Forwarding a message

Open the message and select Options > Forward > Text message or Email message. The message is displayed with the cursor flashing in the empty To: field. Enter the recipient's number or to add a contact from the phonebook, press Options > Add recipient. When the **To:** field is completed, select **Options** > Send. A pop-up confirms that the message has been sent. The sent message is stored in the **Sent** list.

#### Calling a number from a received message

Open the message and press the green key  $\Box$  or select Options > Call. After the number has been called, the message is considered read and remains in the inbox.

#### Saving details from a received message

Open the message and select Options > Address clipboard. The sender's number is displayed. Select Options > Add to contacts. You can either Create new or Update existing. Select which field to save the number in the contacts list, complete other fields as appropriate and select Options > Save. The contact will be stored in **Phonebook**. See Creating a new contact on **[page 31](#page-30-2)** for more information.

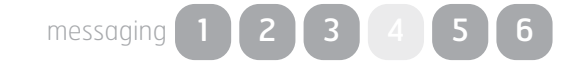

- <span id="page-26-2"></span>2 [welcome](#page-1-0)
- 3 [safety](#page-2-0)
- 6 [quick reference](#page-5-0)
- 9 [getting started](#page-8-0)

#### 13 [using your IsatPhone](#page-12-0)

- 13 [connecting to the satellite](#page-12-0)
- 13 [obtaining a GPS fix](#page-12-0)
- 14 [making and receiving calls](#page-13-0)
- 17 [calling handsfree](#page-16-1)
- 18 [using voicemail](#page-17-0)
- 18 [additional call features](#page-17-0)
- 20 [advanced call features](#page-19-0)
- 23 messaging
- 29 [using your GPS location information](#page-28-1)
- 30 [prepay services](#page-29-0)
- 31 phonebook, contacts  $\xi$  organiser
- 36 [data](#page-35-0)
- 37 [personalised settings](#page-36-0)
- 44 [security](#page-43-0)
- 48 [troubleshooting](#page-47-0)
- 51 [care and maintenance](#page-50-0)
- 53 [regulatory and compliance](#page-52-0)
- 56 [disclaimers](#page-55-0)
- 57 [accessories](#page-56-0)
- 58 [export controls](#page-57-0)
- 59 [malware](#page-58-0)
- 60 [downloading content](#page-59-0)
- 61 [notices](#page-60-0)
- 62 [protection of personal information](#page-61-0)
- 63 [type and specification](#page-62-0)
- 64 [index](#page-63-0)

#### Saving a received message

To save a received message, open the message you wish to save and select Options > Copy to folder > Saved messages.

#### <span id="page-26-1"></span>Deleting messages

Select the message from the list displayed in any of the message folders and select Options > Delete. A pop-up will appear asking you to confirm the action. Press Yes. To delete all the messages in the folder, select Options > Delete all messages.

#### <span id="page-26-0"></span>Setting up message groups

If you regularly send the same text or email message to the same group of people, you can set up a group. Select Menu > Contacts > Groups, then select Options > Create new. Enter a name for your group and select OK, followed by Yes. You can set up a maximum of 20 groups, and the same contact can be a member of more than one group.

To add members to a group, select **Menu** > Contacts > Groups, highlight the group to which you would like to add members and press the centre selection key. Now select Options > Add member. This will retrieve your phonebook. Highlight the name of the contact you would like to add to the group and press the left or centre selection key. A group can have any number of contacts.

By selecting Options when a member of the group is highlighted, you can also:

- Open the contact's details
- Call the contact
- Send a Text message to the contact
- Remove from group to remove the contact from this group
- View group list to view the members of each group

Assign group ringtone to give all members of this group the same ringtone, so that you will be able to recognise when a member of the group is calling you.

To send a text message to the whole group, select Menu > Messaging > New message > Text message or Email message > Options > Add recipient and then press the right navigation key three times to move between the tabs. Select the group from the list and compose your message.

You can also add members to groups directly from your phonebook. In your phonebook, simply highlight the contact, select Options  $>$  Add to group, then select which group to which you would like to assign the contact. You can also see which members belong to a group by selecting Options > Belongs to group.

#### Sending a text to a group of people

If you regularly send the same text to a group of people, you can create a group in your phonebook. To send the text to a group you have already set up, select Options > Add recipient and then press the right navigation key twice to display the list of groups.

 $mees$ aging

- <span id="page-27-2"></span>2 [welcome](#page-1-0)
- 3 [safety](#page-2-0)
- 6 [quick reference](#page-5-0)
- 9 [getting started](#page-8-0)

#### 13 [using your IsatPhone](#page-12-0)

- 13 [connecting to the satellite](#page-12-0)
- 13 [obtaining a GPS fix](#page-12-0)
- 14 [making and receiving calls](#page-13-0)
- 17 [calling handsfree](#page-16-1)
- 18 [using voicemail](#page-17-0)
- 18 [additional call features](#page-17-0)
- 20 [advanced call features](#page-19-0)
- 23 messaging
- 29 [using your GPS location information](#page-28-1)
- 30 [prepay services](#page-29-0)
- 31 phonebook, contacts  $\xi$  organiser
- 36 [data](#page-35-0)
- 37 [personalised settings](#page-36-0)
- 44 [security](#page-43-0)
- 48 [troubleshooting](#page-47-0)
- 51 [care and maintenance](#page-50-0)
- 53 [regulatory and compliance](#page-52-0)
- 56 [disclaimers](#page-55-0)
- 57 [accessories](#page-56-0)
- 58 [export controls](#page-57-0)
- 59 [malware](#page-58-0)
- 60 [downloading content](#page-59-0)
- 61 [notices](#page-60-0)
- 62 [protection of personal information](#page-61-0)
- 63 [type and specification](#page-62-0)
- 64 [index](#page-63-0)

#### <span id="page-27-0"></span>Using message settings

Select Menu > Messaging > Options > Settings > Text msg settings or Email settings.

Text message settings:

Use same message centre: Always set to Yes.

**SMSC management:** Both specify the number to which your phone will despatch your messages for delivery.

Validity period: Specifies the length of time your message will remain in the network, should it be pending for delivery to the recipient.

Saving sent messages: The default setting is on. The setting can be changed if required.

Long message sending: The default setting is on. This allows approximately 1600 Latin or 740 non-Latin characters to be sent ie. up to 10 concatenations.

With original text / Without original text: The sender's original message is included/excluded as part of any reply that you compose. The default setting is Without original text.

Set defaults: This resets all message settings.

#### <span id="page-27-1"></span>Entering your service centre number

It is unlikely that you would need to enter or change your service centre number unless advised to do so by your service provider.

The number of your service centre is required in order to send messages. In the unlikely event that this detail is not on your SIM card, you can enter the number yourself.

To enter a service centre number, select Menu > Messaging > Options > Settings > Text msg settings > SMSC management. If the phone number of your service centre is displayed, select Options > Exit. If there is no number in the display, select **Options** > Edit and enter the full international number of the service centre. You will be prompted to activate the number. Press Yes. Your phone is now ready to send and receive messages. Alternatively, select Menu > Messaging > Options > Settings > Email settings > Options > Edit and add the email centre number and select Apply.

#### Setting a message delivery expiry period

If your message cannot be delivered, you can change the length of time your message will remain in the network. To check or change the expiry period select select Menu > Messaging > Options > Settings > Text msg settings > Validity period.

messaging  $\begin{bmatrix} 1 & 2 \end{bmatrix}$  $\begin{bmatrix} 1 & 2 \end{bmatrix}$  $\begin{bmatrix} 1 & 2 \end{bmatrix}$  $\begin{bmatrix} 1 & 2 \end{bmatrix}$  $\begin{bmatrix} 1 & 2 \end{bmatrix}$  [3](#page-24-0)

- <span id="page-28-1"></span>2 [welcome](#page-1-0)
- 3 [safety](#page-2-0)
- 6 [quick reference](#page-5-0)
- 9 [getting started](#page-8-0)

#### 13 [using your IsatPhone](#page-12-0)

- 13 [connecting to the satellite](#page-12-0)
- 13 [obtaining a GPS fix](#page-12-0)
- 14 [making and receiving calls](#page-13-0)
- 17 [calling handsfree](#page-16-1)
- 18 [using voicemail](#page-17-0)
- 18 [additional call features](#page-17-0)
- 20 [advanced call features](#page-19-0)
- 23 [messaging](#page-22-0)
- 29 using your GPS location information
- 30 [prepay services](#page-29-0)
- 31 phonebook, contacts  $\xi$  organiser
- 36 [data](#page-35-0)
- 37 [personalised settings](#page-36-0)
- 44 [security](#page-43-0)
- 48 [troubleshooting](#page-47-0)
- 51 [care and maintenance](#page-50-0)
- 53 [regulatory and compliance](#page-52-0)
- 56 [disclaimers](#page-55-0)
- 57 [accessories](#page-56-0)
- 58 [export controls](#page-57-0)
- 59 [malware](#page-58-0)
- 60 [downloading content](#page-59-0)
- 61 [notices](#page-60-0)
- 62 [protection of personal information](#page-61-0)
- 63 [type and specification](#page-62-0)
- 64 [index](#page-63-0)

## <span id="page-28-2"></span>using your GPS location information

As well as locating your phone's position for the satellite, you can also view your GPS location and send it as a text message or email.

Note: You can view GPS information only after the phone has been registered to the network.

#### Viewing your GPS location information

Select Menu > GPS position > Options > View location information to view the date and time of when your last GPS fix was taken and your latitude and longitude at that time. Your exact location is indicated with a white dot on the world map.

#### Displaying GPS in metric or imperial measures

Select Menu > GPS position. The Valid GPS fix screen appears. Select Options > Set unit and make your selection. The default setting is metric units.

#### Sending your GPS location

Select Menu > GPS position and select Options > Send GPS location. The elapsed time since the last GPS fix was obtained is displayed and you are presented with two options. Select Send to use the stored value or **New** to acquire a new GPS fix. Press the red key  $\sqrt{\epsilon}$  to cancel. Make your decision on the basis of any significant distance travelled since the stored GPS fix was obtained. Note that requesting

a new fix will temporarily delay the sending of your location.

When the GPS fix to be used has been acquired, select Text message or Email message. Only editing of the recipient field is permitted. Enter the destination number or email address directly into the To: field, or choose Options > Add recipient to select an existing entry from **Contacts**. You are presented with the list of Phonebook contacts. Use the left and right navigation keys to select SIM contacts or Groups.

#### <span id="page-28-0"></span>Obtaining a GPS fix manually

On rare occasions, your phone may continue to show the GPS fix required  $\bigoplus$  icon, which means that a new GPS fix is needed in order for your phone to connect to the network. If this occurs, select Menu > GPS position. The new GPS fix is displayed. When this screen is open, your phone will attempt to refresh the GPS fix every 30 seconds.

#### National GPS policies

Some national GPS policies do not allow users to access their GPS information in particular locations. Your phone continues to access the GPS satellites as usual, so its performance is unaffected. However, your phone will not display its GPS location. For more information, please contact your service provider.

- <span id="page-29-0"></span>2 [welcome](#page-1-0)
- 3 [safety](#page-2-0)
- 6 [quick reference](#page-5-0)
- 9 [getting started](#page-8-0)

#### 13 [using your IsatPhone](#page-12-0)

- 13 [connecting to the satellite](#page-12-0)
- 13 [obtaining a GPS fix](#page-12-0)
- 14 [making and receiving calls](#page-13-0)
- 17 [calling handsfree](#page-16-1)
- 18 [using voicemail](#page-17-0)
- 18 [additional call features](#page-17-0)
- 20 [advanced call features](#page-19-0)
- 23 [messaging](#page-22-0)
- 29 [using your GPS location information](#page-28-1)
- 30 prepay services
- 31 phonebook, contacts  $\xi$  organiser
- 36 [data](#page-35-0)
- 37 [personalised settings](#page-36-0)
- 44 [security](#page-43-0)
- 48 [troubleshooting](#page-47-0)
- 51 [care and maintenance](#page-50-0)
- 53 [regulatory and compliance](#page-52-0)
- 56 [disclaimers](#page-55-0)
- 57 [accessories](#page-56-0)
- 58 [export controls](#page-57-0)
- 59 [malware](#page-58-0)
- 60 [downloading content](#page-59-0)
- 61 [notices](#page-60-0)
- 62 [protection of personal information](#page-61-0)
- 63 [type and specification](#page-62-0)
- 64 [index](#page-63-0)

## prepay services

If you have a prepay subscription, your service provider will have informed you of the services available to you. Your phone also enables you to make a balance enquiry and redeem prepay vouchers for Inmarsat's prepay service, free of charge. Select Menu > Settings > Prepay, then select either Balance enquiry or Redeem voucher and follow the on-screen instructions.

#### <span id="page-29-1"></span>Making a balance enquiry

From the main screen enter your balance enquiry code, \*106# and press the green key  $\Box$ . Your current balance and expiry date will be shown on the screen.

#### Redeeming a prepay voucher

From the main screen enter the top-up code, \*101\*VoucherNumber#, eg.

\*101\*1234567890123456# and press the green key . Your new balance and expiry date will be shown on the screen.

Due to licensing issues, some prepay services, including making mobile-originated (MO) calls/ texts, are not currently available from US territories or possessions. This situation may change. Please contact your service provider for more information.

- <span id="page-30-0"></span>2 [welcome](#page-1-0)
- 3 [safety](#page-2-0)
- 6 [quick reference](#page-5-0)
- 9 [getting started](#page-8-0)
- 13 [using your IsatPhone](#page-12-0)
- $\left(31\right.$  phonebook, contacts  $\xi$  organiser
- 31 managing contacts in your phonebook
- 33 [managing contacts on your SIM card](#page-32-0)
- 33 [synchronising contacts with Outlook](#page-32-0)
- 33 [sending and receiving contact details](#page-32-0)
- 34 [your phone number](#page-33-0)
- 34 [your service provider number](#page-33-0)
- 34 [alarm](#page-33-0)
- 35 [organiser](#page-34-0)
- 35 [calculator](#page-34-0)
- 36 [data](#page-35-0)
- 37 [personalised settings](#page-36-0)
- 44 [security](#page-43-0)
- 48 [troubleshooting](#page-47-0)
- 51 [care and maintenance](#page-50-0)
- 53 [regulatory and compliance](#page-52-0)
- 56 [disclaimers](#page-55-0)
- 57 [accessories](#page-56-0)
- 58 [export controls](#page-57-0)
- 59 [malware](#page-58-0)
- 60 [downloading content](#page-59-0)
- 61 [notices](#page-60-0)
- 62 [protection of personal information](#page-61-0)
- 63 [type and specification](#page-62-0)
- 64 [index](#page-63-0)

# <span id="page-30-1"></span>phonebook, contacts & organiser

## <span id="page-30-3"></span>managing contacts in your phonebook

Contacts can be stored in either your phone's memory via Phonebook or on your SIM card via SIM contacts. Up to 500 contacts can be stored in the phonebook and up to 250 on your IsatPhone Pro SIM card. To view the contacts in your phone's memory, select Contacts from the main screen.

#### <span id="page-30-2"></span>Creating a new contact

There are several ways to create a contact. From the main screen type in the number to save, including the full international code. Select Options > Add to contacts > Create new contact. Define the number you are saving, eg. Telephone, Office phone, Mobile phone, Fax etc, then select Options > Save. The saved contact details are displayed.

Alternatively, open the contacts directory either by selecting **Menu** > Contacts or by selecting Contacts. Highlight the location where you wish to save the contact and press Select. The default setting is Phonebook. You are presented with a list of stored contacts, select Options > New contact. Enter the first name, last name and the telephone number. If you wish to save a contact detail other than phone number, select Options > Add detail and select from the list presented. After entering all relevant details, select Options > Save or press the centre selection key.

### Finding a contact

You can find a contact in your phonebook either by using the navigation keys to scroll through the list of all contacts or by entering the first characters of a contact's name in the search field at the top of the list of contacts. See Entering text on [page 23](#page-22-2) for more information.

### Opening a contact

Highlight the contact's name in the phonebook and press the centre selection key or select Options > Open. Use the up and down navigation keys to select a number.

#### Ordering contacts by first or last name

Select Phonebook > Options > Settings > Display name order and then select either First last (to list them alphabetically by first name) or Last first (to list them alphabetically by last name).

#### Editing a contact

To change or add details for a contact already in your phonebook, use the up and down navigation keys to highlight the contact, then select **Options** and select Edit. Move between the details using the navigation keys. Edit the text or numbers. See Entering text on [page 23](#page-22-2) for more information. To save the changes to the contact, press the centre selection key and then select Yes. Or select Options > Save > Yes.

- <span id="page-31-2"></span>2 [welcome](#page-1-0)
- 3 [safety](#page-2-0)
- 6 [quick reference](#page-5-0)
- 9 [getting started](#page-8-0)
- 13 [using your IsatPhone](#page-12-0)

- 31 managing contacts in your phonebook
- 33 [managing contacts on your SIM card](#page-32-0)
- 33 [synchronising contacts with Outlook](#page-32-0)
- 33 [sending and receiving contact details](#page-32-0)
- 34 [your phone number](#page-33-0)
- 34 [your service provider number](#page-33-0)
- 34 [alarm](#page-33-0)
- 35 [organiser](#page-34-0)
- 35 [calculator](#page-34-0)
- 36 [data](#page-35-0)
- 37 [personalised settings](#page-36-0)
- 44 [security](#page-43-0)
- 48 [troubleshooting](#page-47-0)
- 51 [care and maintenance](#page-50-0)
- 53 [regulatory and compliance](#page-52-0)
- 56 [disclaimers](#page-55-0)
- 57 [accessories](#page-56-0)
- 58 [export controls](#page-57-0)
- 59 [malware](#page-58-0)
- 60 [downloading content](#page-59-0)
- 61 [notices](#page-60-0)
- 62 [protection of personal information](#page-61-0)
- 63 [type and specification](#page-62-0)
- 64 [index](#page-63-0)

To discard changes, press the centre selection key and when prompted to save changes, select No. Alternatively, select Options > Save > No. See Entering text on [page 23](#page-22-2) for more information.

#### Calling a contact

Highlight the contact's name and press the green key  $\Box$ . If there is more than one number stored for that contact (eg. office and mobile) select one of them using the centre selection key.

#### <span id="page-31-0"></span>Texting or emailing a contact

Highlight the contact's name, select Options > Send message. Select Text message or Email as appropriate. Write your message and and select Options > Send. If you are sending a text message and there is more than one number stored for that contact select one using the centre selection key.

#### <span id="page-31-1"></span>Deleting a contact

Select Menu > Contacts or press Contacts. Select from the list. Use the navigation keys to highlight the stored contact that you would like to delete. Select Option > Delete. You will be prompted to confirm the deletion by pressing Yes.

#### Deleting all contacts

Open your phonebook, select Options, select Delete all and then select Yes.

#### Duplicating a contact

Duplicating a contact can be a quick way to add a new contact with similar details to an existing one.

Highlight the contact you wish to duplicate, select Options > Duplicate and then amend the new contact's details. When you have finished, save the new contact by pressing the centre selection key followed by Yes.

- <span id="page-32-0"></span>2 [welcome](#page-1-0)
- 3 [safety](#page-2-0)
- 6 [quick reference](#page-5-0)
- 9 [getting started](#page-8-0)
- 13 [using your IsatPhone](#page-12-0)

- 31 [managing contacts in your phonebook](#page-30-0)
- 33 managing contacts on your SIM card
- 33 synchronising contacts with Outlook
- 33 sending and receiving contact details
- 34 [your phone number](#page-33-0)
- 34 [your service provider number](#page-33-0)
- 34 [alarm](#page-33-0)
- 35 [organiser](#page-34-0)
- 35 [calculator](#page-34-0)
- 36 [data](#page-35-0)
- 37 [personalised settings](#page-36-0)
- 44 [security](#page-43-0)
- 48 [troubleshooting](#page-47-0)
- 51 [care and maintenance](#page-50-0)
- 53 [regulatory and compliance](#page-52-0)
- 56 [disclaimers](#page-55-0)
- 57 [accessories](#page-56-0)
- 58 [export controls](#page-57-0)
- 59 [malware](#page-58-0)
- 60 [downloading content](#page-59-0)
- 61 [notices](#page-60-0)
- 62 [protection of personal information](#page-61-0)
- 63 [type and specification](#page-62-0)
- 64 [index](#page-63-0)

## <span id="page-32-1"></span>managing contacts on your SIM card

Contacts can be stored on your SIM card as well as in Phonebook. Storing contacts on your SIM card allows you to move contacts from one phone to another. Storing contacts on both the SIM card and the phonebook allows you to back-up your contacts.

To view the contacts on your SIM card, select Menu > Contacts > SIM contacts. You can navigate, edit, delete, make calls or send texts in exactly the same way as Phonebook.

To copy a contact from your SIM card to your phonebook highlight the contact in SIM contacts, select Options and select Copy to phonebook.

To copy all SIM card contacts to Phonebook, this option arises when the SIM card is inserted. The first time Contacts is accessed after inserting the SIM card, you will prompted to Copy SIM contacts to Phonebook and to confirm the action. Please note that this process may take a little time.

To copy a contact from your phone's memory to your SIM card, select **Phonebook** and highlight the contact. Select Options > Copy to SIM.

<span id="page-32-2"></span>To delete all contacts from your SIM card, select Menu > Contacts > SIM contacts > Options > Delete all.

To find out how many contacts are stored on your SIM card and how many more you can add, select Menu > Contacts > SIM Contacts > Options > SIM details.

## synchronising contacts with Outlook

The contact synchronisation tool, supplied with your phone, enables you to transfer contact information held in Microsoft Outlook or Outlook Express on your PC with that stored on your phone. Run the CD, supplied with your phone, to download the Contact synchronisation tool and to access the "How to synchronise your contacts" guide. These are also downloadable from [inmarsat.com/isatphone](http://www.inmarsat.com/isatphone).

## sending and receiving contact details

To send a business card, highlight the appropriate contact in your phonebook or SIM contacts folder and select Options > Send business card. Select either Text message or Email message. A text or email message is displayed including all details stored for this contact in the body of the message. Enter the full international phone number of the recipient in the To: field or select Options > Add recipient to specify a stored contact. Select Options > Send.

- <span id="page-33-0"></span>2 [welcome](#page-1-0)
- 3 [safety](#page-2-0)
- 6 [quick reference](#page-5-0)
- 9 [getting started](#page-8-0)
- 13 [using your IsatPhone](#page-12-0)

- 31 [managing contacts in your phonebook](#page-30-0)
- 33 [managing contacts on your SIM card](#page-32-0)
- 33 [synchronising contacts with Outlook](#page-32-0)
- 33 [sending and receiving contact details](#page-32-0)
- 34 your phone number
- 34 your service provider number
- 34 alarm
- 35 [organiser](#page-34-0)
- 35 [calculator](#page-34-0)
- 36 [data](#page-35-0)
- 37 [personalised settings](#page-36-0)
- 44 [security](#page-43-0)
- 48 [troubleshooting](#page-47-0)
- 51 [care and maintenance](#page-50-0)
- 53 [regulatory and compliance](#page-52-0)
- 56 [disclaimers](#page-55-0)
- 57 [accessories](#page-56-0)
- 58 [export controls](#page-57-0)
- 59 [malware](#page-58-0)
- 60 [downloading content](#page-59-0)
- 61 [notices](#page-60-0)
- 62 [protection of personal information](#page-61-0)
- 63 [type and specification](#page-62-0)
- 64 [index](#page-63-0)

When you receive a business card, it will appear as a normal message in your Inbox, but the title of the message will be **Business card**. Highlight the message and press the centre selection key or select Options > Open. The contact details are presented like any other entry in the phonebook. To save **Business card** details, select Options > Create new or Update existing.

Business card details are saved to your phonebook. Once the details have been saved, the original message is deleted from your **Inbox**.

## <span id="page-33-1"></span>your phone number

From the main screen, open **Info** by pressing the centre selection key and selecting My phone number.

Your phone number is usually programmed onto your SIM card by your service provider. If not, the entry will be blank. You can enter the number yourself by selecting Menu > Contacts > My phone number. If a SIM card is subsequently inserted with a stored phone number, your entry will be overwritten.

## your service provider number

Open Info by pressing the centre selection key and selecting **Service provider** or for full details select Menu > Contacts > Service provider. These details are programmed onto your SIM card and are not editable.

### alarm

You can use your phone as an alarm clock. When set, the alarm  $\Omega$  icon is displayed on the status bar. The alarm will sound for 60 seconds at the same volume as the phone is set to ring. If you do not press a key while the alarm is sounding it will snooze for 9 minutes before sounding again. This will continue until you switch the alarm off.

The alarm can also be used to remind you of upcoming events in your organiser. See Creating an entry in your organiser on **[page 35](#page-34-1)** for more information.

#### Setting an alarm

Select **Menu** > Alarm and select the type of alarm. Once alarm sounds the next time the clock shows the selected time. **Recurrent alarm** sounds regularly, on selected days of the week. Enter the alarm time and select OK. If this is a recurrent alarm, use the navigation and centre selection keys to tick which days of the week it should sound, then select OK.

#### Silencing a ringing alarm

When the alarm sounds, select Stop or the centre selection key. If you press the right selection key Snooze, it will sound again in 9 minutes.

#### Cancelling an alarm

Select Menu > Alarm, select which alarm you would like to remove, then select Options > Remove and confirm your choice.

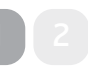

- <span id="page-34-0"></span>2 [welcome](#page-1-0)
- 3 [safety](#page-2-0)
- 6 [quick reference](#page-5-0)
- 9 [getting started](#page-8-0)
- 13 [using your IsatPhone](#page-12-0)

- 31 [managing contacts in your phonebook](#page-30-0)
- 33 [managing contacts on your SIM card](#page-32-0)
- 33 [synchronising contacts with Outlook](#page-32-0)
- 33 [sending and receiving contact details](#page-32-0)
- [34 your](#page-33-0) phone number
- 34 your service [provider](#page-33-0) number
- [34 alarm](#page-33-0)
- 35 organiser
- 35 calculator
- 36 [data](#page-35-0)
- 37 [personalised settings](#page-36-0)
- 44 [security](#page-43-0)
- 48 [troubleshooting](#page-47-0)
- 51 [care and maintenance](#page-50-0)
- 53 [regulatory and compliance](#page-52-0)
- 56 [disclaimers](#page-55-0)
- 57 [accessories](#page-56-0)
- 58 [export controls](#page-57-0)
- 59 [malware](#page-58-0)
- 60 [downloading content](#page-59-0)
- 61 [notices](#page-60-0)
- 62 [protection of personal information](#page-61-0)
- 63 [type and specification](#page-62-0)
- 64 [index](#page-63-0)

### organiser

The organiser is a calendar allowing you to record and view appointments and to set reminder alarms.

#### Browsing your organiser

Select Menu > Extras > Organiser to open your organiser. The current month, with today's date highlighted, is displayed. An appointment is indicated by a small green square in the corner of the calendar entry. The indicator is red when the appointment is for today. To view any particular day in detail, highlight the day and then select **Options** > Open or press the centre selection key.

Use the navigation keys to move between days and months. To view a week at a time instead of a month select Options > Week view. If you would like to view a date that is not displayed in the month or week views, select Options > Go to date, enter the date and select OK.

#### <span id="page-34-1"></span>Creating an entry in your organiser

Select Menu > Extras > Organiser. Highlight the relevant day using the navigation keys or Options > Go to date and select Options > Create entry. Enter the appropriate details and select Options > Save. When the alarm is set to on, at the specified time, the appointment subject name will display and an alert will sound. The day's appointments are listed in Info.

#### Personalising your organiser

Select Menu > Extras > Organiser > Options > Organiser settings. From this menu you can change:

- Calendar view view by month, week or day
- Alarm tone if this is set to off, the appointment's name will be displayed at the specified time, but the alarm will not sound
- Week start day start day for week and month views
- Week view title option week view displayed by day or week number
- Auto erase option automatically deletes past appointments or after a specified duration

## calculator

The phone's calculator allows you to carry out simple mathematics using the phone's keypad and the onscreen icons.

Select Menu > Extras > Calculator. Enter numbers using the keypad. Use the navigation keys to highlight operations such as + or -, and select them with the centre selection key. For a decimal point, either select the . icon, or press \* on the keypad.

- <span id="page-35-0"></span>2 [welcome](#page-1-0)
- 3 [safety](#page-2-0)
- 6 [quick reference](#page-5-0)
- 9 [getting started](#page-8-0)
- 13 [using your IsatPhone](#page-12-0)
- 31 phonebook, contacts  $\epsilon$  organiser

#### 36 data

- 37 [personalised settings](#page-36-0)
- 44 [security](#page-43-0)
- 48 [troubleshooting](#page-47-0)
- 51 [care and maintenance](#page-50-0)
- 53 [regulatory and compliance](#page-52-0)
- 56 [disclaimers](#page-55-0)
- 57 [accessories](#page-56-0)
- 58 [export controls](#page-57-0)
- 59 [malware](#page-58-0)
- 60 [downloading content](#page-59-0)
- 61 [notices](#page-60-0)
- 62 [protection of personal information](#page-61-0)
- 63 [type and specification](#page-62-0)
- 64 [index](#page-63-0)

## data

Your phone can be used as a modem to send and receive low rate data. Typical low rate data applications include plain text email and small file attachments. Some Inmarsat service providers offer proprietary applications which have been optimised to operate with your phone. Contact your service provider for details.

#### To enable your handset for the data service:

- 1. Install the USB drivers on your PC. To do this, run the CD supplied with your phone. Download the USB drivers and access the "How to install USB drivers" guide. These are also downloadable from [inmarsat.com/isatphone](http://www.inmarsat.com/isatphone).
- 2. Place your phone on its side, raise the antenna and ensure the handset is ready for service.
- 3. Connect the handset to your PC using the USB cable.
- 4. Identify the modem COM port to which your phone is connected for the data service. The COM port number will be needed when you are using your data application. To do this, on your PC go to Control Panel > Phone and Modem options and select the **Modem** tab. You will see **IsatPhone Pro** Modem and the COM port eg. COM6. Or, go to Control Panel > System and select the Hardware tab. Click on Device Manager and scroll down to Modems. If your USB drivers are installed you will see IsatPhone Pro Modem. Right click on IsatPhone Pro Modem and select Properties. You will see the Com port eg. COM6.
- 5. If you have not already done so, install your chosen data application and follow the onscreen instructions.

You only need carry out the steps above once. For all subsequent connections, enter your data application and follow the onscreen instructions.

- <span id="page-36-0"></span>2 [welcome](#page-1-0)
- 3 [safety](#page-2-0)
- 6 [quick reference](#page-5-0)
- 9 [getting started](#page-8-0)
- 13 [using your IsatPhone](#page-12-0)
- 31 phonebook, contacts  $\epsilon$  organiser
- 36 [data](#page-35-0)

#### 37 personalised settings

- 37 sounds, ringtones and profiles
- 38 [setting phone language](#page-37-2)
- 39 [setting date and time](#page-38-0)
- 40 [setting the time zone](#page-39-1)
- 40 [customising display settings](#page-39-1)
- 41 [setting up keypad lock](#page-40-1)
- 41 [setting up phone lock](#page-40-1)
- 41 [bluetooth](#page-40-1)
- 42 [operating a closed user group \(CUG\)](#page-41-0)
- 43 [reset all settings](#page-42-0)
- 44 [security](#page-43-0)
- 48 [troubleshooting](#page-47-0)
- 51 [care and maintenance](#page-50-0)
- 53 [regulatory and compliance](#page-52-0)
- 56 [disclaimers](#page-55-0)
- 57 [accessories](#page-56-0)
- 58 [export controls](#page-57-0)
- 59 [malware](#page-58-0)
- 60 [downloading content](#page-59-0)
- 61 [notices](#page-60-0)
- 62 [protection of personal information](#page-61-0)
- 63 [type and specification](#page-62-0)
- 64 [index](#page-63-0)

## personalised settings

## <span id="page-36-1"></span>sounds, ringtones and profiles

Your current sound profile is always displayed in the status bar of the main screen, and can also be accessed via Info.

To change your phone's sound profile, select Menu > Profiles, and highlight the one you want and press the centre selection key. There are four sound profiles:

- General for everyday use
- Silent no vibration or sound
- Loud for noisy environments
- Vibrate only vibration and no sound

You can customise any of these profiles by highlighting it, selecting Options and selecting Personalise. This allows you to change the following aspects of the sound profile:

- Vibrate mode on or off
- Alert volume sound level
- Keypad volume sound level when a key is pressed
- Alert ring mode constant, ring once, beep, silent or increasing volume
- Ringtone the sound your phone makes when it receives a call
- Key sound the sound your phone makes when a key is pressed
- Message alert  $-$  the sound your phone makes when it receives a text message

Highlight the setting you would like to change, press the left or centre selection key, use the navigation keys to alter the setting and press Select.

To restore the default settings for a sound profile, highlight the profile, select Options > Reset to default.

#### Selecting a ringtone

Each profile can play one of 8 ringtones to notify you of an incoming call.

Select **Menu** > **Profiles** and highlight the appropriate profile. Select Options > Personalise > Ringtone from the list and press **Select** or the centre selection key. The current ringtone for the profile is played and highlighted in the list. Use the navigation keys to highlight and hear the other ringtone files available. Press Select or the centre selection key to specify the highlighted ringtone.

If no sound is heard when you highlight a ringtone, the **Alert volume** for your profile may be set to 0. This is the default for both Silent and Vibrate only. To change the ringtone volume, select Back to return to Profiles. Highlight Alert volume and press Select.

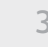

- <span id="page-37-2"></span>2 [welcome](#page-1-0)
- 3 [safety](#page-2-0)
- 6 [quick reference](#page-5-0)
- 9 [getting started](#page-8-0)
- 13 [using your IsatPhone](#page-12-0)
- 31 phonebook, contacts  $\epsilon$  organiser
- 36 [data](#page-35-0)

#### 37 [personalised settings](#page-36-0)

- [37 sounds,](#page-36-0) ringtones and profiles
- 38 setting phone language
- 39 [setting date and time](#page-38-0)
- 40 [setting the time zone](#page-39-1)
- 40 [customising display settings](#page-39-1)
- 41 [setting up keypad lock](#page-40-1)
- 41 [setting up phone lock](#page-40-1)
- 41 [bluetooth](#page-40-1)
- 42 [operating a closed user group \(CUG\)](#page-41-0)
- 43 [reset all settings](#page-42-0)
- 44 [security](#page-43-0)
- 48 [troubleshooting](#page-47-0)
- 51 [care and maintenance](#page-50-0)
- 53 [regulatory and compliance](#page-52-0)
- 56 [disclaimers](#page-55-0)
- 57 [accessories](#page-56-0)
- 58 [export controls](#page-57-0)
- 59 [malware](#page-58-0)
- 60 [downloading content](#page-59-0)
- 61 [notices](#page-60-0)
- 62 [protection of personal information](#page-61-0)
- 63 [type and specification](#page-62-0)
- 64 [index](#page-63-0)

#### Allocating a unique ringtone to callers

You can allocate a specific ringtone to a contact. Regardless of the active profile, the allocated ringtone will be used for the specified caller, but the alert volume of the active profile will be respected.

Highlight the desired contact entry in your Phonebook or SIM contacts and press the centre selection key or select Options > Open. Highlight the relevant contact detail and select Options > Assign ringtone. From the list of available ringtones, highlight your preference and press Select. The name of the ringtone will be displayed under the contact detail specified.

To remove an associated ringtone, open the contact entry, highlight the ringtone and select Options > Remove ringtone.

#### <span id="page-37-1"></span>Setting phone and writing language

The display and writing language of the phone can be changed by selecting Menu > Settings > Language. Highlight any of the following options and press Select:

- Phone language to set the display language of the phone
- Writing language to set the texting language of the phone
- Predictive text to set the text editing mode for composing messages

## <span id="page-37-0"></span>setting phone language

The first time you switch on your phone, you will be prompted to select the display language. You can change this at any time. Select Menu > Settings > Language > Phone language, highlight the desired language and press the left or centre selection keys.

If you do not understand your phone's current language setting, follow these directions to navigate to the Phone language menu.

- Press the red key  $\sqrt{\sigma}$  to return to the main screen
- Press the left selection key to go to the menu screen
- Press the down navigation key twice to highlight the Settings <sup>F</sup> icon
- Press the centre selection key to open Settings
- Press the down navigation key twice to highlight the **Language**  $\sqrt[4]{\cdot}$  icon and press the centre selection key
- Press the centre selection key and use the navigation keys to highlight the correct language and press the centre selection key again to change the phone's language

- <span id="page-38-0"></span>2 [welcome](#page-1-0)
- 3 [safety](#page-2-0)
- 6 [quick reference](#page-5-0)
- 9 [getting started](#page-8-0)

13 [using your IsatPhone](#page-12-0)

- 31 phonebook, contacts  $\epsilon$  organiser
- 36 [data](#page-35-0)

#### 37 [personalised settings](#page-36-0)

- 37 [sounds, ringtones and profiles](#page-36-0)
- 38 [setting phone language](#page-37-2)
- 39 setting date and time
- 40 [setting the time zone](#page-39-1)
- 40 [customising display settings](#page-39-1)
- 41 [setting up keypad lock](#page-40-1)
- 41 [setting up phone lock](#page-40-1)
- 41 [bluetooth](#page-40-1)
- 42 [operating a closed user group \(CUG\)](#page-41-0)
- 43 [reset all settings](#page-42-0)
- 44 [security](#page-43-0)
- 48 [troubleshooting](#page-47-0)
- 51 [care and maintenance](#page-50-0)
- 53 [regulatory and compliance](#page-52-0)
- 56 [disclaimers](#page-55-0)
- 57 [accessories](#page-56-0)
- 58 [export controls](#page-57-0)
- 59 [malware](#page-58-0)
- 60 [downloading content](#page-59-0)
- 61 [notices](#page-60-0)
- 62 [protection of personal information](#page-61-0)
- 63 [type and specification](#page-62-0)
- 64 [index](#page-63-0)

#### Setting writing language

Select Menu > Settings > Language > Writing language. Select the desired language and press OK.

#### Setting predictive text

The predictive text setting is used to set the text editing mode for composing messages. Select Menu > Settings > Language > Predictive text. Select Available or Hidden. The default setting is available. See Using predictive text entry on [page 23](#page-22-3) for more details.

#### Changing keypad

Your phone is supplied with a Latin keypad as standard. Dual-alphabet keypads are available in Latin with Arabic, Japanese or Russian characters. If your phone does not have your preferred keypad, contact your service provider.

## setting date and time

Your phone automatically receives UTC time from GPS satellites. The first time you use your phone, you will be prompted to select a language from the list, followed by the option to select your local time. When completed, local time will be displayed on the status bar.

You will need to reset the time when you travel to different time zones. The **Date and time** menu lets you change the date and time format.

#### Setting the time

Select Menu > Extras > Date and time > Time settings.

#### Setting the date

Select Menu > Extras > Date and time > Date settings.

- <span id="page-39-1"></span>2 [welcome](#page-1-0)
- 3 [safety](#page-2-0)
- 6 [quick reference](#page-5-0)
- 9 [getting started](#page-8-0)
- 13 [using your IsatPhone](#page-12-0)
- 31 phonebook, contacts  $\epsilon$  organiser
- 36 [data](#page-35-0)

#### 37 [personalised settings](#page-36-0)

- 37 [sounds, ringtones and profiles](#page-36-0)
- 38 [setting phone language](#page-37-2)
- 39 [setting date and time](#page-38-0)
- 40 setting the time zone
- 40 customising display settings
- 41 [setting up keypad lock](#page-40-1)
- 41 [setting up phone lock](#page-40-1)
- 41 [bluetooth](#page-40-1)
- 42 [operating a closed user group \(CUG\)](#page-41-0)
- 43 [reset all settings](#page-42-0)
- 44 [security](#page-43-0)
- 48 [troubleshooting](#page-47-0)
- 51 [care and maintenance](#page-50-0)
- 53 [regulatory and compliance](#page-52-0)
- 56 [disclaimers](#page-55-0)
- 57 [accessories](#page-56-0)
- 58 [export controls](#page-57-0)
- 59 [malware](#page-58-0)
- 60 [downloading content](#page-59-0)
- 61 [notices](#page-60-0)
- 62 [protection of personal information](#page-61-0)
- 63 [type and specification](#page-62-0)
- 64 [index](#page-63-0)

## <span id="page-39-0"></span>setting the time zone

You may wish to change the local time zone on your phone if you move to a new location or if your new phone is not displaying the correct time zone. You may also wish to know the time in another location, eg. your head office.

#### Setting the local time zone

Select Menu > Extras > World time. The world time map appears. Select Options > Select > Local time zone. Use the navigation keys to highlight the required time zone and press Select.

#### Setting the remote time zone

Select Menu > Extras > World time. Select Options > Select remote time zone. Use the navigation keys to highlight the required time zone and press Select.

#### Setting daylight saving time (DST)

Select Menu > Extras > World time. Select Options and select from a list to enable/disable local/remote DST. DST is displayed as 0 or +1 on the world map.

## customising display settings

### Lighting the keypad and screen

The backlights for the screen and keypad can be controlled by going to select Menu > Settings > Display. Select any one of the following options and press Select to save your changes.

- Brightness to set the brightness of the screen
- Screen light to set the duration for screen backlights
- Keypad light  $-$  to set the duration for keypad backlight
- Screen standby to set the duration for the screen backlights after the last keystroke

- <span id="page-40-1"></span>2 [welcome](#page-1-0)
- 3 [safety](#page-2-0)
- 6 [quick reference](#page-5-0)
- 9 [getting started](#page-8-0)
- 13 [using your IsatPhone](#page-12-0)
- 31 phonebook, contacts  $\epsilon$  organiser
- 36 [data](#page-35-0)

#### 37 [personalised settings](#page-36-0)

- 37 [sounds, ringtones and profiles](#page-36-0)
- 38 [setting phone language](#page-37-2)
- 39 [setting date and time](#page-38-0)
- 40 [setting the time zone](#page-39-1)
- 40 [customising display settings](#page-39-1)
- 41 setting up keypad lock
- 41 setting up phone lock
- 41 bluetooth
- 42 [operating a closed user group \(CUG\)](#page-41-0)
- 43 [reset all settings](#page-42-0)
- 44 [security](#page-43-0)
- 48 [troubleshooting](#page-47-0)
- 51 [care and maintenance](#page-50-0)
- 53 [regulatory and compliance](#page-52-0)
- 56 [disclaimers](#page-55-0)
- 57 [accessories](#page-56-0)
- 58 [export controls](#page-57-0)
- 59 [malware](#page-58-0)
- 60 [downloading content](#page-59-0)
- 61 [notices](#page-60-0)
- 62 [protection of personal information](#page-61-0)
- 63 [type and specification](#page-62-0)
- 64 [index](#page-63-0)

## <span id="page-40-2"></span>setting up keypad lock

The keypad lock disables the keypad and prevents accidental dialling. When activated, the phone will respond to the green  $\Box$  and red keys  $\Box$  to answer or reject call.

Select Menu > Settings > Security, select Automatic keypad lock, and then select the duration before the keypad is locked. Deactivate the automatic keypad lock using the same menu.

To lock the keypad, ensure the main screen is displayed, press the centre selection key followed by the \* key within 3 seconds. The keypad locked icon is displayed on the status bar.

To unlock the keypad, press the centre selection key followed by the \* key on the keypad within 3 seconds.

## setting up phone lock

Phone lock protects your phone against unauthorised use.

Select Menu > Settings > Security and select Phone lock. Specify the idle period, from 30 seconds to 30 minutes, after which time the phone will automatically lock. You will be prompted to Enter phone lock code. To unlock the phone, enter the code when prompted. The default admin code is 123456. See Setting up the admin code on **[page 45](#page-44-0)**. The new setting will be accepted when the code is accepted.

## <span id="page-40-0"></span>bluetooth

The Bluetooth connection on your phone allows you to connect wirelessly to a Bluetooth headset enabling you to use the phone in handsfree mode.

To activate Bluetooth connectivity select Menu > Settings > Bluetooth. Select Settings > Bluetooth and select  $On.$  The Bluetooth  $\bigotimes$  icon indicator appears in the status bar.

#### Connecting a new Bluetooth device

The first time you use a particular Bluetooth headset with your phone, you will need to pair the phone and the headset. Ensure the Bluetooth headset is switched on before you begin.

Select Menu > Settings > Bluetooth > Paired devices. A list of Bluetooth devices in range of your phone will appear on the screen. If the device does not appear, select Options and select Search for devices from the new menu that appears. Searching... will be displayed at the top of the screen, followed by the names of all the devices in range. A blue tick will be displayed next to any devices already paired with your phone.

Select the device you want to pair and enter its pass code. Bluetooth devices such as headsets generally have their pass code set in the factory and printed either on the device or its packaging. Some devices allow you to set the pass code yourself.

- <span id="page-41-0"></span>2 [welcome](#page-1-0)
- 3 [safety](#page-2-0)
- 6 [quick reference](#page-5-0)
- 9 [getting started](#page-8-0)
- 13 [using your IsatPhone](#page-12-0)
- 31 phonebook, contacts  $\epsilon$  organiser
- 36 [data](#page-35-0)

#### 37 [personalised settings](#page-36-0)

- 37 [sounds, ringtones and profiles](#page-36-0)
- 38 [setting phone language](#page-37-2)
- 39 [setting date and time](#page-38-0)
- 40 [setting the time zone](#page-39-1)
- 40 [customising display settings](#page-39-1)
- 41 [setting up keypad lock](#page-40-1)
- 41 [setting up phone lock](#page-40-1)
- 41 [bluetooth](#page-40-1)
- 42 operating a closed user group (CUG)
- 43 [reset all settings](#page-42-0)
- 44 [security](#page-43-0)
- 48 [troubleshooting](#page-47-0)
- 51 [care and maintenance](#page-50-0)
- 53 [regulatory and compliance](#page-52-0)
- 56 [disclaimers](#page-55-0)
- 57 [accessories](#page-56-0)
- 58 [export controls](#page-57-0)
- 59 [malware](#page-58-0)
- 60 [downloading content](#page-59-0)
- 61 [notices](#page-60-0)
- 62 [protection of personal information](#page-61-0)
- 63 [type and specification](#page-62-0)
- 64 [index](#page-63-0)

The device should now be listed in the **Paired devices** menu. Highlight it and press the left selection key, then select Connect from the menu. The device should now be listed on the Connected devices menu accessed from the **Bluetooth** menu. This icon indicates that your phone is connected with a Bluetooth headset.

Whenever the device attempts to make a connection with your phone, you will be prompted whether you want to accept the connection. To automatically accept connection requests from a particular device, highlight it in the Paired devices menu, select Options and select Set as authorised. You should only authorise devices that belong to you, or that you trust. If you no longer want a device to be authorised, select Set as unauthorised.

To connect a different headset, you must disconnect the current headset. Highlight the device on the Connected devices menu, select Options and select Disconnect.

If you no longer want a headset to be paired with your phone, highlight it on the Paired devices menu, select Options and then select Delete.

Other choices in the Options menu are Rename, which allows you to select a more descriptive name for your headset, and Device attribute, which displays the headset's name, and the time and date at which it was connected.

When you are not using Bluetooth connectivity, select Bluetooth  $>$  Off or My phone's visibility  $>$  Invisible. This prevents unauthorised connection. Do not pair with an unknown device.

#### <span id="page-41-2"></span><span id="page-41-1"></span>Setting up Bluetooth lock

If Bluetooth lock is enabled, the phone will require the admin code to be entered before Bluetooth settings can be changed. See Setting up the admin code on [page 45](#page-44-0) for more information. The default setting is off.

To enable or disable this feature, select Menu > Settings > Security and select Bluetooth lock from the list. Select On or Off and then enter Admin code.

## operating a closed user group (CUG)

The Closed User Group (CUG) service allows you to form closed user groups from which access is restricted. A user may be a member of one or more CUGs. Members of a specific CUG can communicate amongst themselves but not, in general, with users outside the group. This feature is operated by your service provider who will provide further instructions on its use. The default setting is off.

To enable, select Menu > Settings > Security > Closed user group, select On, enter your CUG number and press OK.

Group numbers range from 0-9. If the CUG is on, the CUG index  $\boxed{1}$  icon appears on the status bar.

- <span id="page-42-0"></span>[welcome](#page-1-0)
- [safety](#page-2-0)
- [quick reference](#page-5-0)
- [getting started](#page-8-0)
- [using your IsatPhone](#page-12-0)
- 31 phonebook, contacts  $\epsilon$  organiser
- [data](#page-35-0)

#### [personalised settings](#page-36-0)

- [sounds, ringtones and profiles](#page-36-0)
- [setting phone language](#page-37-2)
- [setting date and time](#page-38-0)
- [setting the time zone](#page-39-1)
- [customising display settings](#page-39-1)
- [setting up keypad lock](#page-40-1)
- [setting up phone lock](#page-40-1)
- [bluetooth](#page-40-1)
- [operating a closed user group \(CUG\)](#page-41-0)
- 43 reset all settings
- [security](#page-43-0)
- [troubleshooting](#page-47-0)
- [care and maintenance](#page-50-0)
- [regulatory and compliance](#page-52-0)
- [disclaimers](#page-55-0)
- [accessories](#page-56-0)
- [export controls](#page-57-0)
- [malware](#page-58-0)
- [downloading content](#page-59-0)
- [notices](#page-60-0)
- [protection of personal information](#page-61-0)
- [type and specification](#page-62-0)
- [index](#page-63-0)

## <span id="page-42-1"></span>reset all settings

Select Menu > Settings > Reset settings. You will be prompted for the Admin code in order to make this change. See Setting up admin code on [page 45](#page-44-0) for more information. Returning to default settings will not affect your admin or user codes, PINs, organiser entries, contacts, messages or call logs. To return these to default setting or to delete these entries see:

- Setting up SIM PIN code on [page 46](#page-45-0)
- Setting up SIM PIN 2 code on [page 46](#page-45-1)
- Deleting a contact on **[page 32](#page-31-1)**
- Deleting SIM contacts on [page 33](#page-32-2)
- Deleting messages on [page 27](#page-26-1)
- Deleting all call logs on [page 19](#page-18-1)

- <span id="page-43-0"></span>2 [welcome](#page-1-0)
- 3 [safety](#page-2-0)
- 6 [quick reference](#page-5-0)
- 9 [getting started](#page-8-0)
- 13 [using your IsatPhone](#page-12-0)
- 31 [phonebook, contacts & organiser](#page-30-0)
- 36 [data](#page-35-0)
- 37 [personalised settings](#page-36-0)

#### 44 security

 [troubleshooting](#page-47-0) [care and maintenance](#page-50-0) [regulatory and compliance](#page-52-0) [disclaimers](#page-55-0) [accessories](#page-56-0) [export controls](#page-57-0) 59 [malware](#page-58-0) [downloading content](#page-59-0) 61 [notices](#page-60-0) [protection of personal information](#page-61-0) [type and specification](#page-62-0) 64 [index](#page-63-0) 44 security locks and codes 45 security features controlled by the phone [security features controlled by the SIM card](#page-45-2) [security features controlled by the network](#page-45-2) [personal alert](#page-46-0)

## security

## security locks and codes

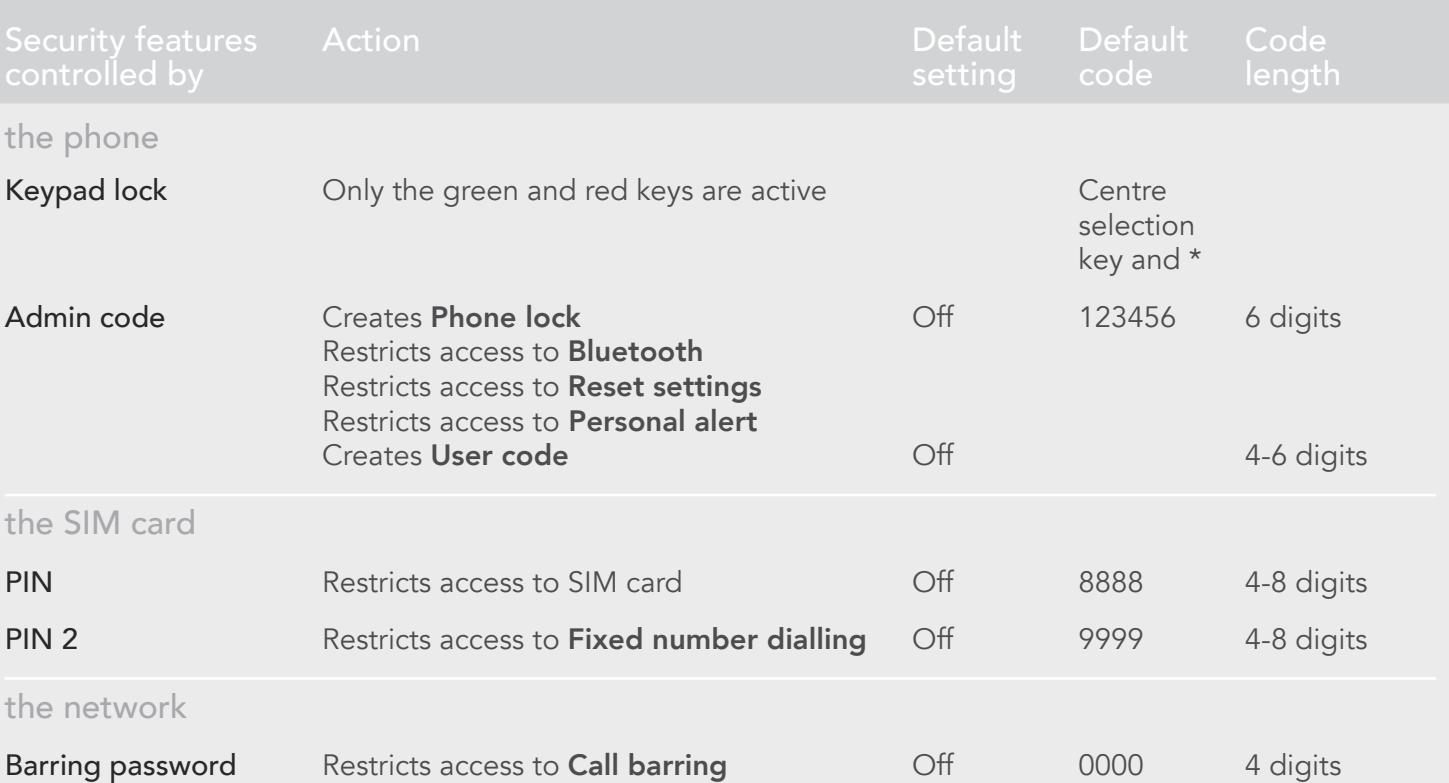

- <span id="page-44-1"></span>2 [welcome](#page-1-0)
- 3 [safety](#page-2-0)
- 6 [quick reference](#page-5-0)
- 9 [getting started](#page-8-0)
- 13 [using your IsatPhone](#page-12-0)
- 31 phonebook, contacts  $\epsilon$  organiser
- 36 [data](#page-35-0)
- 37 [personalised settings](#page-36-0)

#### 44 [security](#page-43-0)

- 44 security locks and codes
- 45 security features controlled by the phone
- 46 [security features controlled by the SIM card](#page-45-2)
- 46 [security features controlled by the network](#page-45-2)
- 47 [personal alert](#page-46-0)
- 48 [troubleshooting](#page-47-0)
- 51 [care and maintenance](#page-50-0)
- 53 [regulatory and compliance](#page-52-0)
- 56 [disclaimers](#page-55-0)
- 57 [accessories](#page-56-0)
- 58 [export controls](#page-57-0)
- 59 [malware](#page-58-0)
- 60 [downloading content](#page-59-0)
- 61 [notices](#page-60-0)
- 62 [protection of personal information](#page-61-0)
- 63 [type and specification](#page-62-0)
- 64 [index](#page-63-0)

Security can be controlled by the phone, the SIM card or the Inmarsat network. This enables you to match security requirements to your needs. The keypad lock prevents accidental dialling; the phone lock prevents an unauthorised user from using your phone even if they replace the SIM card. The SIM PIN prevents an unauthorised user from using your SIM even if they place it in another phone. The admin code restricts access to particular features on the phone. For example, an individual might only wish to activate the keypad lock. A corporate organisation might choose to restrict functions available to their employees by activating the admin code and issuing a user code.

## security features controlled by the phone

Access to your phone can be restricted by the keypad lock to prevent accidental dialling (see Setting up keypad lock on **[page 41](#page-40-2)** for more information) or by activation of the admin code.

The admin code can be activated: to create a **Phone** lock; restrict access to Bluetooth lock, Personal alert lock and Reset settings; and to create a User code so that a third party can use the phone but not have access to the restricted features. See Setting up Bluetooth lock on [page 4](#page-41-2)2 and Reset all settings on [page 43](#page-42-1) for more information.

#### <span id="page-44-0"></span>Setting up the admin code

Select Menu > Settings > Security and select Admin code. You will be prompted for the current code. The default setting is 123456. When this is accepted, you will be prompted to enter your new code and then confirm it. The code must be 6 digits long. If you lose your admin code, contact your service provider. The default setting is off.

The admin code can be entered incorrectly an unlimited number of times. If you have forgotten your code, contact your service provider.

#### Setting up the user code

Select Menu > Settings > Security and select User code. You will be prompted to enter the 6-digit Admin code. Once this is accepted, you will be prompted to create a new user code and to confirm it. The code can be 4-6 digits in length. The default setting is off. The user code can be entered incorrectly an unlimited number of times. If you have forgotten your code, contact your phone's administrator.

- <span id="page-45-2"></span>2 [welcome](#page-1-0)
- 3 [safety](#page-2-0)
- 6 [quick reference](#page-5-0)
- 9 [getting started](#page-8-0)
- 13 [using your IsatPhone](#page-12-0)
- 31 phonebook, contacts  $\epsilon$  organiser
- 36 [data](#page-35-0)
- 37 [personalised settings](#page-36-0)

#### 44 [security](#page-43-0)

- 44 [security locks and codes](#page-43-0)
- 45 [security features controlled by the phone](#page-44-1)
- 46 security features controlled by the SIM card
- 46 security features controlled by the network
- 47 [personal alert](#page-46-0)
- 48 [troubleshooting](#page-47-0)
- 51 [care and maintenance](#page-50-0)
- 53 [regulatory and compliance](#page-52-0)
- 56 [disclaimers](#page-55-0)
- 57 [accessories](#page-56-0)
- 58 [export controls](#page-57-0)
- 59 [malware](#page-58-0)
- 60 [downloading content](#page-59-0)
- 61 [notices](#page-60-0)
- 62 [protection of personal information](#page-61-0)
- 63 [type and specification](#page-62-0)
- 64 [index](#page-63-0)

## security features controlled by the SIM card

Access to your SIM card can be restricted by activating its PIN code. The advanced call feature, Fixed number dialling, can be protected by your SIM PIN 2 code. See Fixed number dialling on **[page 21](#page-20-1)** for more information.

#### <span id="page-45-0"></span>Setting up SIM PIN code

Select Menu > Settings > Security > PIN request and select On. You will be asked to enter your SIM's PIN code. If you make an error entering the number, press Cancel to clear the digits and re-enter. Press the centre selection key or OK. The default 4-8 digit code for SIM PIN is 8888. The default setting is off.

To change the PIN code stored on your SIM card, select Menu > Settings > Security > Set PIN. Enter the existing PIN code, then the new PIN. Repeat the new PIN to confirm it.

If the PIN code is entered incorrectly three times, your SIM card can only be unlocked using the PUK code. Contact your service provider if you do not have a record of your PUK code. If the PUK code is entered 10 times incorrectly the SIM will lock and you should contact your service provider. The default setting for PIN is off.

#### <span id="page-45-1"></span>Setting up SIM PIN 2 code

The default 4-8 digit code for PIN 2 is 9999. The default setting is off.

If the PIN 2 code is entered incorrectly three times, your SIM card can only be unlocked using the PUK 2 code. Contact your service provider if you do not have a record of your PUK 2. If the PUK 2 code is entered 10 times incorrectly the SIM will lock and you should contact your service provider. To change the PIN 2 code, select Menu > Settings > Security > Set PIN 2. Enter the existing PIN 2 code, then the new PIN 2 code. Repeat the new PIN 2 code to confirm it.

## security features controlled by the network

When enabled, the advanced call feature, Call barring, is protected by a code. The default setting is off. See Call barring on **[page 20](#page-19-3)** for more information.

- <span id="page-46-0"></span>2 [welcome](#page-1-0)
- 3 [safety](#page-2-0)
- 6 [quick reference](#page-5-0)
- 9 [getting started](#page-8-0)
- 13 [using your IsatPhone](#page-12-0)
- 31 phonebook, contacts  $\epsilon$  organiser
- 36 [data](#page-35-0)
- 37 [personalised settings](#page-36-0)

- 44 [security locks and codes](#page-43-0)
- 45 [security features controlled by the phone](#page-44-1)
- 46 [security features controlled by the SIM card](#page-45-2)
- 46 [security features controlled by the network](#page-45-2)
- 47 personal alert
- 48 [troubleshooting](#page-47-0)
- 51 [care and maintenance](#page-50-0)
- 53 [regulatory and compliance](#page-52-0)
- 56 [disclaimers](#page-55-0)
- 57 [accessories](#page-56-0)
- 58 [export controls](#page-57-0)
- 59 [malware](#page-58-0)
- 60 [downloading content](#page-59-0)
- 61 [notices](#page-60-0)
- 62 [protection of personal information](#page-61-0)
- 63 [type and specification](#page-62-0)
- 64 [index](#page-63-0)

## personal alert

The personal alert feature enables a user to send their GPS position, along with a short pre-configured message, as an email or text message, to a maximum of 10 recipients.

Pre-configuration, use of a stored GPS fix and a short-dial code enable the personal alert to be sent quickly whilst maximising reliability. This is achieved by restricting the alert to one 160 character message, and mailing to each recipient separately. Each message sent is charged separately.

Note: Generally, email message routing is more reliable than text messages.

#### Setting up and activating a personal alert

To set up and activate a personal alert, select Extras > Personal alert > Edit personal alert. Select Configure personal alert, and edit the recipients and the message. See the Messaging section starting on **[page 23](#page-22-2)** for more information.

The personal alert is made up of the following elements:

- Last GPS fix, time of GPS acquisition and fix accuracy
- Time that the personal alert was triggered on the phone
- Email address of the recipient if the alert is sent as an email

• A short message predefined by the user, written in Latin characters. This personalised text is limited in length; a descending counter indicates available characters when editing. The same message is sent to all recipients

You can restrict access to the Edit personal alert feature by switching on Personal alert lock in Menu > Settings > Security and entering the admin code. The default for **Personal alert lock** is off. See Setting up the admin code on [page 45](#page-44-0) for more information.

#### Sending a personal alert

The quickest way to send a personal alert is to press \* and # simultaneously for at least 2 seconds from the main screen. Alternatively, select Menu > Extras > Personal alert > Send personal alert. A pop-up will appear asking you to confirm the action.

The antenna must be deployed and your phone connected to the satellite to successfully send personal alert messages.

<span id="page-47-0"></span>2 [welcome](#page-1-0)

- 3 [safety](#page-2-0)
- 6 [quick reference](#page-5-0)
- 9 [getting started](#page-8-0)
- 13 [using your IsatPhone](#page-12-0)
- 31 phonebook, contacts  $\xi$  organiser
- 36 [data](#page-35-0)
- 37 [personalised settings](#page-36-0)
- 44 [security](#page-43-0)

48 troubleshooting

- 51 [care and maintenance](#page-50-0)
- 53 [regulatory and compliance](#page-52-0)
- 56 [disclaimers](#page-55-0)
- 57 [accessories](#page-56-0)
- 58 [export controls](#page-57-0)
- 59 [malware](#page-58-0)
- 60 [downloading content](#page-59-0)
- 61 [notices](#page-60-0)
- 62 [protection of personal information](#page-61-0)
- 63 [type and specification](#page-62-0)
- 64 [index](#page-63-0)

# troubleshooting

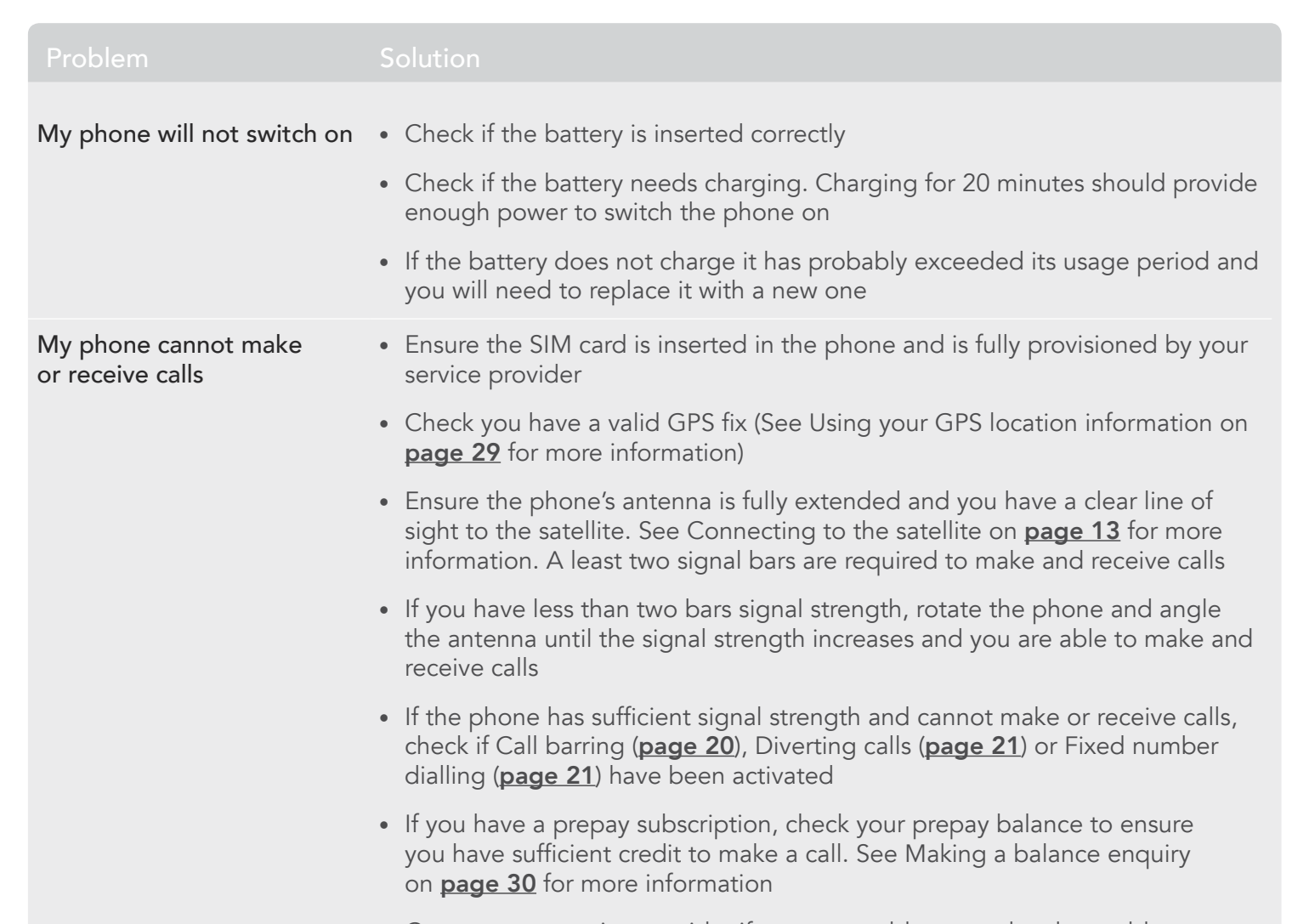

<span id="page-47-1"></span>• Contact your service provider if you are unable to resolve the problem

- 2 [welcome](#page-1-0)
- 3 [safety](#page-2-0)
- 6 [quick reference](#page-5-0)
- 9 [getting started](#page-8-0)
- 13 [using your IsatPhone](#page-12-0)

31 [phonebook, contacts & organiser](#page-30-0)

- 36 [data](#page-35-0)
- 37 [personalised settings](#page-36-0)
- 44 [security](#page-43-0)

#### 48 [troubleshooting](#page-47-0)

- 51 [care and maintenance](#page-50-0)
- 53 [regulatory and compliance](#page-52-0)
- 56 [disclaimers](#page-55-0)
- 57 [accessories](#page-56-0)
- 58 [export controls](#page-57-0)
- 59 [malware](#page-58-0)
- 60 [downloading content](#page-59-0)
- 61 [notices](#page-60-0)
- 62 [protection of personal information](#page-61-0)
- 63 [type and specification](#page-62-0)
- 64 [index](#page-63-0)

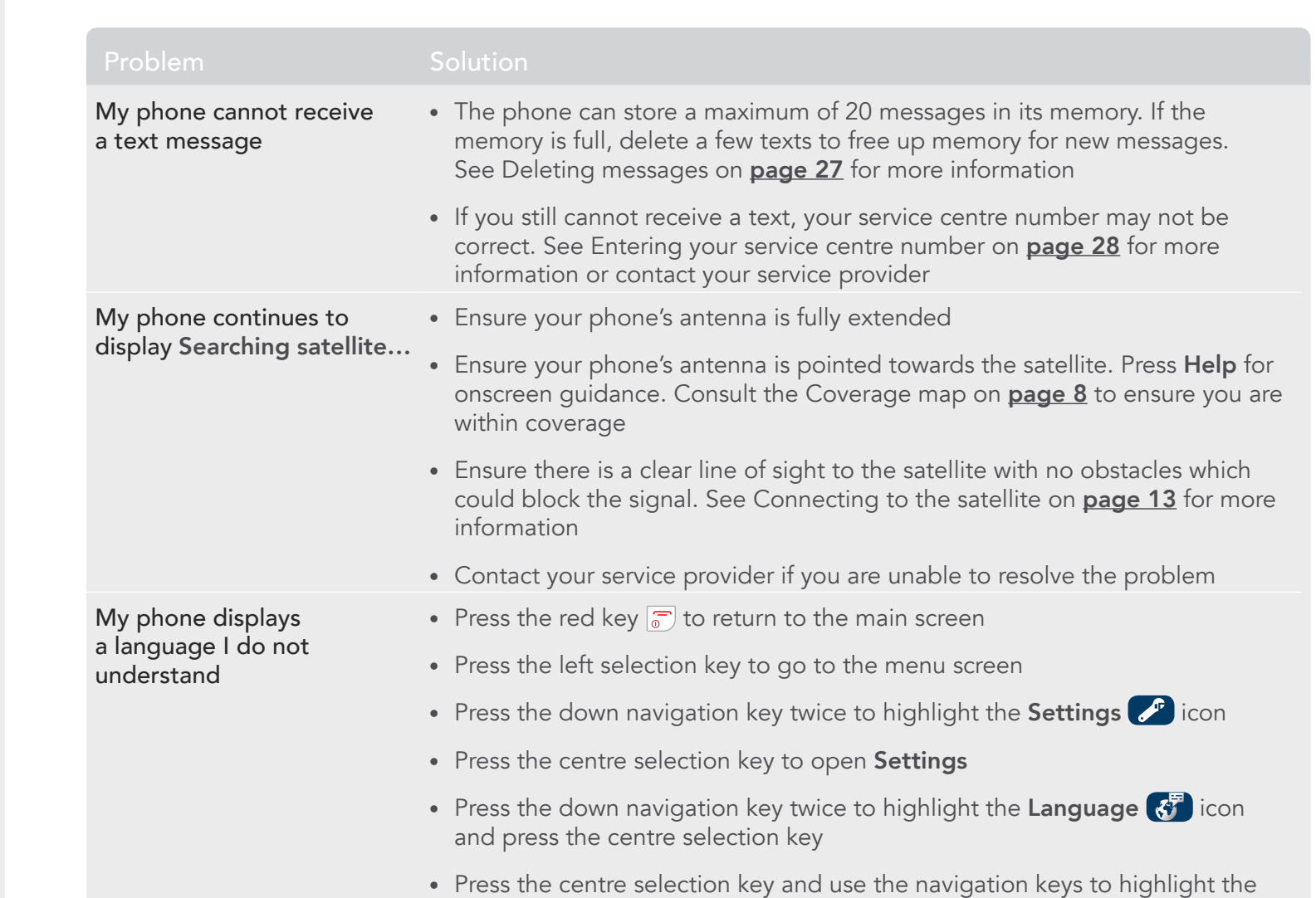

phone's language

<span id="page-48-0"></span>correct language and press the centre selection key again to change the

- 2 [welcome](#page-1-0)
- 3 [safety](#page-2-0)
- 6 [quick reference](#page-5-0)
- 9 [getting started](#page-8-0)
- 13 [using your IsatPhone](#page-12-0)

31 [phonebook, contacts & organiser](#page-30-0)

- 36 [data](#page-35-0)
- 37 [personalised settings](#page-36-0)
- 44 [security](#page-43-0)
- 48 [troubleshooting](#page-47-0)
- 51 [care and maintenance](#page-50-0)
- 53 [regulatory and compliance](#page-52-0)
- 56 [disclaimers](#page-55-0)
- 57 [accessories](#page-56-0)
- 58 [export controls](#page-57-0)
- 59 [malware](#page-58-0)
- 60 [downloading content](#page-59-0)
- 61 [notices](#page-60-0)
- 62 [protection of personal information](#page-61-0)
- 63 [type and specification](#page-62-0)
- 64 [index](#page-63-0)

<span id="page-49-0"></span>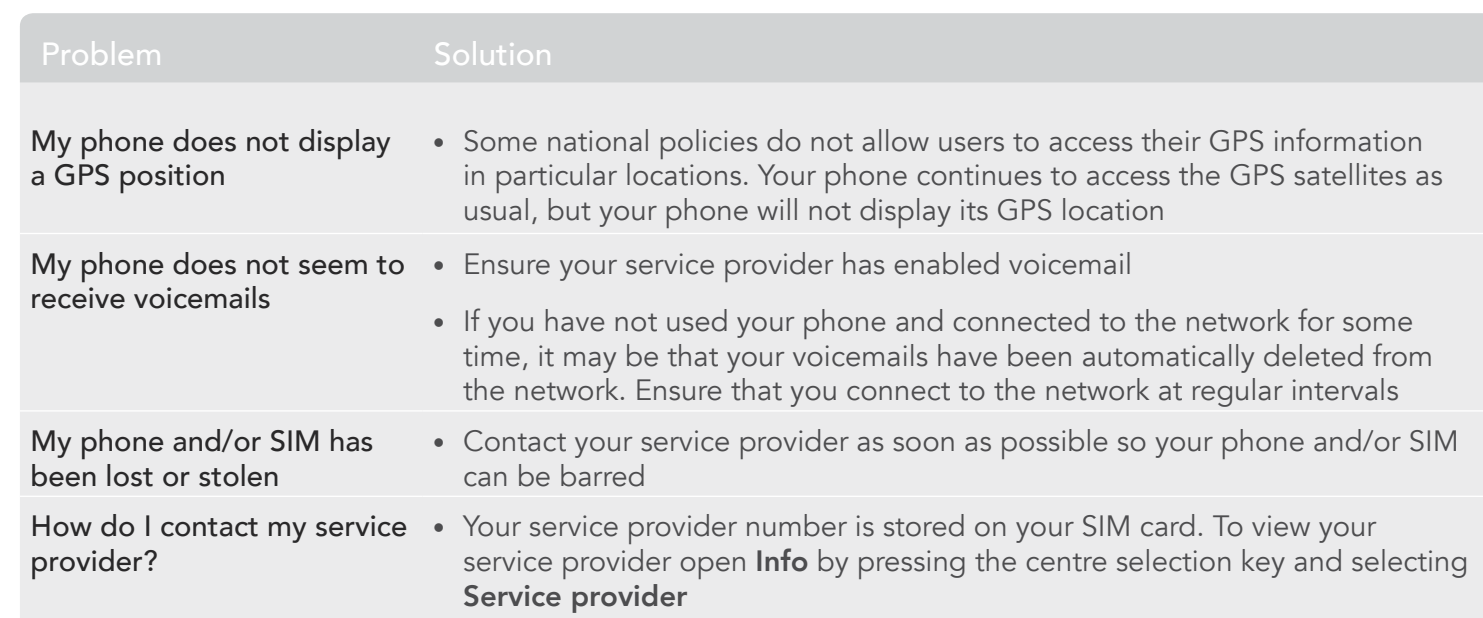

- <span id="page-50-0"></span>2 [welcome](#page-1-0)
- 3 [safety](#page-2-0)
- 6 [quick reference](#page-5-0)
- 9 [getting started](#page-8-0)
- 13 [using your IsatPhone](#page-12-0)
- 31 phonebook, contacts  $\epsilon$  organiser
- 36 [data](#page-35-0)
- 37 [personalised settings](#page-36-0)
- 44 [security](#page-43-0)
- 48 [troubleshooting](#page-47-0)
- 51 care and maintenance
- 51 caring for your IsatPhone Pro
- 52 [certifications](#page-51-1)
- 53 [regulatory and compliance](#page-52-0)
- 56 [disclaimers](#page-55-0)
- 57 [accessories](#page-56-0)
- 58 [export controls](#page-57-0)
- 59 [malware](#page-58-0)
- 60 [downloading content](#page-59-0)
- 61 [notices](#page-60-0)
- 62 [protection of personal information](#page-61-0)
- 63 [type and specification](#page-62-0)
- 64 [index](#page-63-0)

## <span id="page-50-1"></span>care and maintenance

## caring for your IsatPhone Pro

Your IsatPhone is a highly sophisticated electronic device. Complying with the following recommendations will help you to protect your warranty coverage and extend your phone's life:

- Keep your phone dry. Liquids or moisture can contain minerals that will damage electronic circuits. If your phone does get wet, dry it with a soft absorbent cloth as soon as possible, remove the battery and allow your phone and battery to dry completely before replacing it
- The connector covers are intended to protect your phone. When the connectors are not in use, keep these covers firmly closed at all times. Ensure that the connectors are free from dust or dirt before connecting any accessory. When closing the connector cover, ensure the area around the connectors, and the rubber sealing surfaces of the cover are clean and free from dirt. Ensure that the cover is fully closed to give maximum protection to your phone
- Do not store your phone in dusty, dirty or damp areas as this may shorten its life
- Do not store your phone in direct sunlight, or in places where the sun's heat can be focused, like on the dashboard of a vehicle
- Do not store your phone and battery in extreme cold and hot areas exceeding a temperature range of -20ºC to +70ºC (-4ºF to +158ºF). Extreme temperatures can shorten the life of your phone and damage the battery
- Your phone's operating temperature range is  $-20^{\circ}$ C to  $+55^{\circ}$ C (-4°F to  $+131^{\circ}$ F). The charging temperature range is 0°C to +45°C (+32°F to +113°F)
- If you are carrying a separate battery, keep it inside the plastic bag supplied. Always keep batteries separated from other metallic objects and keep it dry to prevent damage
- If your phone displays Battery overheating, switch it off and place in a cool area
- Do not use harsh chemicals, cleaning solvents or strong detergents to clean your phone
- Do not paint your phone
- Do not attempt to disassemble your phone or undertake repairs yourself
- <span id="page-50-2"></span>• Use only the Inmarsat-supplied or an approved replacement antenna. Unauthorised antennas, modifications or attachments could damage the device and may violate regulations governing radio devices

- <span id="page-51-1"></span>2 [welcome](#page-1-0)
- 3 [safety](#page-2-0)
- 6 [quick reference](#page-5-0)
- 9 [getting started](#page-8-0)
- 13 [using your IsatPhone](#page-12-0)
- 31 phonebook, contacts  $\epsilon$  organiser
- 36 [data](#page-35-0)
- 37 [personalised settings](#page-36-0)
- 44 [security](#page-43-0)
- 48 [troubleshooting](#page-47-0)
- 51 [care and maintenance](#page-50-0)
- 51 caring for your [IsatPhone](#page-50-0) Pro
- 52 certifications
- 53 [regulatory and compliance](#page-52-0)
- 56 [disclaimers](#page-55-0)
- 57 [accessories](#page-56-0)
- 58 [export controls](#page-57-0)
- 59 [malware](#page-58-0)
- 60 [downloading content](#page-59-0)
- 61 [notices](#page-60-0)
- 62 [protection of personal information](#page-61-0)
- 63 [type and specification](#page-62-0)
- 64 [index](#page-63-0)
- Use only Inmarsat-supplied or approved batteries, and recharge your battery with Inmarsat-supplied or approved chargers for the phone
- Do not store fully charged or low charge batteries for long periods of time without use. 80% charge is optimal for storage. The battery should be stored in dry conditions, not assembled into the handset, with the contacts protected. Ideal conditions are between -20 and +20 °C. Please check the remaining power levels in the battery and test the handset every three months. Recharge if the power has dropped below 40%. More frequent checking and recharging may be necessary depending on storage conditions. When the battery charge is very low, it may take some time for the charging indicator to show on the screen after connecting the charger. To view the battery % charge remaining, please look in Settings > About.
- Unplug the charger from the power socket and your phone when not in use. Do not leave a fully-charged battery connected to a charger, as overcharging may shorten its life. The battery can be charged and discharged hundreds of times, but it will eventually wear out. Batteries gradually lose their charge even when the phone is completely switched off. When the talk and standby times are noticeably shorter than normal, replace the battery
- When using any cable connections with your phone, ensure that it cannot be stepped on, tripped over or otherwise subjected to damage or stress
- Upgrade your phone's firmware when advised to do so by Inmarsat or your service provider

These suggestions apply equally to your phone, battery, chargers, and any accessory. If your phone is not working properly, contact your service provider.

## certifications

<span id="page-51-0"></span>Your IsatPhone Pro is certified with an Ingress Protection rating of IP54, which means that your phone is resistant to dust and splashing.

- <span id="page-52-0"></span>2 [welcome](#page-1-0)
- 3 [safety](#page-2-0)
- 6 [quick reference](#page-5-0)
- 9 [getting started](#page-8-0)
- 13 [using your IsatPhone](#page-12-0)
- 31 phonebook, contacts  $\epsilon$  organiser
- 36 [data](#page-35-0)
- 37 [personalised settings](#page-36-0)
- 44 [security](#page-43-0)
- 48 [troubleshooting](#page-47-0)
- 51 [care and maintenance](#page-50-0)

- 53 european declaration of conformity and CE marking
- 54 [FCC Part 15 declaration](#page-53-0)
- 54 [GMPCS](#page-53-0)
- 54 [Industry Canada](#page-53-0)
- 55 [disposal of electrical and electronic equipment](#page-54-1)  [and batteries within the European Economic](#page-54-1)  [Area](#page-54-1)
- 55 [RoHS compliance](#page-54-1)
- 56 [disclaimers](#page-55-0)
- 57 [accessories](#page-56-0)
- 58 [export controls](#page-57-0)
- 59 [malware](#page-58-0)
- 60 [downloading content](#page-59-0)
- 61 [notices](#page-60-0)
- 62 [protection of personal information](#page-61-0)
- 63 [type and specification](#page-62-0)
- 64 [index](#page-63-0)

# regulatory and compliance

## european declaration of conformity and CE marking

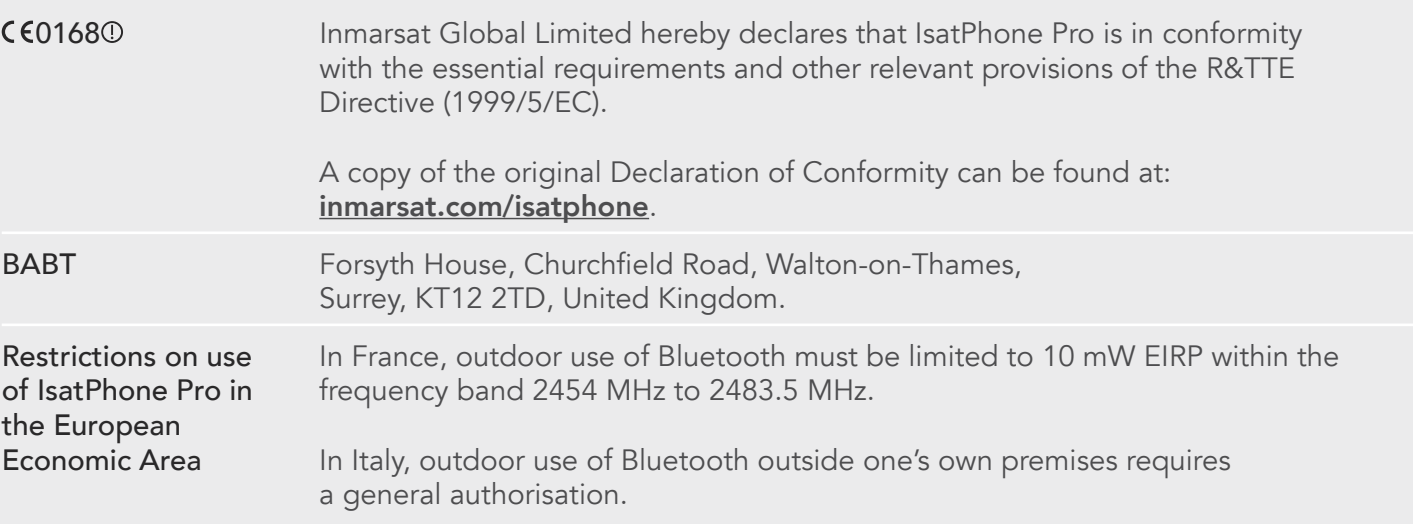

IsatPhone Pro is in conformity with the following standards and/or normative documents:

Health and Safety: EN 60950-1, EN 50360, EN 50361

EMC: EN 301 489-1, EN 301 489-17, EN 301 489-20

Spectrum: EN 300 440, EN 301 328, EN 301 681

The technical files relevant to the above declaration are held at Inmarsat Global Limited, 99 City Road, London EC1Y 1AX, United Kingdom.

- <span id="page-53-0"></span>2 [welcome](#page-1-0)
- 3 [safety](#page-2-0)
- 6 [quick reference](#page-5-0)
- 9 [getting started](#page-8-0)
- 13 [using your IsatPhone](#page-12-0)
- 31 phonebook, contacts  $\epsilon$  organiser
- 36 [data](#page-35-0)
- 37 [personalised settings](#page-36-0)
- 44 [security](#page-43-0)
- 48 [troubleshooting](#page-47-0)
- 51 [care and maintenance](#page-50-0)

- 53 [european declaration of conformity and CE](#page-52-0)  [marking](#page-52-0)
- 54 FCC Part 15 declaration
- 54 GMPCS
- 54 Industry Canada
- 55 [disposal of electrical and electronic equipment](#page-54-1)  [and batteries within the European Economic](#page-54-1)  [Area](#page-54-1)
- 55 [RoHS compliance](#page-54-1)
- 56 [disclaimers](#page-55-0)
- 57 [accessories](#page-56-0)
- 58 [export controls](#page-57-0)
- 59 [malware](#page-58-0)
- 60 [downloading content](#page-59-0)
- 61 [notices](#page-60-0)
- 62 [protection of personal information](#page-61-0)
- 63 [type and specification](#page-62-0)
- 64 [index](#page-63-0)

## FCC Part 15 declaration

IsatPhone Pro complies with Part 15 of the FCC Rules and, as such, operation is subject to the following two conditions:

- 1 This device may not cause harmful interference, and
- 2 This device must accept any interference received, including interference that may cause undesired operation

Note: This equipment has been tested and found to comply with the limits of a Class B digital device, pursuant to Part 15 of the FCC Rules. These limits are designed to provide reasonable protection against harmful interference when the equipment is operated in a residential environment. This equipment generates, uses, and radiates radio frequency energy, and if not installed and used in accordance with the instructions, may cause harmful interference.

If this equipment does cause interference to radio or television reception, which can be determined by turning the equipment off and on, the user is encouraged to try to correct the interference as follows:

- Reorient or relocate the receiving antenna
- Increase the separation between the equipment and the receiver
- Connect the equipment into an outlet on a circuit different from that to which the receiver is connected
- Consult the dealer or an experienced radio/TV technician for help

FCC caution: Under 47 CFR §15.21, changes or modifications not expressly approved by the manufacturer could void the user's authority to operate the equipment.

## GMPCS

IsatPhone Pro carries the International Telecommunication Union (ITU) Global Mobile Personal Communications by Satellite (GMPCS)-MoU mark.

## Industry Canada

This Class B digital apparatus complies with Canadian ICES-003.

- <span id="page-54-1"></span>2 [welcome](#page-1-0)
- 3 [safety](#page-2-0)
- 6 [quick reference](#page-5-0)
- 9 [getting started](#page-8-0)
- 13 [using your IsatPhone](#page-12-0)
- 31 phonebook, contacts  $\epsilon$  organiser
- 36 [data](#page-35-0)
- 37 [personalised settings](#page-36-0)
- 44 [security](#page-43-0)
- 48 [troubleshooting](#page-47-0)
- 51 [care and maintenance](#page-50-0)

- 53 [european declaration of conformity and CE](#page-52-0)  [marking](#page-52-0)
- 54 [FCC Part 15 declaration](#page-53-0)
- 54 [GMPCS](#page-53-0)
- 54 [Industry Canada](#page-53-0)
- 55 disposal of electrical and electronic equipment and batteries within the European Economic Area
- 55 RoHS compliance
- 56 [disclaimers](#page-55-0)
- 57 [accessories](#page-56-0)
- 58 [export controls](#page-57-0)
- 59 [malware](#page-58-0)
- 60 [downloading content](#page-59-0)
- 61 [notices](#page-60-0)
- 62 [protection of personal information](#page-61-0)
- 63 [type and specification](#page-62-0)
- 64 [index](#page-63-0)

## <span id="page-54-0"></span>disposal of electrical and electronic equipment and batteries within the European Economic Area

Directive 2002/96/EC regulates the disposal of electrical and electronic equipment in the EU and Directive 2006/66/EC regulates the manufacture and disposal of batteries in the EU. Inmarsat has joined an EU certified Producer Compliance Scheme (PCS) to meet its obligations as a producer under these Directives.

Electronic equipment and batteries should not be included as household waste but should be left at an appropriate collection point for recycling. This helps prevent potential negative consequences for the environment and human health. Check local regulations by contacting your local city office, your household waste disposal service, the vendor of your phone or calling Inmarsat's or your local service provider's call centre. Do not attempt to remove internal batteries. Internal batteries shall be removed only by a waste treatment facility or trained service professional.

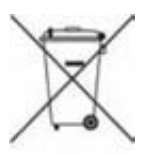

The crossed out wheeled-bin symbol on IsatPhone Pro and its rechargeable battery reminds you that all electrical and electronic products and batteries must be taken to separate collections at the end of their working life. This applies to the EU and other locations where separate collection systems are available.

## RoHS compliance

IsatPhone Pro complies with the EC Directives on the restriction of the use of certain hazardous substances in electrical and electronic equipment 2002/95/EC (RoHS) and 2011/65/EU (RoHS Recast).

- <span id="page-55-0"></span>2 [welcome](#page-1-0)
- 3 [safety](#page-2-0)
- 6 [quick reference](#page-5-0)
- 9 [getting started](#page-8-0)
- 13 [using your IsatPhone](#page-12-0)
- 31 phonebook, contacts  $\epsilon$  organiser
- 36 [data](#page-35-0)
- 37 [personalised settings](#page-36-0)
- 44 [security](#page-43-0)
- 48 [troubleshooting](#page-47-0)
- 51 [care and maintenance](#page-50-0)
- 53 [regulatory and compliance](#page-52-0)
- 56 disclaimers
- 57 [accessories](#page-56-0)
- 58 [export controls](#page-57-0)
- 59 [malware](#page-58-0)
- 60 [downloading content](#page-59-0)
- 61 [notices](#page-60-0)
- 62 [protection of personal information](#page-61-0)
- 63 [type and specification](#page-62-0)
- 64 [index](#page-63-0)

## disclaimers

This user guide is published by Inmarsat without any warranty. Except as provided by applicable law and in the IsatPhone Pro end-user warranty, no warranties of any kind, either express or implied, including, without limitation, the implied warranties of satisfactory quality, merchantability and fitness for a particular purpose, are made in relation to the accuracy, reliability or completeness of this user guide. Inmarsat reserves the right to make changes to this user guide at any time and without prior notice.

All illustrations are for illustration only and are not an accurate depiction of an actual IsatPhone Pro.

All rights are reserved.

- 
- [safety](#page-2-0)
- [quick reference](#page-5-0)
- [getting started](#page-8-0)
- [using your IsatPhone](#page-12-0)
- [phonebook, contacts & organiser](#page-30-0)
- [data](#page-35-0)
- [personalised settings](#page-36-0)
- [security](#page-43-0)
- [troubleshooting](#page-47-0)
- [care and maintenance](#page-50-0)
- [regulatory and compliance](#page-52-0)
- [disclaimers](#page-55-0)
- accessories
- [export controls](#page-57-0)
- [malware](#page-58-0)
- [downloading content](#page-59-0)
- [notices](#page-60-0)
- [protection of personal information](#page-61-0)
- [type and specification](#page-62-0)
- [index](#page-63-0)

## <span id="page-56-0"></span><sup>2</sup> [welcome](#page-1-0)<br>
3 safety<br>
2 welcome<br>
2 velcome

Inmarsat provides the following in-box accessories with the IsatPhone Pro:

- Battery
- CD
- Mains charger and four universal plug adaptors
- Car charger
- Micro USB cable
- Wired handsfree headset
- Wrist strap

Inmarsat reserves the right to add or delete accessories from this list in our absolute discretion.

- 
- [safety](#page-2-0)
- [quick reference](#page-5-0)
- [getting started](#page-8-0)
- [using your IsatPhone](#page-12-0)
- [phonebook, contacts & organiser](#page-30-0)
- [data](#page-35-0)
- [personalised settings](#page-36-0)
- [security](#page-43-0)
- [troubleshooting](#page-47-0)
- [care and maintenance](#page-50-0)
- [regulatory and compliance](#page-52-0)
- [disclaimers](#page-55-0)
- [accessories](#page-56-0)

#### 58 export controls

- [malware](#page-58-0)
- [downloading content](#page-59-0)
- [notices](#page-60-0)
- [protection of personal information](#page-61-0)
- [type and specification](#page-62-0)
- [index](#page-63-0)

## <span id="page-57-0"></span>Proport controls

IsatPhone Pro and in-box accessories may contain commodities, technology and/or software subject to export controls and regulations imposed by the US and other countries. Diversion contrary to law is prohibited.

- 
- 3 [safety](#page-2-0)
- 6 [quick reference](#page-5-0)
- 9 [getting started](#page-8-0)
- 13 [using your IsatPhone](#page-12-0)
- 31 phonebook, contacts  $\epsilon$  organiser
- 36 [data](#page-35-0)
- 37 [personalised settings](#page-36-0)
- 44 [security](#page-43-0)
- 48 [troubleshooting](#page-47-0)
- 51 [care and maintenance](#page-50-0)
- 53 [regulatory and compliance](#page-52-0)
- 56 [disclaimers](#page-55-0)
- 57 [accessories](#page-56-0)
- 58 [export controls](#page-57-0)
- 59 malware
- 60 [downloading content](#page-59-0)
- 61 [notices](#page-60-0)
- 62 [protection of personal information](#page-61-0)
- 63 [type and specification](#page-62-0)
- 64 [index](#page-63-0)

## <span id="page-58-0"></span>2 [welcome](#page-1-0)<br>3 safety<br>2 welcome<br>2 welcome<br>2 welcome

Malicious software (also commonly referred to as malware) is software that can harm the phone or other computers. Malware or harmful applications can include viruses, worms, spyware, and other unwanted programmes.

While the phone does employ security measures to resist such efforts, Inmarsat does not warrant or represent that the phone will be impervious to the introduction of malware. You can, however, reduce the risk of malware attacks by exercising care when downloading content or accepting applications, refraining from opening or responding to messages from unknown sources, using trustworthy services to access the Internet, and only downloading content to IsatPhone Pro from known, reliable sources.

- 
- 3 [safety](#page-2-0)
- 6 [quick reference](#page-5-0)
- 9 [getting started](#page-8-0)
- 13 [using your IsatPhone](#page-12-0)
- 31 phonebook, contacts  $\epsilon$  organiser
- 36 [data](#page-35-0)
- 37 [personalised settings](#page-36-0)
- 44 [security](#page-43-0)
- 48 [troubleshooting](#page-47-0)
- 51 [care and maintenance](#page-50-0)
- 53 [regulatory and compliance](#page-52-0)
- 56 [disclaimers](#page-55-0)
- 57 [accessories](#page-56-0)
- 58 [export controls](#page-57-0)
- 59 [malware](#page-58-0)
- 60 downloading content
- 61 [notices](#page-60-0)
- 62 [protection of personal information](#page-61-0)
- 63 [type and specification](#page-62-0)
- 64 [index](#page-63-0)

# <span id="page-59-0"></span>a safety downloading content

IsatPhone Pro has the capability to download, store and forward additional content. The use of such content may be restricted or prohibited by rights of third parties, including but not limited to restriction under applicable copyright laws. You, and not Inmarsat, are entirely responsible for additional content that you download to or forward from your phone.

Prior to your use of any additional content, please verify that your intended use is properly licensed or is otherwise authorised. Inmarsat does not guarantee the accuracy, integrity or quality of any additional content or any other third party content.

Under no circumstances will Inmarsat be liable in any way for your improper use of additional content or other third party content.

- 
- 3 [safety](#page-2-0)
- 6 [quick reference](#page-5-0)
- 9 [getting started](#page-8-0)
- 13 [using your IsatPhone](#page-12-0)
- 31 phonebook, contacts  $\epsilon$  organiser
- 36 [data](#page-35-0)
- 37 [personalised settings](#page-36-0)
- 44 [security](#page-43-0)
- 48 [troubleshooting](#page-47-0)
- 51 [care and maintenance](#page-50-0)
- 53 [regulatory and compliance](#page-52-0)
- 56 [disclaimers](#page-55-0)
- 57 [accessories](#page-56-0)
- 58 [export controls](#page-57-0)
- 59 [malware](#page-58-0)
- 60 [downloading content](#page-59-0)
- 61 notices
- 62 [protection of personal information](#page-61-0)
- 63 [type and specification](#page-62-0)
- 64 [index](#page-63-0)

## <span id="page-60-0"></span>2 [welcome](#page-1-0)<br>3 safety<br>3 safety<br>2 Notices

INMARSAT is a registered trademark of the International Mobile Satellite Organisation; the Inmarsat LOGO is a registered trademark of Inmarsat (IP) Company Limited. Both trademarks are licensed to Inmarsat Global Limited.

Bluetooth is a trademark or a registered trademark of Bluetooth SIG Inc. and any use of such mark by Inmarsat is under licence.

Microsoft Outlook, Microsoft Outlook Express, Microsoft Windows 7, Microsoft Windows Vista SP1, Microsoft Windows XP Pro SP3 are trademarks or registered trademarks of Microsoft Corporation in the United States and other countries.

Other product and company names mentioned herein may be the trademarks of their respective owners.

Copyright © Inmarsat Global Limited 2013.

- 
- [safety](#page-2-0)
- [quick reference](#page-5-0)
- [getting started](#page-8-0)
- [using your IsatPhone](#page-12-0)
- 31 phonebook, contacts  $\epsilon$  organiser
- [data](#page-35-0)
- [personalised settings](#page-36-0)
- [security](#page-43-0)
- [troubleshooting](#page-47-0)
- [care and maintenance](#page-50-0)
- [regulatory and compliance](#page-52-0)
- [disclaimers](#page-55-0)
- [accessories](#page-56-0)
- [export controls](#page-57-0)
- [malware](#page-58-0)
- [downloading content](#page-59-0)
- [notices](#page-60-0)
- [62 protection of personal information
- [type and specification](#page-62-0)
- [index](#page-63-0)

## <span id="page-61-0"></span>Protection of personal information

The user is advised to erase personal data before disposing of the phone. Deleting data from the phone memory does not ensure that it cannot be recovered. Accordingly, Inmarsat does not warrant against recovery of information.

<span id="page-62-0"></span>[welcome](#page-1-0)

- [safety](#page-2-0)
- [quick reference](#page-5-0)
- [getting started](#page-8-0)
- [using your IsatPhone](#page-12-0)
- [phonebook, contacts & organiser](#page-30-0)
- [data](#page-35-0)
- [personalised settings](#page-36-0)
- [security](#page-43-0)
- [troubleshooting](#page-47-0)
- [care and maintenance](#page-50-0)
- [regulatory and compliance](#page-52-0)
- [disclaimers](#page-55-0)
- [accessories](#page-56-0)
- [export controls](#page-57-0)
- [malware](#page-58-0)
- [downloading content](#page-59-0)
- [notices](#page-60-0)

[protection of personal information](#page-61-0)

type and specification

[index](#page-63-0)

# type and specification

## specification for product

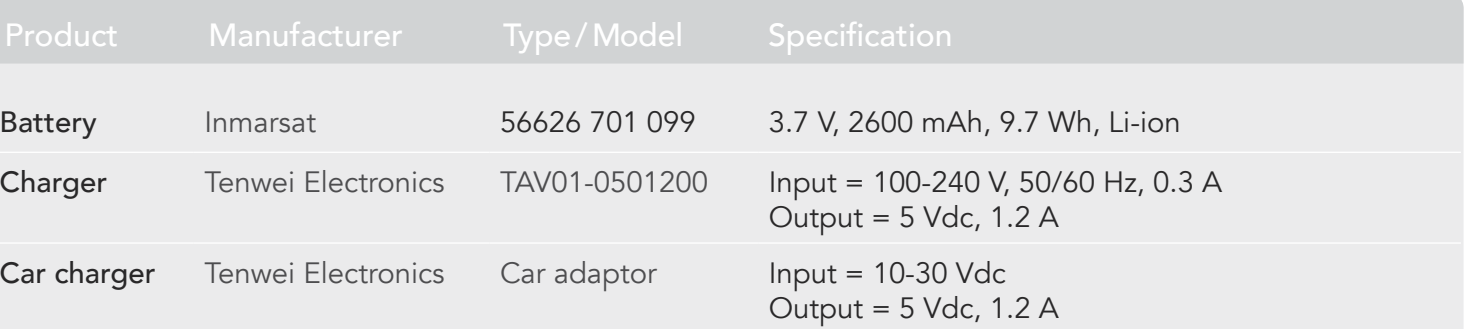

## specification for unit

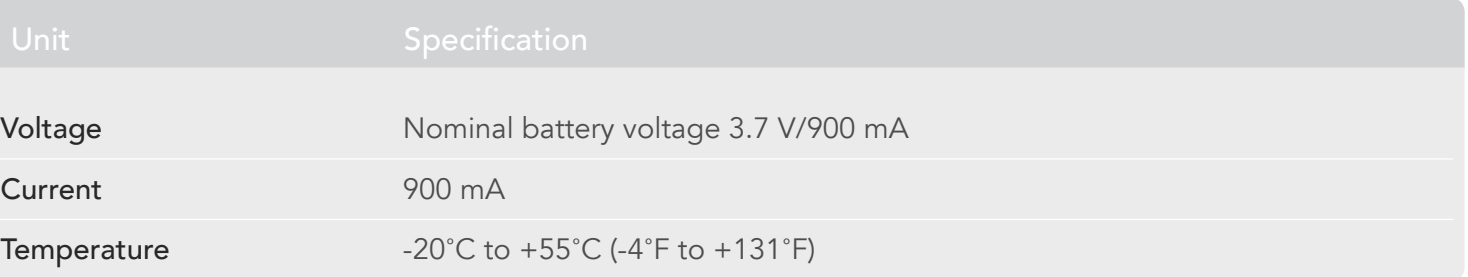

- <span id="page-63-0"></span>2 [welcome](#page-1-0)
- 3 [safety](#page-2-0)
- 6 [quick reference](#page-5-0)
- 9 [getting started](#page-8-0)
- 13 [using your IsatPhone](#page-12-0)
- 31 [phonebook, contacts & organiser](#page-30-0)
- 36 [data](#page-35-0)
- 37 [personalised settings](#page-36-0)
- 44 [security](#page-43-0)
- 48 [troubleshooting](#page-47-0)
- 51 [care and maintenance](#page-50-0)
- 53 [regulatory and compliance](#page-52-0)
- 56 [disclaimers](#page-55-0)
- 57 [accessories](#page-56-0)
- 58 [export controls](#page-57-0)
- 59 [malware](#page-58-0)
- 60 [downloading content](#page-59-0)
- 61 [notices](#page-60-0)
- 62 [protection of personal information](#page-61-0)
- 63 [type and specification](#page-62-0)

#### 64 index

- 64 a b c 65 [c d e f g](#page-64-0) 66 [g h i j k l m](#page-65-0) 67 [n o p q r s](#page-66-0)
- 68 [s t u v w x y z](#page-67-0)

## index

#### A

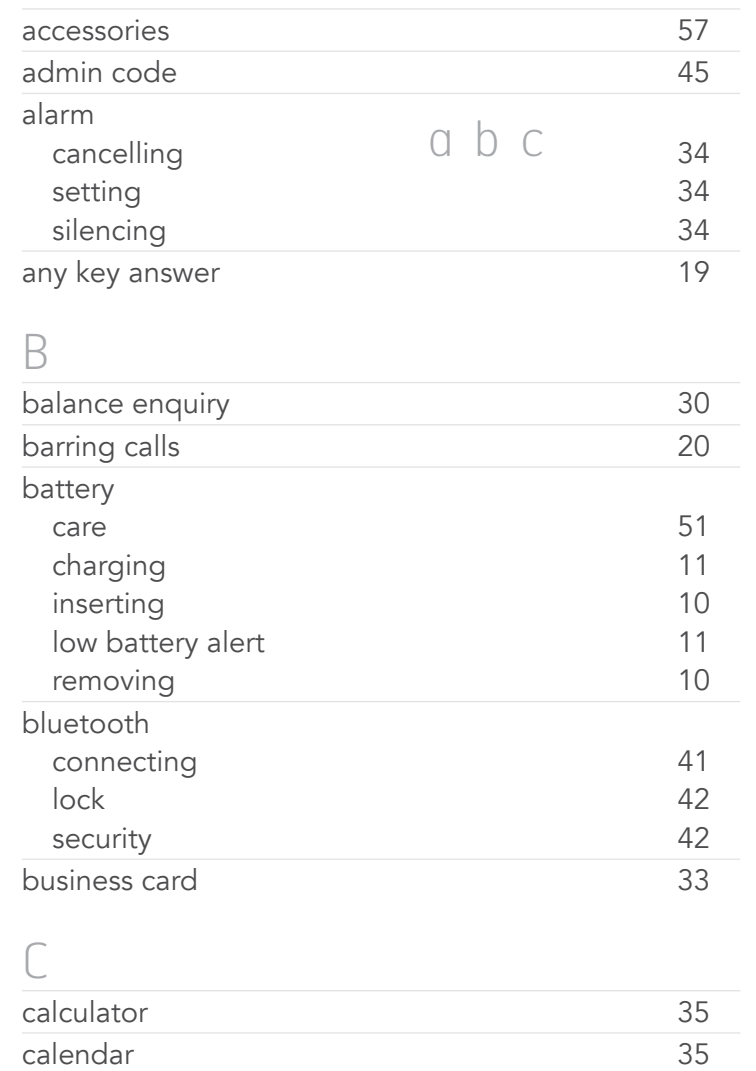

#### caller ID sending [20](#page-19-0) calls additional features [18](#page-17-0) advanced features [20](#page-19-0) barring [20](#page-19-0) conference [16](#page-15-2) declining [15](#page-14-1) delete call logs [19](#page-18-2) dialling [14](#page-13-0) diverting [21](#page-20-2) emergency [17](#page-16-1) from contacts [14](#page-13-0) from received message [26](#page-25-1) handsfree [17](#page-16-1) length [18](#page-17-0) muting a call and [17](#page-16-1) receiving a call and [15](#page-14-1) receiving a second call and the second value of the [16](#page-15-2) returning [15](#page-14-1) summary [19](#page-18-2) volume control [17](#page-16-1) while on another call [15](#page-14-1) call waiting setting [20](#page-19-0) using [16](#page-15-2) car charger [11](#page-10-1) CD [9](#page-8-0)

<span id="page-64-0"></span>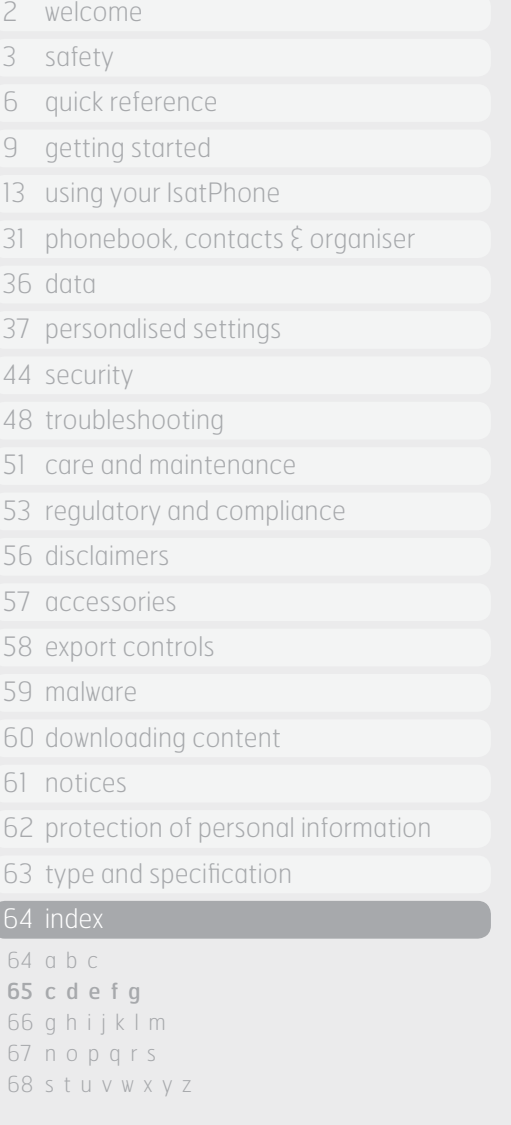

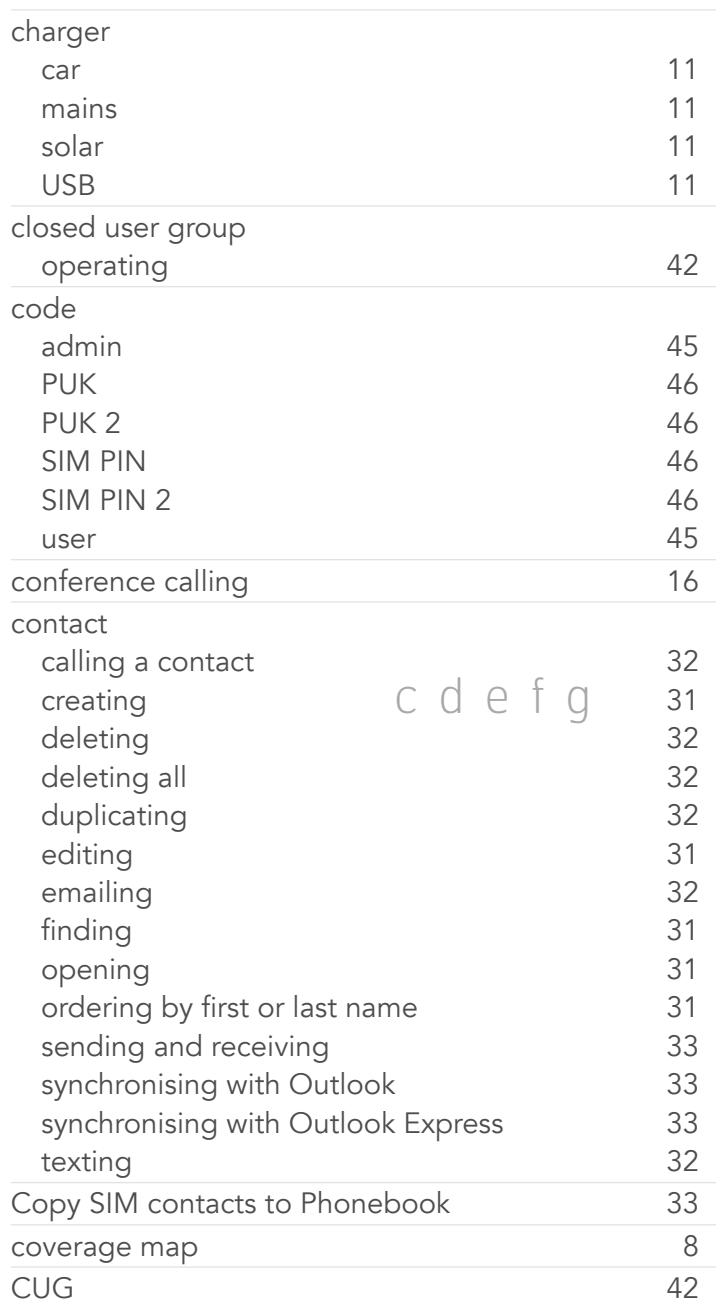

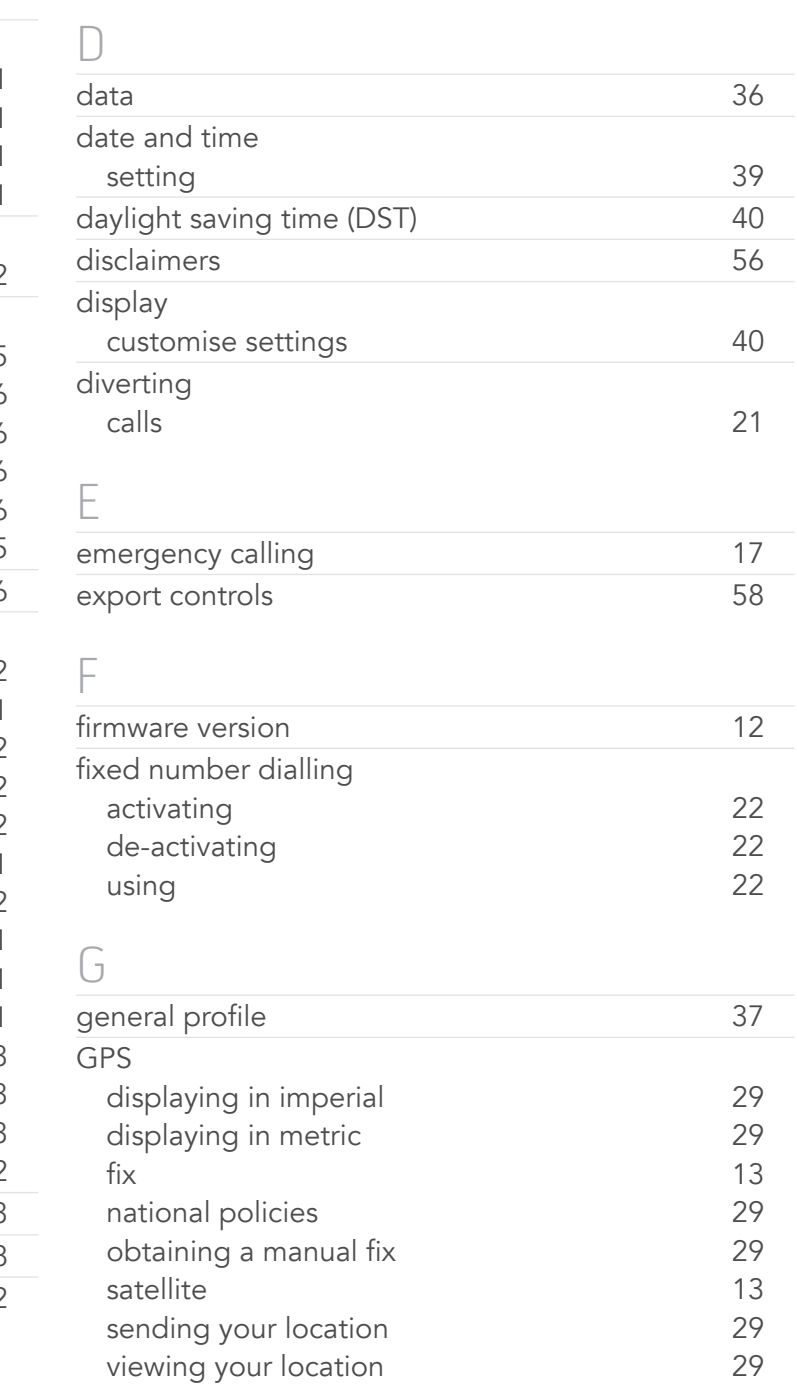

<span id="page-65-0"></span>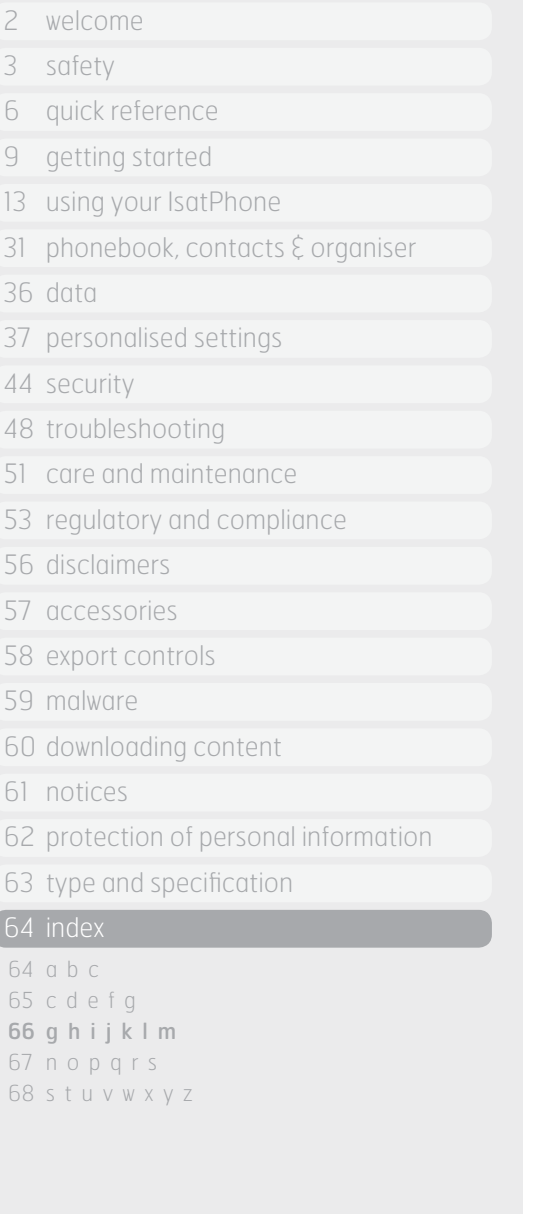

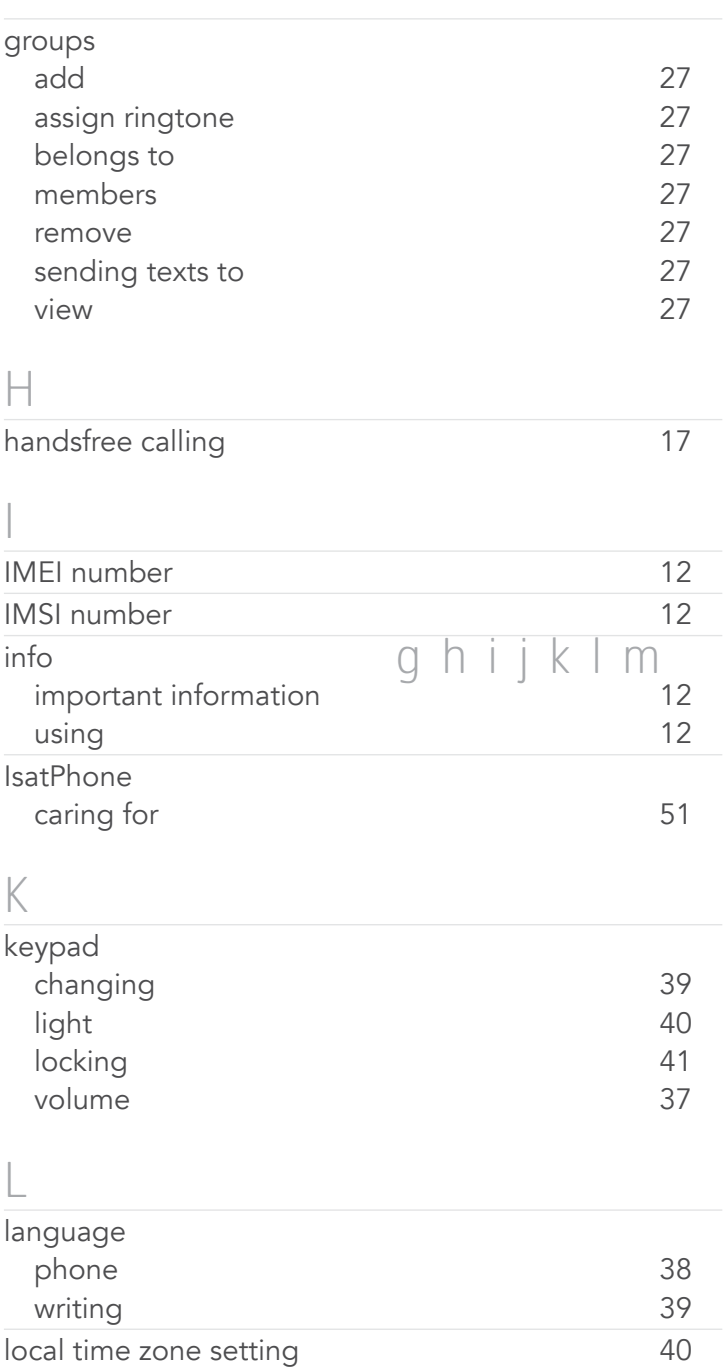

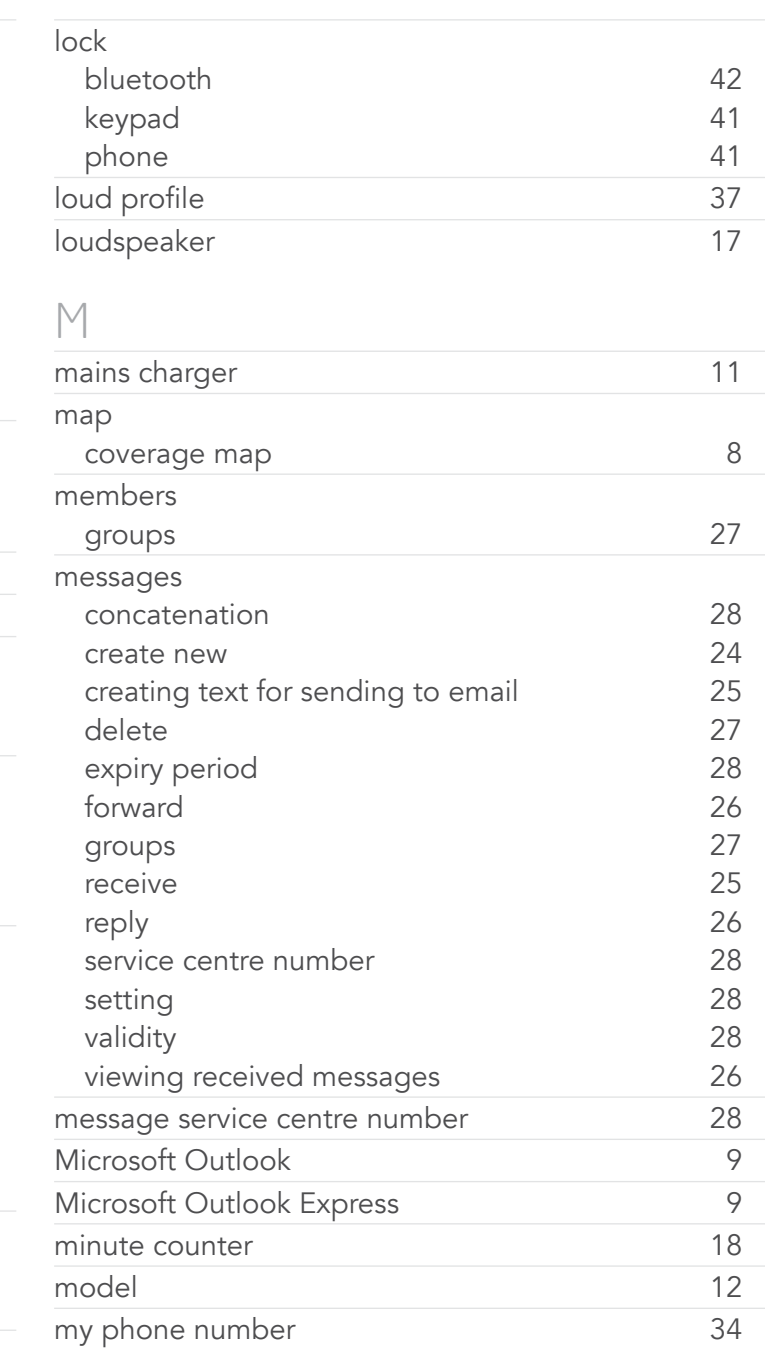

<span id="page-66-0"></span>2 [welcome](#page-1-0)

3 [safety](#page-2-0)

6 [quick reference](#page-5-0)

- 9 [getting started](#page-8-0)
- 13 [using your IsatPhone](#page-12-0)
- 31 [phonebook, contacts & organiser](#page-30-0)
- 36 [data](#page-35-0)
- 37 [personalised settings](#page-36-0)
- 44 [security](#page-43-0)
- 48 [troubleshooting](#page-47-0)
- 51 [care and maintenance](#page-50-0)
- 53 [regulatory and compliance](#page-52-0)
- 56 [disclaimers](#page-55-0)
- 57 [accessories](#page-56-0)
- 58 [export controls](#page-57-0)
- 59 [malware](#page-58-0)
- 60 [downloading content](#page-59-0)
- 61 [notices](#page-60-0)
- 62 [protection of personal information](#page-61-0)
- 63 [type and specification](#page-62-0)

#### 64 [index](#page-63-0)

64 [a b c](#page-63-0) 65 [c d e f g](#page-64-0) 66 [g h i j k l m](#page-65-0) 67 n o p q r s 68 [s t u v w x y z](#page-67-0)

N number re-dial [15](#page-14-1) service provider [34](#page-33-0)<br>vour phone number 34 your phone number

## $\bigcirc$

organiser browsing [35](#page-34-0)<br>
creating an entry 35 creating an entry personalising [35](#page-34-0)

#### P

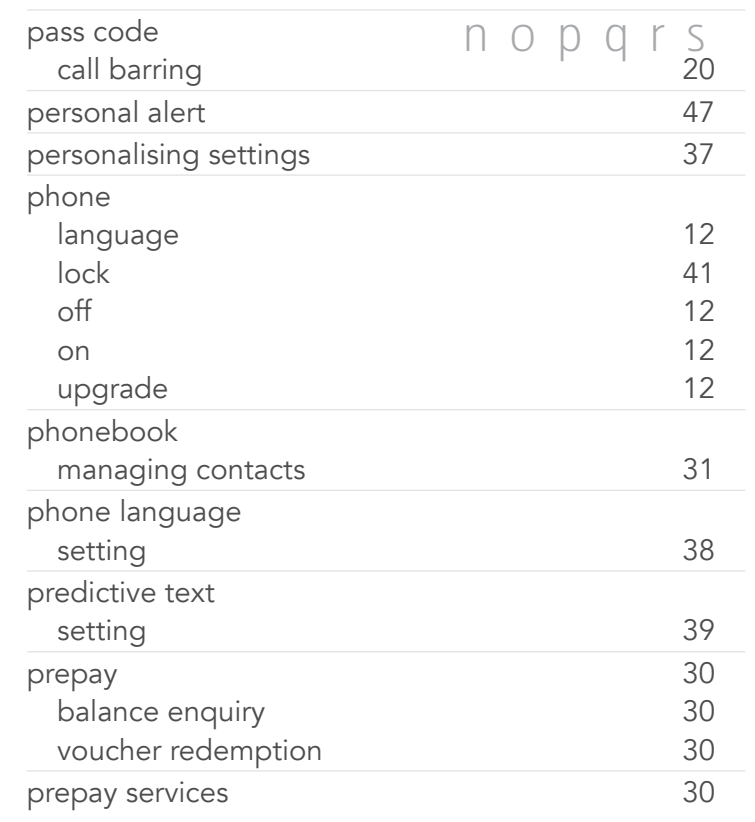

### profiles general [37](#page-36-0) loud [37](#page-36-0) silent [37](#page-36-0) vibrate only [37](#page-36-0) PUK 2 code [46](#page-45-2) PUK code [46](#page-45-2) Q quick start guide [9](#page-8-0) R received messages save details and [26](#page-25-1) save message [27](#page-26-2) re-dial auto [15](#page-14-1) remote time zone setting and the [40](#page-39-1) reset all settings [43](#page-42-0) ring mode alert [37](#page-36-0) ringtones assign to groups [27](#page-26-2) unique [38](#page-37-2) S satellite connecting to [13](#page-12-0) screen brightness [40](#page-39-1) light [40](#page-39-1) lighting [40](#page-39-1) standby [40](#page-39-1)

<span id="page-67-0"></span>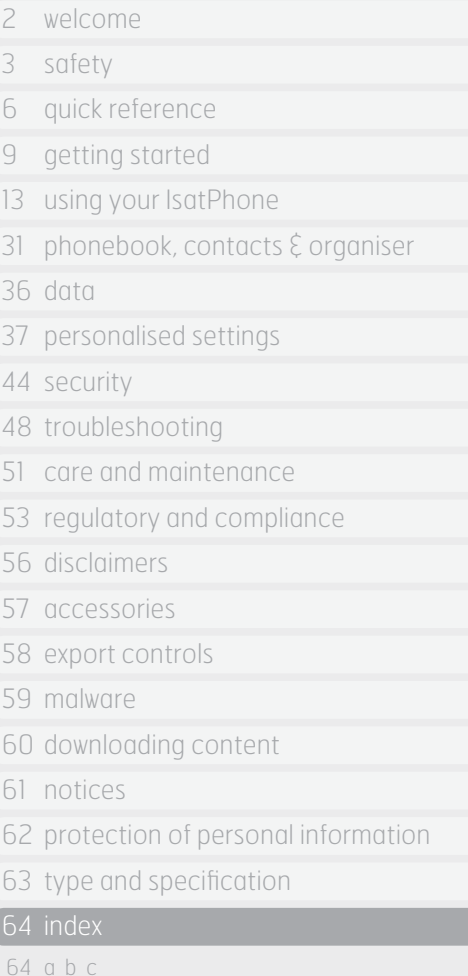

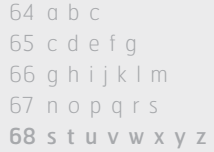

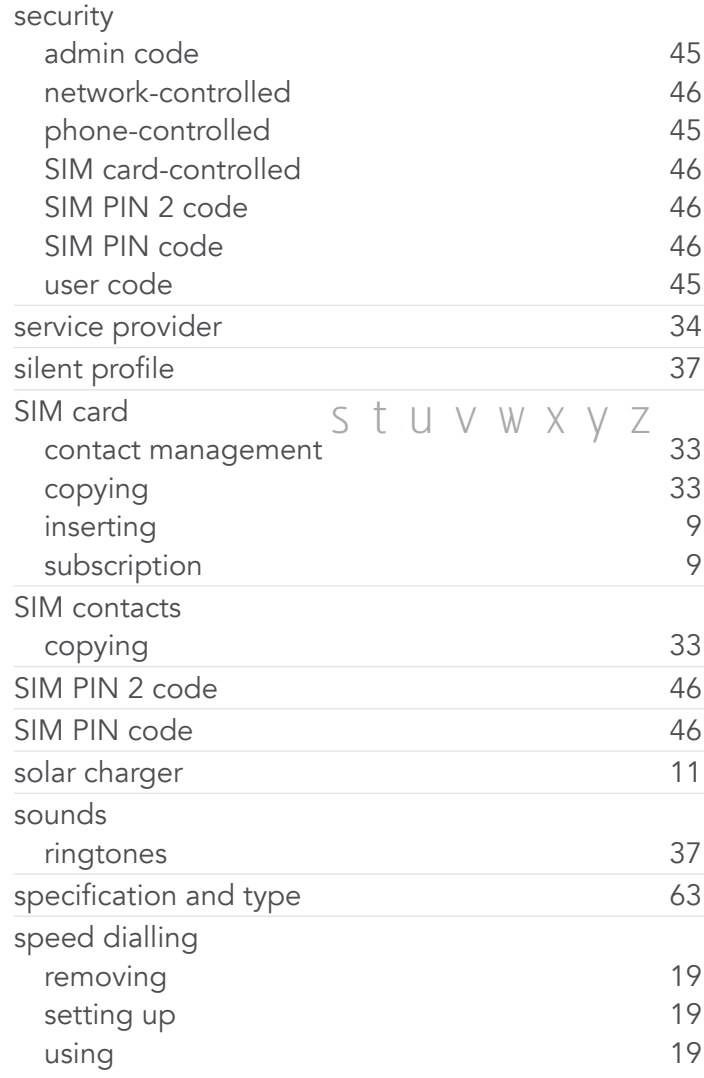

### T

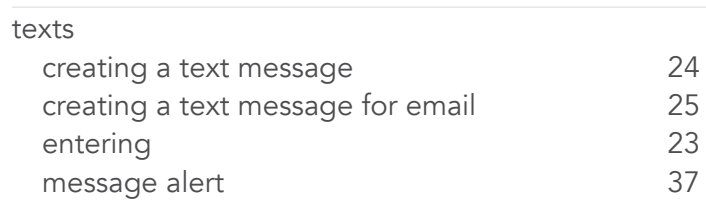

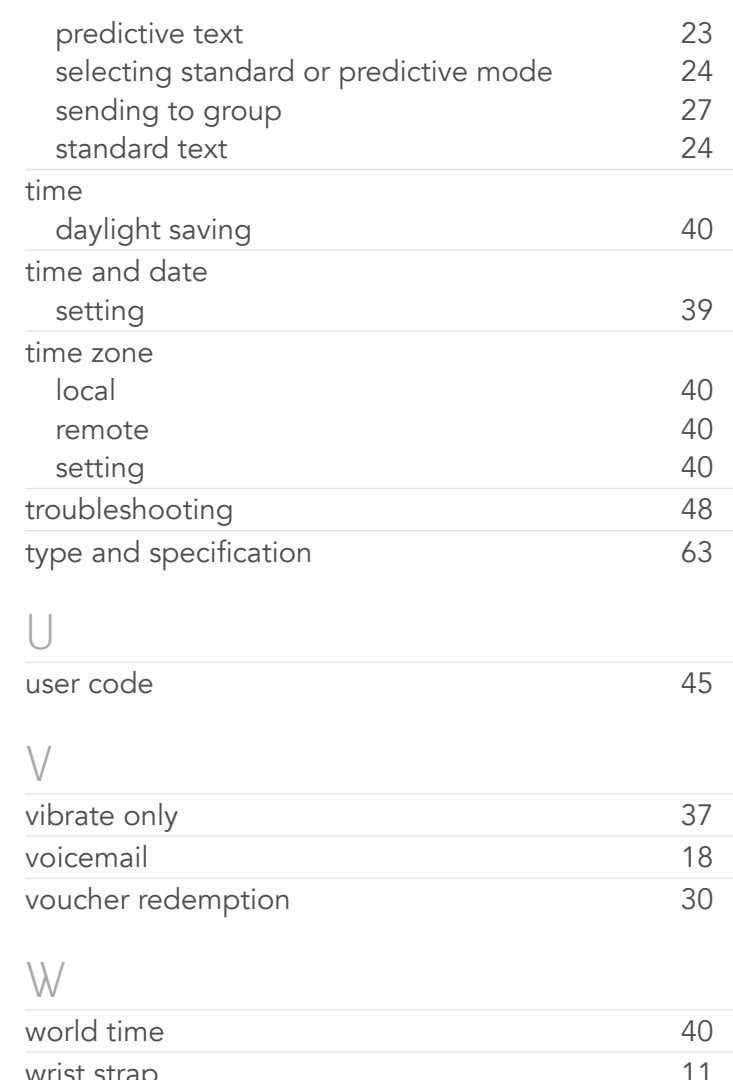

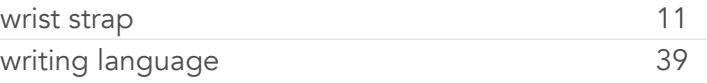

- [welcome](#page-1-0)
- [safety](#page-2-0)
- [quick reference](#page-5-0)
- [getting started](#page-8-0)
- [using your IsatPhone](#page-12-0)
- 31 phonebook, contacts  $\hat{\xi}$  organiser
- [data](#page-35-0)
- [personalised settings](#page-36-0)
- [security](#page-43-0)
- [troubleshooting](#page-47-0)
- [care and maintenance](#page-50-0)
- [regulatory and compliance](#page-52-0)
- [disclaimers](#page-55-0)
- [accessories](#page-56-0)
- [export controls](#page-57-0)
- [malware](#page-58-0)
- [downloading content](#page-59-0)
- [notices](#page-60-0)
- [protection of personal information](#page-61-0)
- [type and specification](#page-62-0)
- [index](#page-63-0)

## [inmarsat.com/isatphone](http://www.inmarsat.com/isatphone)

While the information in this User Guide has been prepared in good faith, no representation or warranty, express or implied, is made or given as to the adequacy, accuracy, reliability or completeness of such information. Inmarsat Global Limited nor any group company or their respective officers, employees or agents shall have any responsibility or liability to any person resulting from the use of the information in this User Guide. Copyright © Inmarsat Global Limited 2013. All rights reserved. INMARSAT is a registered trademark of the International Mobile Satellite Organisation; the Inmarsat LOGO is a registered trademark of Inmarsat (IP) Company Limited. Both trademarks are licensed to Inmarsat Global Limited. IsatPhone Pro UG V6.0 January 2013.